# BASiC/RT11 Language Reference **Manual** Order No. DEC-11-LBACA-E-D

digital equipment corporation · maynard. massachusetts

First Printing, Sept. 1973 Revised, Dec. 1973 Revised, June, 1974 Revised, Oct. 1974 Revised, Oct. 1976

The information in this document is subject to change without notice and should not be construed as a commitment by Digital Equipment Corporation. Digital Equipment Corporation assumes no responsibility for any errors that may appear in this document.

The software described in this document is furnished under a license and may be used or copied only in accordance with the terms of such license.

Digital Equipment Corporation assumes no responsibility for the use or reliability of its software on equipment that is not supplied by DIGITAL.

Copyright @) 1973, 1974, 1976 by Digital Equipment Corporation

The postage prepaid READER'S COMMENTS form on the last page of this document requests the user's critical evaluation to assist us in preparing future documentation.

The following are trademarks of Digital Equipment Corporation:

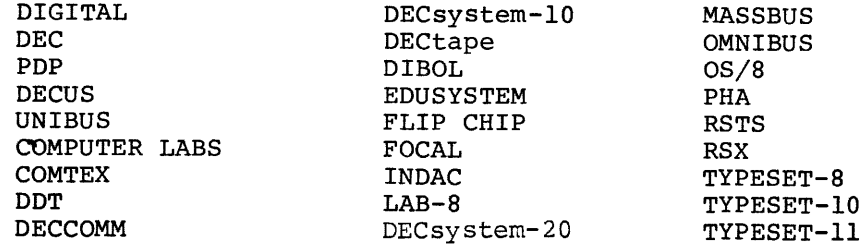

CONTENTS

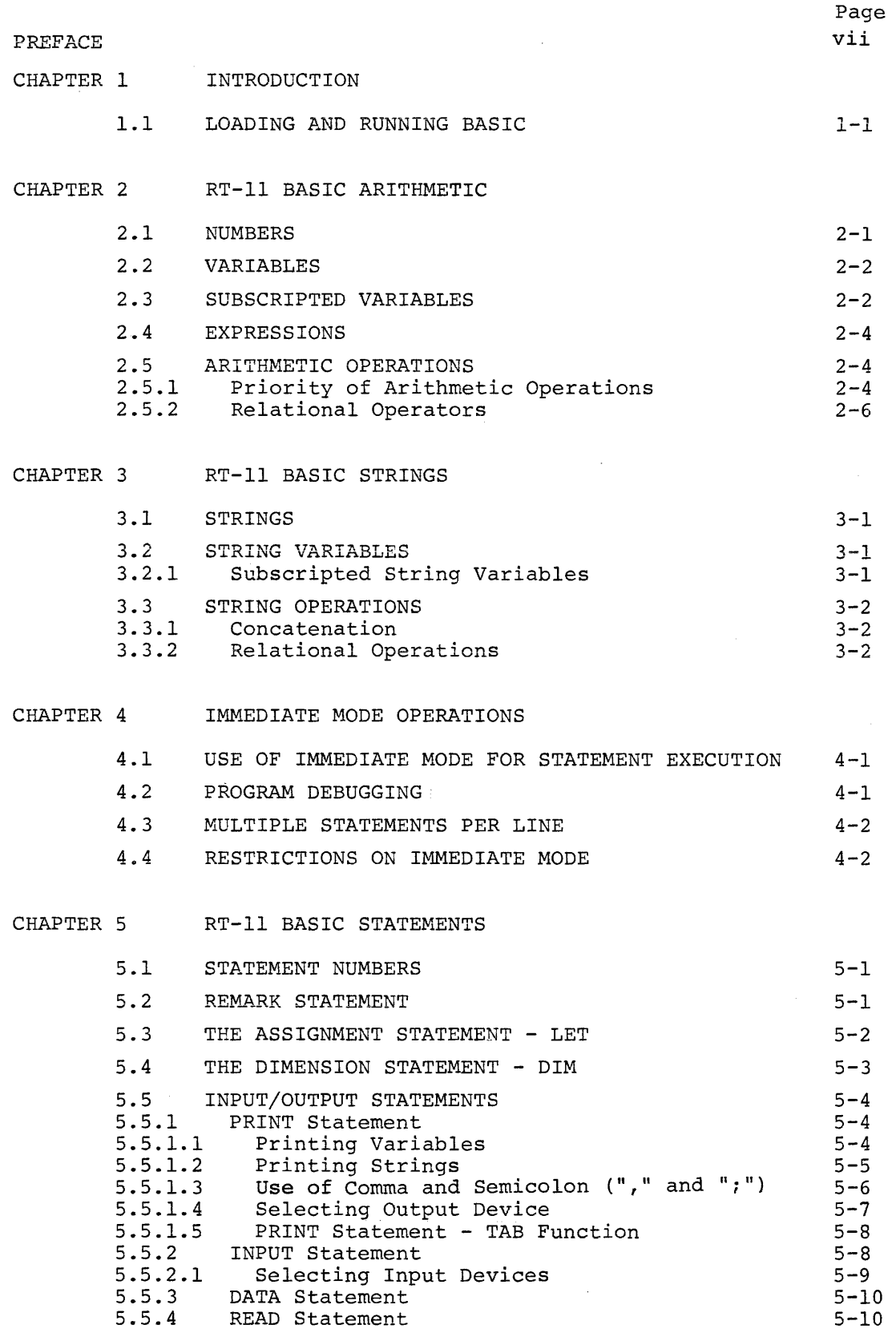

 $\overline{z}$ 

 $\sim$ 

Page

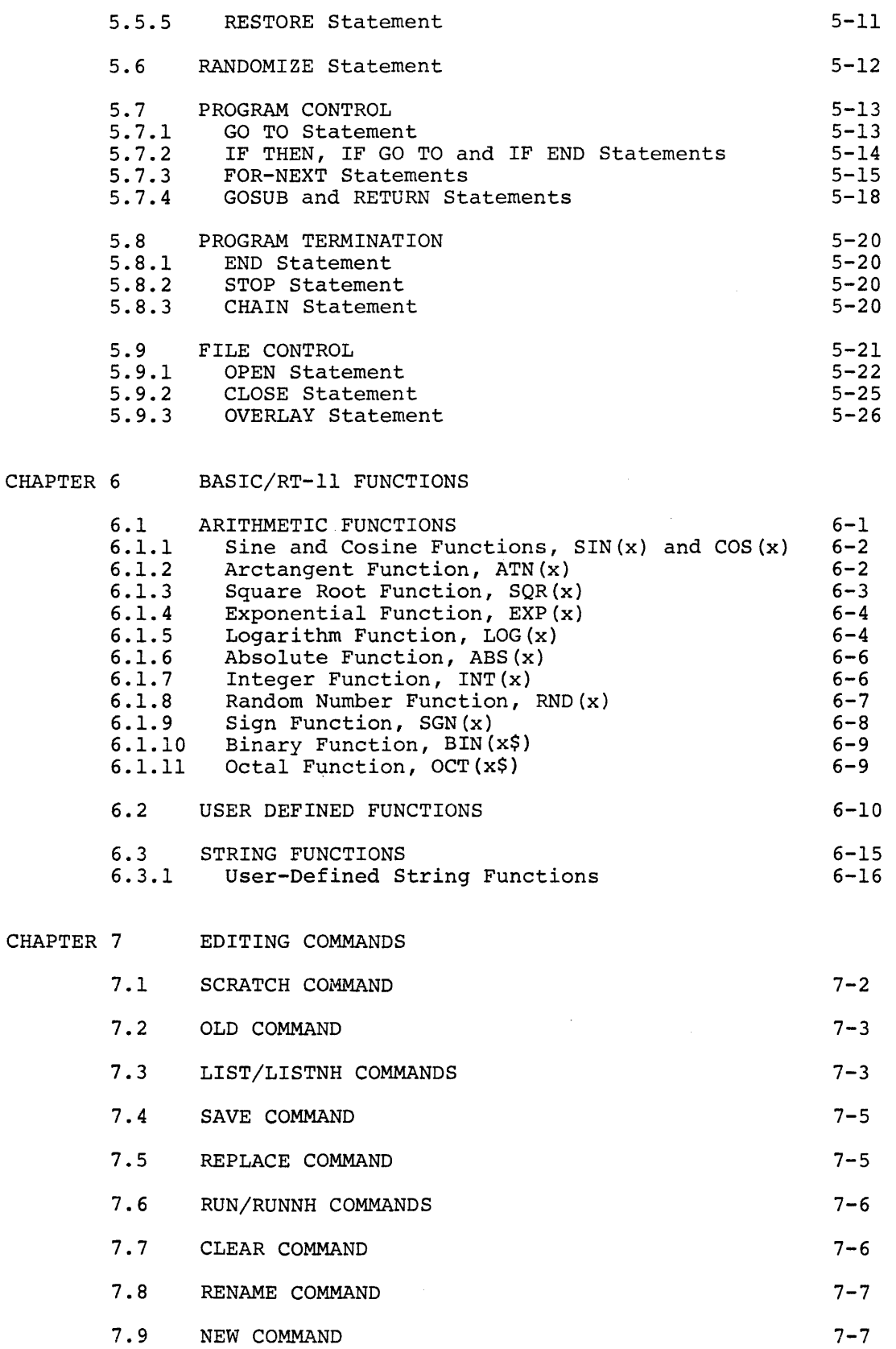

 $\sim$   $\sim$ 

and an annual

iv

 $\epsilon$  as  $\gamma$  ,  $\epsilon$  as  $\alpha$ 

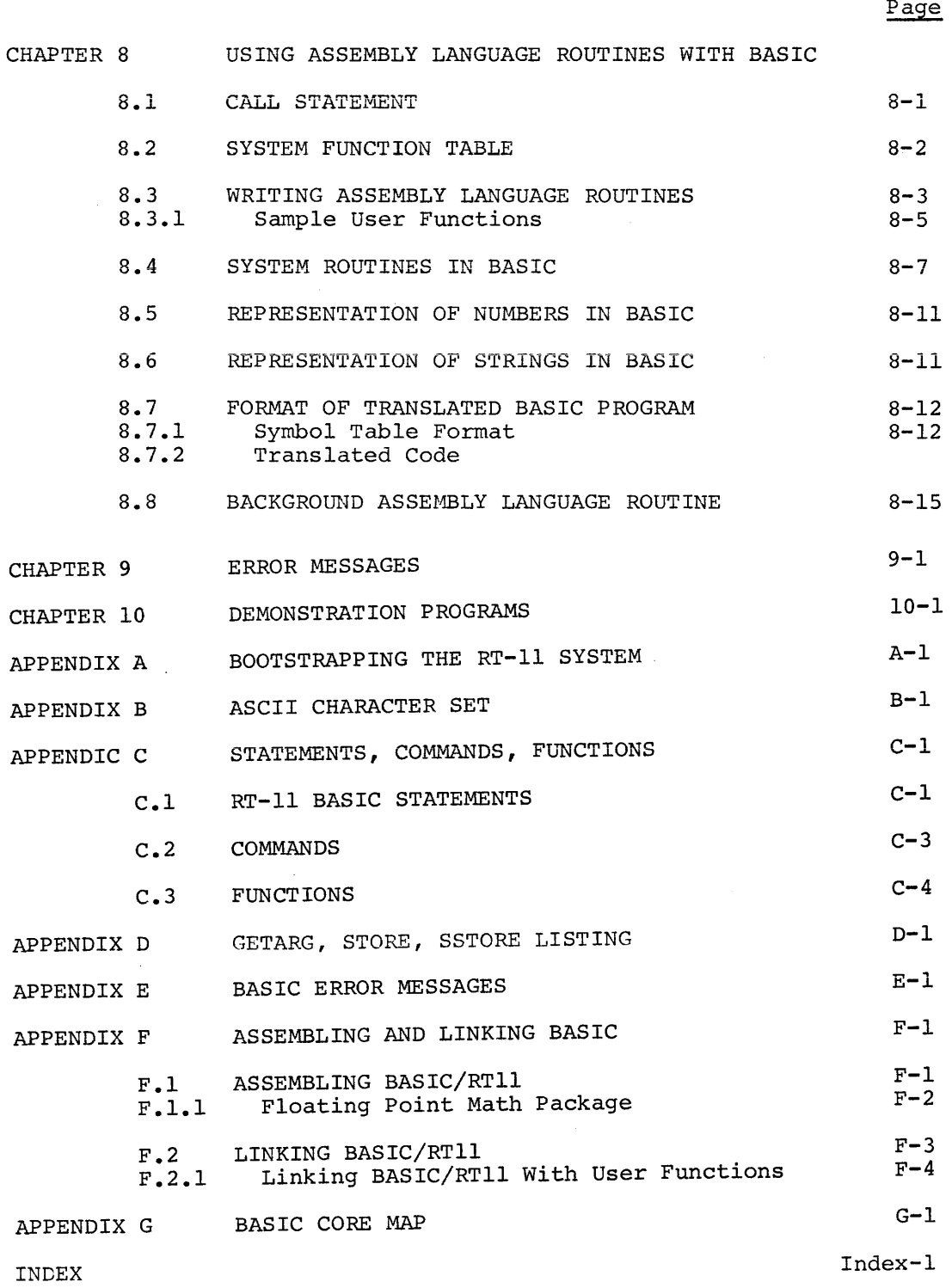

 $D<sub>z</sub>$ 

 $\pi_{\rm{max}}$  .

 $\frac{1}{2}$ 

 $\label{eq:2.1} \frac{1}{\sqrt{2}}\int_{\mathbb{R}^3}\frac{1}{\sqrt{2}}\left(\frac{1}{\sqrt{2}}\right)^2\frac{1}{\sqrt{2}}\left(\frac{1}{\sqrt{2}}\right)^2\frac{1}{\sqrt{2}}\left(\frac{1}{\sqrt{2}}\right)^2\frac{1}{\sqrt{2}}\left(\frac{1}{\sqrt{2}}\right)^2\frac{1}{\sqrt{2}}\left(\frac{1}{\sqrt{2}}\right)^2\frac{1}{\sqrt{2}}\frac{1}{\sqrt{2}}\frac{1}{\sqrt{2}}\frac{1}{\sqrt{2}}\frac{1}{\sqrt{2}}\frac{1}{\sqrt{2}}$ 

# PREFACE

This document describes the operating procedures for the BASIC/RTll program and the features of the BASIC/RTll language.

The user should be somewhat familiar with the standard BASIC language. If the user is totally unfamiliar with BASIC it is suggested that a BASIC primer be read prior to using this document. The BASIC language as it pertains to BASIC/RTll is described in Chapters 5 and 6. Chapters 1, 2, 3 and 4 provide an introduction to BASIC/RTll operating procedures, arithmetic and string operations. Editing commands, error messages and demonstration programs are covered in Chapters 7, 9 and 10.

The experienced BASIC user should pay particular attention to the description of operating procedures (Chapter 1) and the use of assembly language routines (Chapter 8) and the summary of statements, commands and functions (Appendix D} .

# NEW AND CHANGED INFORMATION

This revision of the manual incorporates the update DEC-ll-LBACA-D-DN3, which removes the description of the laboratory and graphics extensions and corrects technical errors.

A description of the laboratory and available for use with BASIC/RT-11 manuals: graphics extensions can be found in the which are following

- BASIC-11 Lab Extensions User's Guide (DEC-11-LBEPA-A-D)
- BASIC-11 Graphics Extensions User's Guide (DEC-11-LBGEA-A-D)

#### CHAPTER 1

#### INT RODUCT ION

BASIC/RTll is a single-user, conversational programming language which uses simple English-type statements and familiar mathematical notations to perform an operation. BASIC is one of the simplest computer languages to learn and once learned has the facility of advanced techniques to perform more intricate manipulations or express a problem more efficiently.

BASIC/RTll interfaces with the RT-11 Monitor to provide powerful sequential and random-access file capabilities and allows the user to save and retrieve programs from peripheral devices. BASIC/RTll has provision for alphanumeric character string I/O and string variables (12K or larger systems) and allows user defined functions and assembly language subroutine calls from user BASIC programs.

#### 1.1 LOADING AND RUNNING BASIC

BASIC is loaded under the control of the RT-11 monitor (Refer to the RT-11 System Reference Manual (DEC-11-0RUGA-A-D) for additional information on the RT-11 system), by typing:

R BASIC

and the RETURN key.

Through replies to the initial dialogue, BASIC allows selection of the functions to be loaded. Selectively loading functions maximizes space available for the user's program by removing unwanted functions from core.

When BASIC is first loaded with the R command, the dialogue described here there is the common weak one of community are manager assessed below is printed. This is once-only dialogue and does not occur again.

BASIC prints:

\*

BASIC VOl-05 (or current version)

and awaits specification on inclusion of the optional functions shown<br>below. Refer to Chapter 6 for information on these functions. Refer to Chapter 6 for information on these functions. Depending on the response (carriage return, A, N or I) made to this message, all functions {carriage return or A) are included, none of the functions {N) are included or the functions are listed and may be individually selected for inclusion (I).

Selectively excluding functions can provide space for up to 20 or 30 additional user program lines.

Reply with one of the following codes:

Code Explanation  $\overline{\text{or}}$   $\overline{\text{Loads}}$ carriage return all of the optional functions

N Loads none of the optional functions

I Allows the functions to be specified individually

If any character other than a carriage return,  $A$ ,  $N$ , or I is typed, the message is repeated. If the reply is I, BASIC prints

Y-YES N-NO

RND:

to allow specification of each function to be loaded as part of BASIC/ RTll.

Reply with a Y or N for the RND function and each additional function as the names are printed. The optional functions are:

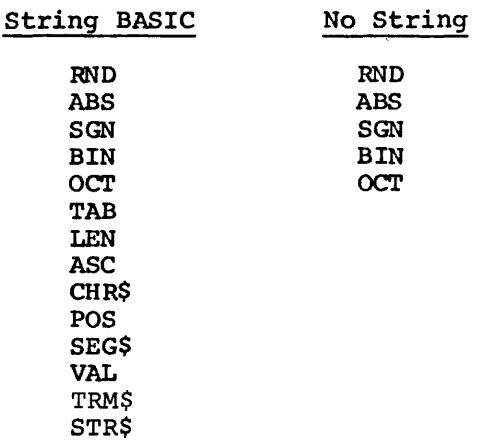

Each exclusion of a function provides room for between two and five additional program lines. Excluding the POS and SEG\$ functions provides approximately ten additional lines each.

If a "user function" has been linked (Refer to Appendix F) into BASIC (to be referenced by a CALL statement) BASIC prints:

USER FNS LOADED

BASIC then prints the message

**READY** 

and waits for a comnand or program line to be typed (refer to Chapter 4).

Typing CTRL/C at any time returns BASIC to the RT-11 Monitor. To continue BASIC after a CTRL/C return to the monitor, type the Monitor command REENTER (RE). BASIC will then print the READY message.

The program in core when the CTRL/C was executed is user program execution may be terminated at destroying the user program. retained. any time Thus, without

# CHAPTER 2

# RT-11 BASIC ARITHMETIC

#### 2.1 NUMBERS

BASIC treats all numbers (real and integer) as decimal numbers--that is, it accepts any decimal number, and assumes a decimal point after an integer. The advantage of treating all numbers as decimal numbers is that any number or symbol can be used in any mathematical expression without regard to its type. Numbers used must be in the approximate range  $10^{-38}$  < N < 10+38.

In addition to integer and real formats, a third format is recognized and accepted by BASIC. This format is called exponential or E-type notation, and in this format, a number is expressed as a decimal number times some power of 10. The form is:

xxEn

where E represents "times 10 to the power of"; thus the number is read: "xx times 10 to the power of n". For example:

$$
23.4E2 = 23.4*10^2 = 2340
$$

Data may be input in any one or all three of these forms. Results of computations are output as decimals if they are within the range .Ol<n<999999; otherwise, they are output in E format. Numbers are stored up to 24 bits of significance. If a number with more than 24 bits is entered, it is rounded and stored as 24 bits. BASIC handles six significant digits in normal operation and prints 6 decimal digits as illustrated below:

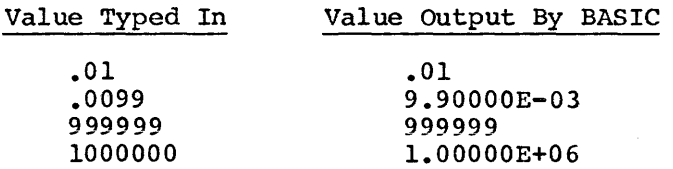

BASIC automatically suppresses the printing of leading and trailing zeros in integer and decimal numbers, and, as can be seen from the preceding examples, formats all exponential numbers in the form:

(sign)  $x$ .  $xxxxxE$  (+ or -)n

where x represents the number carried to six decimal places, E stands for "times 10 to the power of", and n represents the exponential value. For example:

> $-3.47021E+08$  is equal to  $-347,021,000$ 7.26000E-04 is equal to .000726

Floating point format is used when storing and calculating most numbers.

However, if the number entered is an integer, it is handled as an however, if the number entered is an integer, it is handled as an<br>integer unless the operation being performed requires that it be changed to floating point. Multiply and divide operations require this transfonnation but addition and subtraction of integer quantities Less than 2<sup>15</sup> in magnitude is done with the corresponding single machine instruction. Thus, maintaining numbers in (or converting numbers to) integer form may significantly increase the speed of arithmetic expression evaluation.

# NOTE

Because core size limitations prohibit the storage of infinite binary numbers, some numbers cannot be expressed exactly in BASIC/RT. Accuracy is approximately 5-1/2 digits, and errors in the 6th digit can occur. For example, .999998 as a result<br>of some functions may be equal to l. functions may be equal to Discrepancies of this type are magnified when such a number is used in mathematical operations.

# 2.2 VARIABLES

A variable in BASIC is an algebraic symbol representing a number, and is formed by a single letter or a letter optionally followed by a single digit. For example:

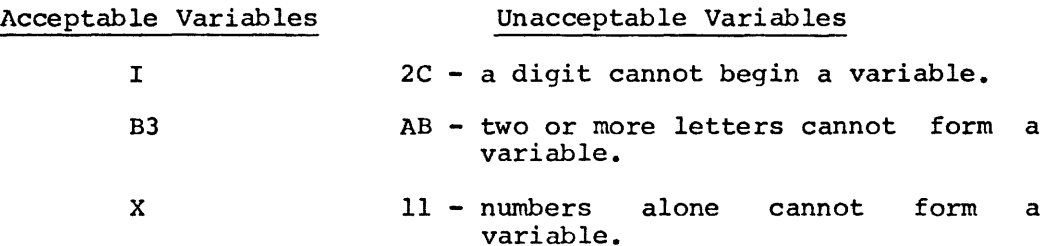

Subscripted and string variables are described in later sections. The user may assign values to variables either by indicating the values in<br>a LET statement, or by inputting the values as data in an INPUT a LET statement, or by inputting the values as data in an statement or by a READ statement; these operations are discussed in Chapter 5.

The value assigned to a variable does not change until the next time a statement is encountered that contains a new value for that variable.<br>All variables are set equal to zero (0) before program execution. It All variables are set equal to zero (0) before program execution. is only necessary to assign a value to a variable when an initial value other than zero is required. However, good programming practice would be to set variables equal to 0 wherever necessary. This ensures that later changes or additions will not misinterpret values.

# 2.3 SUBSCRIPTED VARIABLES

In addition to the simple variables described in section 2.2, BASIC allows the use of subscripted variables. Subscripted variables provide additional computing capabilities for dealing with lists, tables, matrices, or any set of related variables. In BASIC, variables are allowed one or two subscripts.

 $2 - 2$ 

The name of a subscripted variable is any acceptable BASIC variable name followed by one or two integer expressions (within the range 0-32767) in parentheses. For example, a list might be described as  $A(I)$  where  $I$  goes from 0 to 5 as shown below:

A(0),A(1),A(2),A(3),A(4),A(5)

This allows reference to each of the six elements in the list, and can be considered a one-dimensional algebraic matrix as follows:

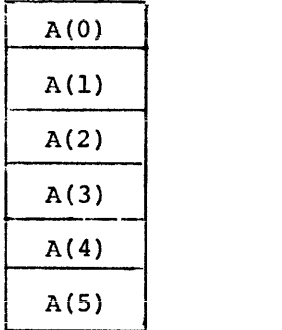

A two-dimensional matrix  $B(I,J)$  can be defined in a similar manner:

 $B(0,0)$ ,  $B(0,1)$ ,  $B(0,2)$ , ...,  $B(0,0)$ , ...,  $B(I,J)$ 

and graphically illustrated as follows:

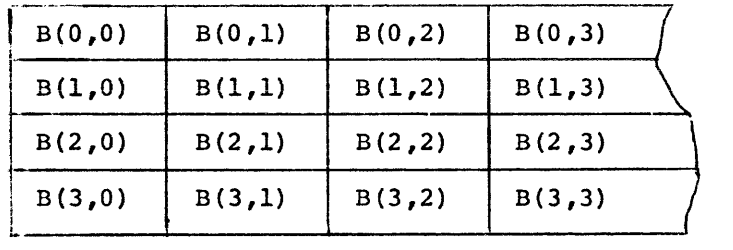

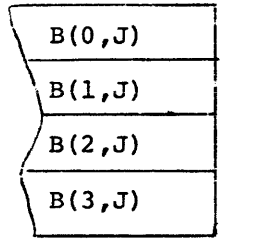

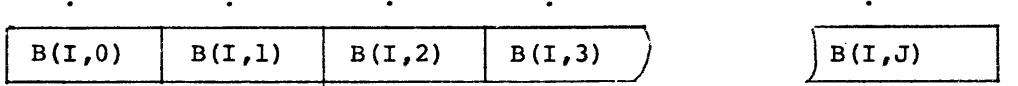

Subscripts used with subscripted variables throughout a program can be explicitly stated or be any legal expression. If the value of the expression is non-integer, the value is truncated so that only the subscript is an integer.

It is possible to use the same variable name as both a subscripted and unsubscripted variable. Both A and A(I) are valid variables and can be used in the same program. The variable A has no relationship to any element of the matrix A(I). However, BASIC will not accept the same variable name as both a singly and a doubly subscripted variable name in the same program.

Use of subscripted variables requires a dimension (DIM) statement to define the maximum number of elements in a matrix. ("Matrix" is the general term used in this manual to describe all elements of a

subscripted variable.} The DIM statement is discussed in paragraph 5.4.

If a subscripted variable is used without appearing in a DIM statement, it is assumed to be dimensioned to length 10 in each dimension {that is, having eleven elements in each dimension, 0 through 10). However, all matrices should be correctly dimensioned in a program.

# 2. 4 EXPRESSIONS

An expression is a group of symbols which can be evaluated by BASIC. Expressions are composed of numbers, variables, functions, or a combination of the preceding separated by arithmetic or relational operators.

The following are examples of expressions acceptable to BASIC:

#### Arithmetic Expressions

4 A7\* (Bt2+1}

Not all kinds of expressions can be used in all statements, as is explained in the sections describing the individual statements.

# 2.5 ARITHMETIC OPERATIONS

BASIC performs addition, subtraction, multiplication, division and exponentiation. Formulas to be evaluated are represented in a format similar to standard mathmetical notation. The five operators used in writing most formulas are:

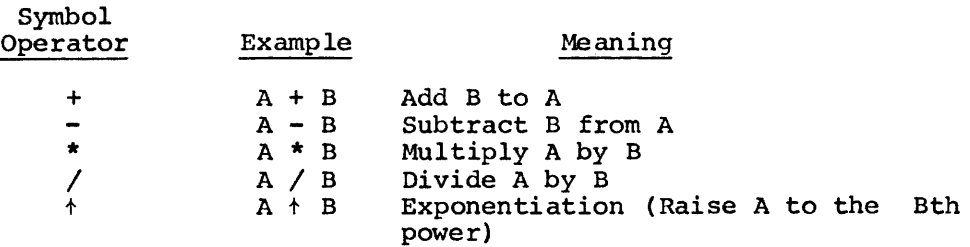

Unary plus and minus are also allowed, e.g., the  $-$  in the  $-A+B$  or the + in +X-Y. Unary plus is ignored. Unary minus is treated as explained below.

## 2.5.l Priority of Arithmetic Operations

When more than one operation is to be performed in a single formula, as is most often the case, rules are observed as to the precedence of the operators.

In any given mathematical formula, BASIC performs the arithmetic operations in the following order of evaluation:

- 1. Parentheses receive top priority. Any expression within parentheses is evaluated before an unparenthesized expression.
- 2. In the absence of parentheses, the order of priority is:
	- a. Unary minus
	- b. Exponentiation (proceeds from left to right).
	- c. Multiplication and Division (of equal priority).
	- d. Addition and Subtraction (of equal priority).
- 3. If either 1 or 2 above does not clearly designate the order of priority, then the evaluation of expressions proceeds from left to right.

The expression  $A + B + C$  is evaluated from left to right as follows:

- $1.$  A<sup> $\uparrow$ B = step 1</sup>
- 2. (result of step  $1$ )  $+C$  = answer

The expression A/B\*C is also evaluated from left to right since multiplication and division are of equal priority:

- $1. A/B$  = step 1
- 2. (result of step  $1)*C = answer$

The expression  $A+B*C*D$  is evaluated as:

- 1.  $C \uparrow D$  = step 1
- 2. (result of step  $1)*B = step 2$
- 3. (result of step  $2)+A = answer$

Parentheses may be nested, or enclosed by a second set (or more) of parentheses. In this case, the expression within the innermost parentheses. In this case, the expression within the innermost<br>parentheses is evaluated first, and then the next innermost, and so on, until all have been evaluated.

In the following example:

 $A=7*($  (B<sup>+</sup>2+4) /X)

The order of priority is:

1.  $B^{\dagger}2$  = step 1

- 2. (result of step  $1)+4 =$  step 2
- 3. (result of step  $2)/X =$  step 3
- 4. (result of step  $3)*7 = A$

Parentheses also prevent Parentheses also prevent any confusion<br>expression is evaluated. For example: For example: or doubt as to how the

> A\*Bt2/7+B/C\*Ot2  $((A*B+2)/7)+((B/C)*D+2)$

Both of these formulas are executed in the same way, but the second is easier to understand.

Spaces may be used in a similar manner. Since the BASIC interpreter ignores spaces (except when enclosed in quotation marks) , the two statements:

> 10 LET  $B = D^{2} + 1$ 10LETB=Dt2+1

are identical, but spaces in the first statement provide ease in reading. When the statement is subsequently listed, extra spaces are ignored.

# 2.5.2 Relational Operators

Relational operators allow comparison of two values and are used to compare arithmetic expressions or strings in an IF... THEN statement. The relational operators are:

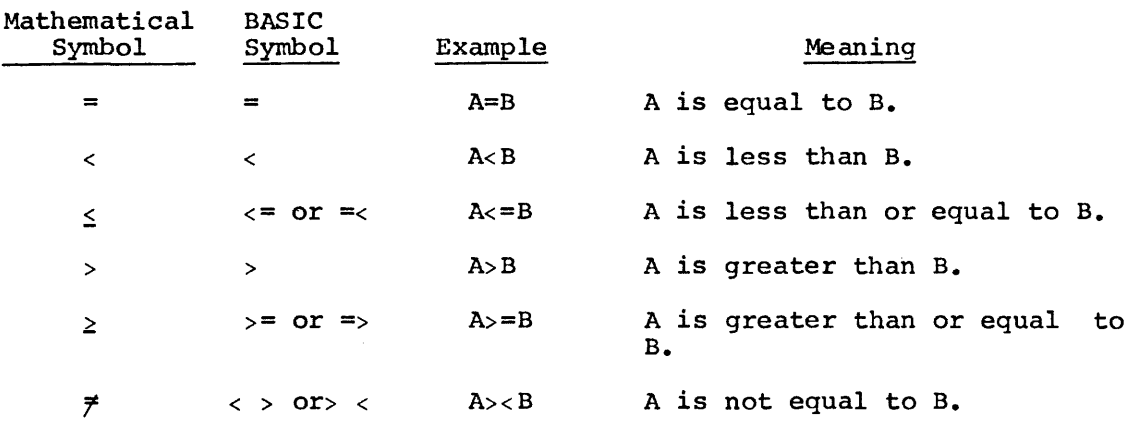

The symbols =<, =>, >< are accepted by BASIC but are converted to  $\leq$ .  $>=$  and  $\leftrightarrow$  and are shown in that form in a listing.

# CHAPTER 3

# Rr-11 BASIC STRINGS

#### 3.1 STRINGS

The previous chapters describe the manipulation of numerical information only; however, BASIC also processes information in the form of character strings. A string, in this context, is a sequence<br>of characters treated as a unit. A string can be composed of of characters treated as a unit. alphabetic, numeric, or special characters. (A character string may contain letters, numbers, spaces, or any combination of characters.) <sup>A</sup> character string can be  $255$  characters long. However, the LINE FEED key cannot be used to type a string on two or more terminal lines.

#### 3.2 STRING VARIABLES

Any variable name followed by a dollar sign (\$) character indicates a string variable. For example:

> A\$ C7\$

are simple string variables and can be used, for example, as follows:

LET A\$=" HELLO" PRINT A\$

Note that the string variable A\$ is separate and distinct from the variable A.

# 3.2.1 Subscripted String Variables

Any list or matrix variable name followed by the \$ character denotes the string form of that variable. For example:

> $VS(n)$  $CS(m, n)$ M2\$(n)  $GI$(m,n)$

where m and n indicate the position of the matrix element within the whole.

The same name can be used as a numeric variable and as a string<br>variable in the same program with the restriction that a the same program with the restriction that a one-dimensional and a two-dimensional matrix cannot have the same name in the same program. For example:

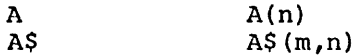

can all be used in the same program, but

or  $A(n)$  and  $A(m,n)$  $A\$  (n) and  $A\$  (m,n)

cannot.

String lists and matrices are defined with the DIM statement (paragraph 5.4), as are numerical lists and matrices.

In BASIC without strings, string variables are illegal.

3.3 STRING OPERATIONS

#### 3.3.1 Concatenation

Concatenation puts one string after another without any intervening characters. It is specified by an ampersand  $(6)$  and works only with strings. The maximum length of a concatenated string is 255 The maximum length of a concatenated string is 255 characters.

For example:

10 READ A\$, B\$, C\$ 20 DATA "ll","33","22" 30 PRINT A\$&C\$&B\$ 40 END RUNNH 112233

3.3.2 Relational Operations

When applied to string operands, the relational operators indicate alphabetic sequence. The comparison is done, character by character, left to right, on the ASCII value. For example:

55 IF A\$<B\$ THEN 100

When line 55 is executed, the first characters of each string (A\$ and Mien line 33 is executed, the first characters of each string (A) and all and all and the second characters of each string are compared and so on until the characters differ. If the character in A\$ is less than the character in B\$ then execution continues at line 100. Otherwise, execution continues at the next statement in sequence. Essentially the strings are compared for<br>alphabetic order. Table 3-1 contains a list of the relational Table 3-1 contains a list of the relational operators and their string interpretations.

In any string comparison, trailing blanks are ignored {i.e., "ABC" is equivalent to "ABC ").

# Table 3-1

# Relational Operators Used With String Variables

٦

 $\bar{\bar{z}}$ 

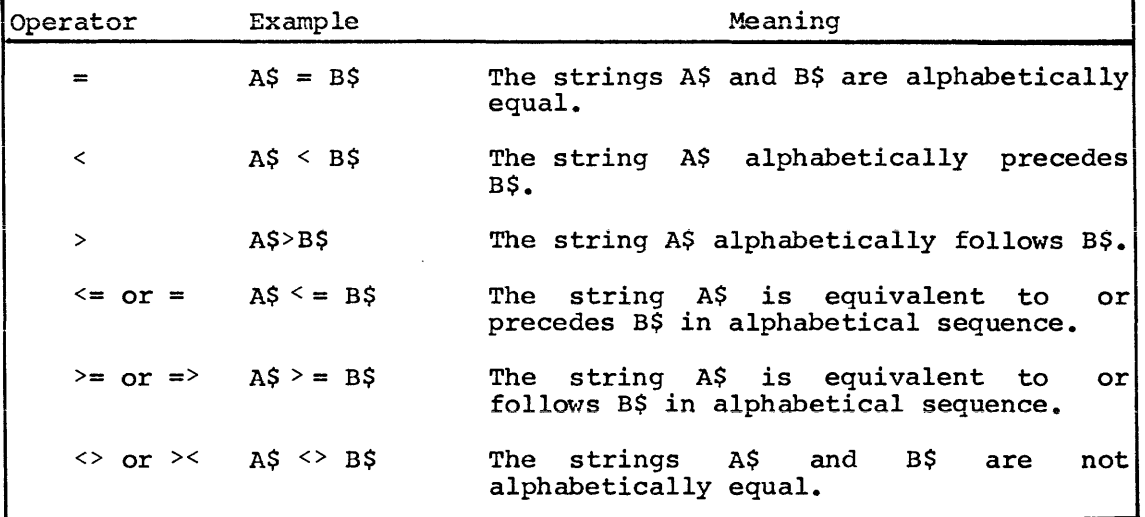

# CHAPTER 4

#### IMMEDIATE MODE OPERATIONS

#### 4.1 USE OF IMMEDIATE MODE FOR STATEMENT EXECUTION

It is not necessary to write a complete program to use BASIC. Most of the statements discussed in this manual can be included in a program for later execution or given on-line as commands, which are immediately executed by the BASIC processor. This latter facility makes BASIC an extremely powerful calculator.

BASIC distinguishes between lines entered for later execution and those entered for immediate execution solely on the presence (or absence) of a line number. Statements which begin with line numbers are stored; statements without line numbers are executed immediately upon being entered to the system. Thus the line:

10 PRINT "THIS IS A PDP-11"

produces no action at the console upon entry, while the statement:

PRINT "THIS IS A PDP-11"

causes the immediate output:

THIS IS A PDP-11

# 4.2 PROGRAM DEBUGGING

Immediate mode operation is especially useful in two areas: program debugging and the performance of simple calculations in situations which do not occur with sufficient frequency or with sufficient complications to justify writing a program.

In order to facilitate debugging a program, STOP statements can be liberally placed throughout the program. Each STOP statement causes the program to halt, at which time the various data values can be examined and perhaps changed in immediate mode. The examined and perhaps changed in immediate mode.

GO TO xxxxx

command is used to continue program execution (where xxxxx is the number of the next program line to be executed). The values assigned to variables when the RUN command was executed remain intact until a Scratch, Clear, or another RUN Command is executed.

When using immediate mode, nearly all the standard statements can be used to generate or print results. If the STOP occurs in the middle of a FOR loop, modifications cannot be made to the section of the program which precedes the FOR.

If CTRL/C is used to halt program execution, the GO TO command can be used to continue execution but since CTRL/C does not print the number of the line where execution stopped, it is difficult to know where to resume the program.

Multiple statements can be used on a single line in immediate mode. For example:

> A=l \PRINT A 1

On a LT33 or LT35 terminal, type a SHIFT/L to produce the backslash character.

Program loops are allowed in immediate mode; thus a table of square roots can be produced as follows:

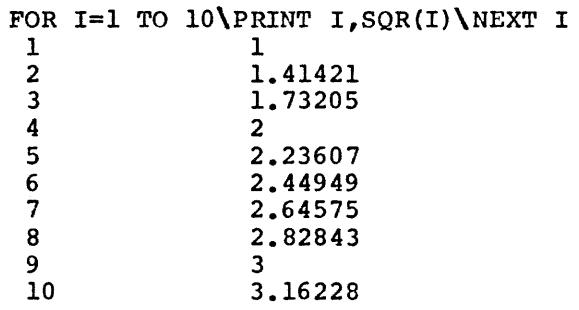

#### 4.4 RESTRICTIONS ON IMMEDIATE MODE

Certain commands, while not illegal, make no logical sense when used in immediate mode. Commands in this category are DEF, DIM, DATA and RANDOMIZE.

The INPUT statement is illegal in immediate mode and its use results in the ?ILN error message.

Also, since user functions are not defined until the program is executed, function references in immediate mode cause an error unless the program containing the definition was previously executed.

Thus the following dialogue might result if a function was defined in a user program and then referenced in immediate mode.

> 10 DEF FNA(X) =  $X+2+2X\kappa M$  SAVED STATEMENT PRINT FNA(1) \REM IMMEDIATE MODE

?UFN

**READY** 

but if the sequence of statements is:

RUNNH READY PRINT FNA(l) 3

the immediate mode statement is executed.

If output files are opened in immediate mode, a CLOSE command must be issued or the last block of data may not be written.

Note that virtual files can be edited by selectively modifying values in immediate mode. For example,

 $\mathcal{L}_{\mathcal{A}}$ 

OPEN "FILE" AS FILE VFl (1000) VFl (137) =12. 6 PRINT VF1(212) 13.l CLOSE

a an

# CHAPTER 5

# RT-11 BASIC STATEMENTS

A user program is composed of lines of statements containing instructions to BASIC. Each line of the program begins with a line number that identifies that line as a statement and indicates the order of statement execution. Each statement starts with an English word specifying the type of operation to be performed. Statement lines are terminated with the HETUFN key which *is* non-printing.

#### 5. 1 STATEMENT NUMBERS

A 1-5 digit statement number is placed at the beginning of each line in a BASIC program. BASIC executes the statements in a program in numerically consecutive order regardless of the order in which they were typed. Statement numbers must be within the range 1 to 65532. When first writing a program, it is advisable to number lines in increments of five or ten to allow insertion of forgotten or additional lines when debugging the program. If there are no available lines for insertion of statements, the user program can be resequenced. (Refer to Chapter 10, program #4 for a resequence example.)

All BASIC statements and computations must be written on a single line; they cannot be continued onto a following line. However, more than one statement may be written on a single line when each statement after the first is preceded by a backslash. For example:

10 INPUT A,B,C

is a single statement line, whereas

20 LET X=11 \PRINT X, Y, Z\ IF X=A THEN 10

is a multiple statement line containing three statements: LET, PRINT, and IF. Most statements may be used anywhere in a multiple statement line; exceptions are noted in the discussion of each statement. Only the first statement on a line can (and must) have a line number. It should be remembered that program control cannot be transferred to a statement within a line, but only to the first statement of a line.

Typing a statement number with no statement after it causes the previous statement with the same number to be deleted.

# 5.2 REMARK STATEMENT

It is often desirable to insert notes and messages within a user program. Such data as the name and purpose of the program, how to use program. Such data as the hame and purpose of the program, now to use<br>it, how certain parts of the program work, and expected results at various points are useful things to have present in the program for ready reference by anyone using that program.

The REMARK or REM statement is used to insert remarks or comments into a program without these comments affecting execution. Remarks do, however, use core area which may be needed by an exceptionally long program.

The REMARK statement must be preceded by a line number except when the REMARK statement *is* used *in* a multiple statement line, where it can only be the last statement. The message itself can contain any printing character on the keyboard. BASIC completely ignores anything on a ling character on the Rejioural Dibito compresser and any entire on the following the letters REM. (The line number of a REM statement can be used *in* a GO TO or GOSUB statement, see sections 5.7.1 and 5.7.4, as the destination of a jump *in* the program execution.) Typical REM statements are shown below:

> 10 REM- THIS PROGRAM COMPUTES THE 11 REM- ROOTS OF A QUADRATIC EQUATION

#### 5.3 THE ASSIGNMENT STATEMENT - LET

The LET statement assigns the value of the expression to the specified variable. The general format of the LET statement is:

LET variable = expression

where variable is a numeric or string variable and expression is an arithmetic or string expression. All items in the statement must be either string or numeric; they cannot be mixed. The word LET is optional.

The LET statement does not indicate algebraic equality, but performs calculations within the expression (if any) and assigns the value to the variable.

The meaning of the equal (=) sign should be clarified. In algebraic notation, the formula X=X+l is meaningless. However, in BASIC (and most computer languages) , the equal sign designates replacement rather than equality. Thus, this formula is actually translated: "add one to the current value of X and store the new result back in the same variable X". Whatever value has previously been assigned to X will be combined with the value l. An expression such as A=B+C instructs the computer to add the values of B and C and store the result in a third variable A. The variable A is not being evaluated in terms of any previously assigned value, but only in terms of B and C. Therefore, if A has been assigned any value prior to its use in this statement, if A has been assigned any value prior to its use in this sta<br>the old value is lost; it is instead replaced by the value B+C.

The LET statement can also be used to set a value in a virtual memory file element as follows:

LET VFn(i)=expression

Examples:

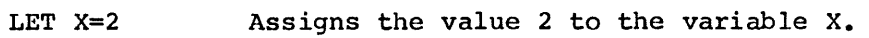

LET X=X+l+Y Adds 1 to the current value of X then adds the value of Y to that result and assigns that value to x.

LET B\$="STRING"

Assigns the characters "STRING" to the string variable B\$.

#### 5.4 THE DIMENSION STATEMENT - DIM

The DIMension statement reserves space for lists and tables used by the program. The DIM statement is of the form:

DIM variable  $(n)$ , variable  $(n,m)$ , variable  $(n,m)$ , variable  $(n,m)$ 

where variables specified are indicated with their maximum subscript value(n) or values(n,m).

For example:

10 DIM  $X(5)$ ,  $Y(4,2)$ ,  $A(10,10)$ 12 DIM I4(100), A\$(25)

Only integer constants (such as 5 or 5070) can be used in DIM statements to define the size of a matrix. Variables cannot be used to specify the bounds of arrays. Any number of matrices can be defined in a single DIM statement as long as their representations are separated by commas.

The first element of every matrix is automatically assumed to have a subscript of zero. Dimensioning  $A(6,10)$  sets up room for a matrix with 7 rows and 11 columns. This zero element is illustrated in the following program:

> 10 REM - MATRIX CHECK PROGRAM 20 DIM A(6,10) 30 FOR I=O TO 6 40 LET  $A(I, 0) = I$ 50 FOR J=O TO 10 60 LET  $A(0, J) = J$ 70 PRINT A (I ,J) ; 80 NEXT J \ PRINT\NEXT I 90 END RUNNH 0 1 2 3 4 5 6 7 8 9 10 1 0 0 0 0 0 0 0 0 0 0 2 0 0 0 0 0 0 0 0 0 0 3 0 0 0 0 0 0 0 0 0 0 4 0 0 0 0 0 0 0 0 0 0 5 0 0 0 0 0 0 0 0 0 0 6 0 0 0 0 0 0 0 0 0 0

READY

Notice that a variable has a value of zero until it is assigned another value.

Whenever an array is dimensioned  $(m,n)$ , the matrix is allocated m+l by n+l elements. Core space can be conserved by using the 0th element of the matrix.

For example, DIM  $A(5,9)$  dimensions a 6 x 10 matrix which would then be referenced beginning with the A(O,O) element.

The size and number of matrices which can be defined depend upon the amount of storage space available.

A DIM statement can be placed anywhere in a multiple statement line and can appear anywhere in the program. A matrix can only be dimensioned once. DIM statements need not appear prior to the first reference to an array, although DIM statements are generally among the first statements of a program to allow them to be easily found if any alterations are later required.

All arrays specified in DIM statements are allocated space when the RUN command is executed.

# 5. 5 INPUT /OUTPUT STATEMENTS

Input/Output (I/O) statements, such as PRINT, INPUT, and READ, bring data into and output results or data from a program during execution.

#### 5.5.1 PRINT Statement

The PRINT statement is used to output data to the terminal. The general format of the PRINT statement is:

#### PRINT list

The list is optional and can contain expressions, text strings, or he ist is optional and can contain expressions, text<br>both. Elements of the list must be separated by delimiters (space, comma, semicolon). appropriate

When used without the list, the PRINT statement:

25 PRINT

causes a blank line to be output on the terminal (a carriage return/line feed operation is performed).

# S.S.1.1 Printing Variables

PRINT statements can be used to perform calculations and print results. Any expression within the list is evaluated before a value is printed. For example,

> 10 LET  $A=1$  LET  $B=2$  LET  $C=3+A$ 20 PRINT 30 PRINT A+B+C RUNNH 7

READY

All numbers are printed with a preceding sign (minus for negative and space for positive) and a following blank space.

The PRINT statement can be used anywhere in a multiple statement line. For example:

10 A=1\ PRINT A\ A=A+5\ PRINT\ PRINT A

prints the following on the terminal when executed:

1

6

#### **READY**

Notice that the terminal performs a carriage return/line feed at the end of each PRINT statement. Thus the first PRINT statement outputs a 1 and a carriage return/line feed; the second PRINT statement, the blank line; and the third PRINT statement, a 6 and another carriage return/line feed.

# 5.5.1.2 Printing Strings

The PRINT statement can be used to print a message or string of characters, either alone or together with the evaluation and printing of numeric values. Characters are indicated for printing by enclosing them in single or double quotation marks (therefore each type of quotation mark can only be printed if surrounded by the other type of quotation mark). For example:

> 10 PRINT "TIME'S UP" 20 PRINT '"NEVERMORE"' **RUNNH** TIME'S UP "NEVERMORE"

READY

As another example, consider the following line:

40 PRINT "AVERAGE GRADE IS" ;X

which prints the following (where X is equal to  $83.4$ ):

# AVERAGE GRADE IS 83.4

When a character string is printed, only the characters between the mion a character string is printed, only the characters section the quotes uppear, no reducing or cruiting spaces are daded. Issueing and<br>trailing spaces can be added within the quotation marks using the eraring interested on the annual measure and probability manner are space bar; spaces appear in the printout exactly as they are typed within the quotation marks.

When a comma separates a text string from another PRINT list item, the item is printed at the beginning of the next available print zone (refer to paragraph 5.5.1.3). Semicolons separating text strings from other items are ignored. Thus, the previous example could be expressed as:

40 PRINT "AVERAGE GRADE IS" X

and the same printout would result. A comma or semicolon appearing as and the same princode would result. A comma of semicolon appearing as<br>the last item of a PRINT list always suppresses the carriage return/line feed operation.

BASIC does an automatic carriage return/line feed if a string is printing past column 72.

Although string variables are illegal in the BASIC without strings, literal strings may be used in a PRINT statement.

5.5.1.3 Use of Comma and Semicolon (","and";")

BASIC considers the terminal printer to be divided into five zones of fourteen columns each. When an item in a PRINT statement is followed by a comma, the next value to be printed appears in the next available print zone. For example:

> 10 LET  $A=3$  LET  $B=2$ 20 PRINT A,B,A+B,A\*B,A-B,B-A

When the preceding lines are executed, the following is printed:

 $\frac{3}{-1}$ 

2 5 6 1

Notice that the sixth element in the PRINT list is printed as the first entry on a new line, since the five print zones of the 72-character line were already used.

Two commas together in a PRINT statement cause a print zone to be skipped. For example:

> 10 LET  $A=1\$  LET  $B=2$ 20 PRINT A,B,,A+B **RUNNH** 1 2 **READY**

3

If the last item in a PRINT statement is followed by a comma, no carriage return/line feed is output, and the next value to be printed (by a later PRINT statement) appears in the next available print zone. For example:

> 10  $A=1$   $B=2$   $C=3$ 20 PRINT A,\PRINT B\ PRINT C **RUNNH** 1 2 3

READY

If a tighter packing of printed values is desired, the semicolon character can be used in place of the comma. A semicolon causes no further spaces to be output. A comma causes the print head to move at least one space to the next print zone or possibly perform a carriage return/line feed. The following example shows the effects of the semicolon and comma.

> 10 LET A=l\ B=2\ C=3 20 PRINT A;B;C; 30 PRINT A+1; B+1; C+1 40 PRINT A1B.;C 99 END RUNNH 1 2 3 2 3 4 l 2

READY

The following example demonstrates the use of characters , and *:* with text strings: the formatting

> 110 LET X=l19050\G=87\A=85.44\N=26 120 PRINT " $NO.$ "X, "GRADE ="G;"AVE. ="A; 130 PRINT "NO. IN CLASS ="N 900 END RUNNH<br>NO. 119050  $N0 \cdot 119050$  GRADE = 87.AVE. = 85.44 NO. IN CLASS = 26

3

READY

5.5.1.4 Selecting Output Device

The PRINT statement can also be used to select a particular output file. The form of the statement is:

PRINT #expression:expression list

where expression has the value 0 to 7. If the value of the expression is 0, output is to the terminal; otherwise, the output is to the sequential file which was opened as logical unit (expression). (See section 5.9.1, OPEN statement.) Output is formatted exactly as if done by the PRINT statement. The colon (:) is required when variables follow the expression.

If a file written by the PRINT statement is to be later read by the INPUT statement then the necessary separating commas must specified (within quotation marks) in a PRINT statement with than one item in the PRINT list. be more

Examples:

10 OPEN "LP:" FOR OUTPUT AS FILE #2 20 OPEN "DTO: DATA" FOR OUTPUT AS FILE #7 30 PRINT #0: "OUTPUT TO TERMINAL" 40 PRINT #2: "OUTPUT TO LINE PRINTER" 50 PRINT #7: 10,",",20, <sup>11</sup> ,",30

#### NOTE

If the line printer is not on line when a BASIC program is attempting to output to it, BASIC will wait for the line printer to be put on line and will then start or continue its output.

5.5.1.5 PRINT Statement - TAB Function

The TAB function is used in a PRINT statement to space to the specified column on the output device. The columns on the output devices are numbered 0 to 71.

The form of the command is:

PRINT TAB(x);

where (x) is the column number in the range  $0-255$ . If x exceeds  $71$ , however, consecutive subtractions of 72 are done until the number of spaces to be output is less than or equal to 71. If the column number specified is greater than 255 or negative, the error message ?ARG is printed. If (x) is non-integer, only the integer portion of the number is used.

If the column number (x) specified is less than or equal to the current column number, printing starts at the current position.

The PRINT TAB(x) statement can be used with any output device which can be specified in a PRINT statement (refer to paragraph 5.5.1.4).

Examples:

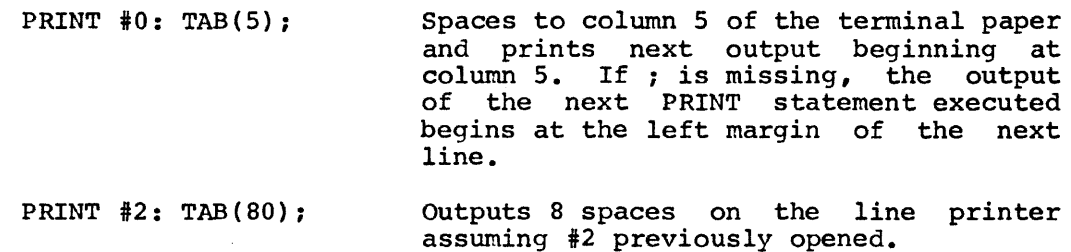

5.5.2 INPUT Statement

The INPUT statement is used when data is to be input from the terminal keyboard or a file during program execution. The form of the statement is:

INPUT list

where list is a list of variable names separated by commas. Refer to paragraph 5.5.2.1 for data input from files.

When an INPUT statement is executed, BASIC prints a question mark (?) on the terminal and waits for data to be input.

BASIC inputs the next number from the input stream, saves the value as a numeric value. Numbers input on the same line must be separated by commas. If the data is alphabetic, BASIC inputs all characters up to a carriage return.

For example:

10 INPUT A,B,C

causes BASIC to pause during execution, print a question mark, and<br>wait for input of three numeric values separated by commas. The wait for input of three numeric values separated by commas. values are input to the computer by typing the RETURN key.

If too few values are entered, BASIC prints another ? to indicate that more data is needed and waits for the additional data to be entered. If too many values are typed, the excess data on that line is ignored. The strings entered in response to the INPUT statement cannot be continued on another line since string input is terminated by the RETURN key.

When there are several values to be entered via the INPUT statement, it is helpful to print a message explaining the data needed.

For example:

10 PRINT "YOUR AGE IS "; 20 INPUT A 30 PRINT "SOC. SEC.  $#$ "; 40 INPUT B

#### 5.5.2.1 Selecting Input Devices

The INPUT statement also allows the selection of a particular input device. The form of the statement is:

## INPUT #expression:list

where expression has the value  $0$  to 7. If the value is equal to  $0$ , the terminal is the input device. If the value is not  $0$ , input is read from the sequential file with the logical unit number expression<br>(assigned by the OPEN statement). If the value is not within the (assigned by the OPEN statement). range 0 - 7 or was not specified in an OPEN statement, the error message ?DCE (Device Channel Error) results. A question mark is not output when this form of the INPUT statement is used.

Excess data on an input line is ignored. If the data is insufficient to fill the list, BASIC looks for more data on the next line.

The colon (:) is required when variables follow the expression.

Examples:

OPEN "PR:" FOR INPUT AS FILE #1 INPUT #1 :A, B

This statement causes BASIC/RTll to input data from the high speed paper tape reader and store the data in variables A and B.

INPUT #0: X,Y,Z

Input data from the terminal and store in variables  $X$ ,  $Y$  and  $Z$ . Logical unit 0 defaults to the terminal.

#### 5.5.3 DATA Statement

The DATA statement is used in conjunction with the READ statement to enter data into an executing program. One statement is never used without the other. The form of the statement is:

DATA data list

where the data list contains the numbers or strings to be assigned to the variables listed in a READ statement. Individual items in the data list are separated by commas; strings must be enclosed in quotation marks.

For example,

150 DATA 4,7.2,3 170 DATA l.34E-3, 3.17311,"ABC"

The location of DATA statements is arbitrary as long as they appear in The location of DATA statements is arbitrary as long as they appear in<br>the correct order; however, it is good practice to collect all DATA statements near the end of the program for fast reference when checking a program.

When the RUN command is executed, BASIC searches for the first DATA statement and saves a pointer to its location. Each time a READ statement is encountered in the program, the next value in the data statement is assigned to a variable. If there are no more values in<br>that DATA statement, BASIC looks for the next DATA statement. If that DATA statement, BASIC looks for the next DATA statement. control is transferred to a DATA statement, the statement is ignored.

# 5.5.4 READ Statement

A READ statement assigns the next available element in a DATA statement to the first variable in its list. Then it assigns the next available element in a DATA statement to the next variable in its list until all variables have been satisfied. The elements in the DATA statement must be in the correct order by type; if a string element is found where a number element is expected, or vice versa, the error message ?NSM is output. The READ statement is of the form:

# READ variable list

The items in the variable list may be simple variable names or string variable names or subscripted variables and are separated by commas. For example,

## READ Al,A2,B\$,Bl,C(3,5},D\$(1)

Since data must be read before it can be used in a program, READ statements generally occur near the beginning of the program. A READ statement can be placed anywhere in a multiple statement line.

If an element in a data list is neither a number nor a string enclosed in quotes, the message ?BDR is printed. All subsequent READ's cause the ?OOD message. If there is no data available in the data table for the READ to store, the message ?OOD is printed. Items in the data list in excess of those needed by the program's READ statements are ignored.

# 5.5.5 RESTORE Statement

The RESTORE statement resets the DATA list or specified sequential file (previously opened for input) to the beginning. RESTORE is of the form:

#### RESTORE #n

where n is a digit in the range 1 to 7. If #n is omitted, the DATA list is reset to its start. When a digit is specified, the appropriate input sequential file is repositioned to its start. (Refer to Section 5.9 for types of files.)

Examples:

#### 30 RESTORE

causes the next READ statement following line 30 to begin reading data from the first DATA statement in the program, regardless of where the last value was found.

100 RESTORE #2

repositions the input sequential file associated with logical unit #2 to the beginning.

<sup>A</sup>further example of the use of RESTORE follows:

```
15 READ B,C,D 
55 RESTORE 
60 READ E ,F ,G 
80 DATA 6,3,4,7,9,2 
100 END
```
The READ statements in lines 15 and 60 both read the first three data values provided in line 80. (If the RESTORE statement had not been inserted before line 60, then the second READ would pick up data in line 80 starting with the fourth value.)

Since the values are being read as though for the first time, the same variable names may be used the second time through the data, if desired. To skip unwanted values, replacement, or dummy, variables may be inserted. For example:

1 REM - PROGRAM TO ILLUSTRATE USE OF RESTORE 20 READ N 25 PRINT "VALUES OF X ARE:" <sup>30</sup>FOR I=l TO N 40 READ X 50 PRINT X, 60 NEXT I 70 RESTORE 185 PRINT 190 PRINT "SECOND LIST OF X VALUES" 200 PRINT "FOLLOWING RESTORE STATEMENT:" 210 FOR I=l TO N 220 READ X 230 PRINT X, 240 NEXT I 250 DATA 4,1,2 251 DATA 3,4 300 END RUNNH VALUES OF X ARE: 1 2 3 4

SECOND LIST OF X VALUES FOLLOWING RESTORE STATEMENT: 4 1 2 READY 3

The second time the data values are read, the first X picks up the value originally assigned to N in line 20, and as a result, BASIC prints:

4 1 2 3

To circumvent this, a dwnmy variable could be inserted to pick up and store the first value. This variable would not be represented in the PRINT statement, so the output would be the same each time through the list.

# 5.6 RANDOMIZE Statement

The RANDOMIZE statement causes the random number generator to calculate different random numbers every time the program is run. When executed, RANDOMIZE causes the RND function (explained in Chapter 6) to choose a random starting value to produce random results. The RANDOMIZE statement is written as

#### RANDOMIZE

RANDOMIZE may be placed anywhere in the program. It is good practice to completely debug a program before inserting the RANDOMIZE to compl<br>statement.

The following program demonstrates the use of the RANDOMIZE statement.

10 REM - RANDOM NUMBERS USING RANDOMIZE. 15 RANOOMIZE

25 PRINT "RANDOMIZED NUMBERS:" 30 FOR I = 1 TO 4 40 PRINT RND{ O} , 50 NEXT I 60 END **RUNNH** RANDOMIZED NUMBERS: .7785034E-l .1632385 • 2787781 .2035217 READY **RUNNH** RANDOMIZED NUMBERS: .8417053 .1678467E-2 • 434 7229 **RUNNH** RANDOMIZED NUMBERS: .6651917 .2846375 READY • 7210999 .5932312 .7648621

Removing the RANDOMIZE statement and changing line 25:

15 25 PRINT "REPRODUCIBLE RANDOM NUMBER SET. "

program output is as follows.

RUNNH REPRODUCIBLE RANDOM NUMBER SET. .0407319 .528293 • 803172 .0643915 READY **RUNNH** REPRODUCIBLE RANDOM NUMBER SET. .0407319 .528293 • 803172 .0643915 READY **RUNNH** REPRODUCIBLE RANOOM NUMBER SET. .0407319 .528293 .803172 .0643915 READY

# 5.7 PROGRAM CONTROL

The statements described in the following paragraphs cause the execution of a program to jump to a different line either unconditionally or depending upon some condition within the program.

# 5.7.1 GO TO Statement

The GO TO statement is used when it is desired to unconditionally transfer to some line other than the next sequential line in the program. In other words, a GO TO statement causes an irranediate jump to a specified line, out of the normal consecutive line number order of execution. The general format of the statement is as follows:

#### GO TO line number

The line number to which the program jumps can be either greater or less than the current line number. It is thus possible to jump forward or backward within a program.

For example,

10 LET A=2 20 GO TO 50 30 LET A=SQR(A+l4) 50 PRINT A,A\*A

causes the following to be printed:

2 4

When the program encounters line 20, control transfers to line 50; line 50 is executed, control then continues to the line following line so. Line 30 is never executed. Any number of lines can be skipped in either direction.

When written as part of a multiple statement line, GO TO should always be the last statement on the line (except for REM statements) , since any statement following the GO TO on the same line is never executed. For example:

110 LET A=ATN(B2)\ PRINT A\ GO TO 50

5.7.2 IF THEN, IF GO TO and IF END Statements

The IF THEN statement is used to transfer conditionally from the normal consecutive order of statement numbers, depending upon the truth of some mathematical relation or relations. The basic format of the IF statement is as follows:

> { THEN  $\bigwedge$ IF expression rel.op. expression l line number GO TO/

- where expression is an arithmetic or string expression. Expressions cannot be mixed; both must be string or both must be numeric. Numeric comparisons are handled as described in Section 2.5.2. String comparisons are performed on the ASCII values of the strings as described in Section 3.3.2.
	- rel.op. is one of the relational operators described in section 2.5.2.

line number is the line of the program to which control is conditionally passed.

If the relation is true, control passes to the line number specified. If the relation is false, control passes to the next statement in sequence.
Examples:.

10 IF A=B THEN 20\ PRINT "A <> B" 15 STOP 20 PRINT A+B 10 IF A<>lO GO TO 20\PRINT A 15 STOP 20 D=A+B\*C 10 IF A\$<B\$ THEN 20\STOP 20 PRINT A\$

BASIC/RTll provides a special form of the IF statement used to detect an end of file condition on a sequential file. The form of the statement is:

IF END  $#n$   $\begin{pmatrix} \text{THEN} \\ \text{GO} & \text{TO} \end{pmatrix}$  line number

where #n represents the logical file number.

If the next input statement executed for the sequential file (#n) would detect an end of file (and an OUT OF DATA error message) then would decode an end of fife (and an our of DATA efforms message) chemi-<br>the branch to the line number is taken. The following example illustrates the use of the IF END statement:

> 10 OPEN "TEST" AS FILE #1 20 IF END #1 THEN 100  $30$  INPUT  $#1: A$$ 40 PRINT A\$ 50 GO TO 20 100 PRINT "END OF FILE" 110 STOP

The program prints out the contents of the ASCII file "TEST.DAT", followed by the message

END OF FILE

### 5.7.3 FOR-NEXT Statements

FOR and NEXT statements define the beginning and end of a program loop. (A loop is a set of instructions which are repeated over and over again, each time being modified in some way until a terminal condition is reached.) The FOR statement is of the form:

FOR variable = expressionl TO expression2 STEP expression3

where

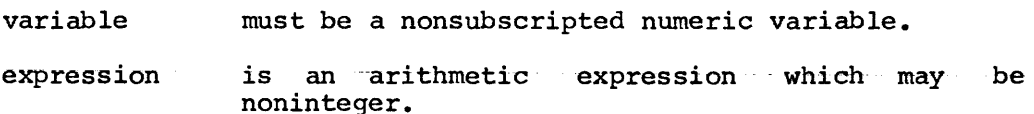

The variable is the index; expressionl is the initial value of the index; expression2, the index terminal value (the value which the index reaches before execution of the loop halts) and expression3, the increment value.

For positive STEP values, the loop is executed until the control variable is greater than its final value. For negative STEP values, the loop continues until the control variable is less than its final value.

For example:

## 15 FOR K=2 TO 20 STEP 2

causes program execution of the designated loop as long as K is less than or equal to 20. Each time through the loop, K is incremented by 2, so the loop is executed a total of 10 times. When K=20, program control passes to the line following the associated NEXT statement.

The NEXT statement signals the end of the loop which began with the FOR statement. The NEXT statement is of the form:

### NEXT variable

where the variable is the same variable specified in the FOR<br>statement. There must be only one NEXT statement foreach FOR There must be only one NEXT statement for each FOR statement. Together the FOR and NEXT statements define the boundaries of the program loop. When execution encounters the NEXT statement, the computer adds the STEP expression value to the variable and checks to see if the variable is still less than or equal to the terminal expression value. When the variable exceeds the terminal expression value, control falls through the loop to the statement following the NEXT statement.

If the STEP expression and the word STEP are omitted from the FOR statement, +l is the assumed value. Since +l is a common STEP value, that portion of the statement is frequently omitted.

The expressions within the FOR statement are evaluated once upon initial entry to the loop. The test for completion of the loop is made prior to each execution of the loop. (If the test fails initially, the loop is never executed.)

The index variable can be modified within the loop. When control falls through the loop, the index variable retains the last value used within the loop.

The following is a demonstration of a simple FOR-NEXT loop. The loop is executed 10 times; the value of I is 10 when control leaves the loop: and +l is the assumed STEP value:

> 10 FOR I=l TO 10 20 PRINT I 30 NEXT I 40 PRINT I

The loop itself is lines 10 through 30. The numbers 1 through 10 are printed when the loop is executed. After I=lO, control passes to line 40 which causes 10 to be printed again. If line 10 had been:

10 FOR I = 10 TO 1 STEP -1

the value printed by line 40 would be 1.

10 FOR I = 2 TO 44 STEP 2 20 LET  $I = 44$ 30 NEXT I

The above loop is only executed once since the value of I=44 has been reached and the termination condition is satisfied.

and a series

If, however, the initial value of the variable is greater than the terminal value, the loop is not executed at all. The loop set up by the statement:

10 FOR I = 20 TO 2 STEP 2

will not be executed, although a statement like the following will initialize execution of a loop properly:

10 FOR I=20 TO 2 STEP -2

FOR loops can be nested but not overlapped. The depth of nesting depends upon the amount of user storage space available (in other words, upon the size of the user program and the amount of core available). Nesting is a programming technique in which one or more another loop. The field of one loop (the FOR statement to the corresponding NEXT loops are completely within numbered lines from the statement, inclusive) must not cross the field of another loop.

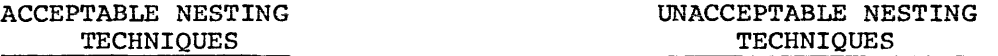

Two Level Nesting

FOR  $I1 = 1$  TO 10<br>  $\begin{bmatrix} \text{FOR} & I2 = 1 & \text{TO} & 10 \\ \text{INR} & I2 = 1 & \text{TO} & 10 \end{bmatrix}$ | UNEXT 12<br>| CFOR 13 = 1 TO<br>| NEXT 13<br>| NEXT 11  $For II = 1 TO 10$ 10  $\begin{cases} \text{FOR II} = 1 \text{ TO } 10 \\ \text{FOR II} = 1 \text{ TO } 10 \\ \text{NEXT II} \end{cases}$ FOR I2 = 1 TO 10 NEXT 12

Three Level Nesting

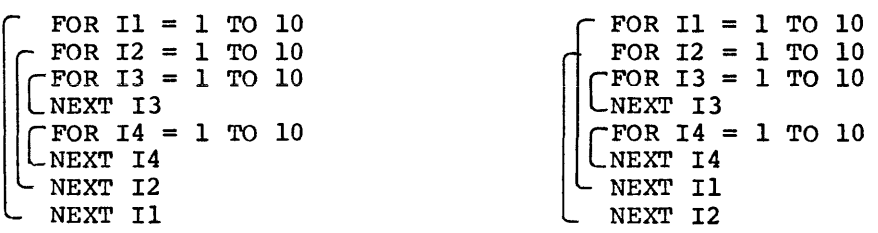

An example of nested FOR-NEXT loops is shown below:

5 DIM X(S,10) 10 FOR A=l TO 5 20 FOR B=2 TO 10 STEP 2 30 LET  $X(A, B) = A+B$ 

40 NEXT B 50 NEXT A 55 PRINT X(5,10)

When the above statements are executed, BASIC prints 15 when line 55 is processed.

It is possible to exit from a FOR-NEXT loop without the control variable reaching the termination value. A conditional or unconditional transfer can be used to leave a loop. Control can only transfer into a loop which had been left earlier without being completed, ensuring that termination and STEP values are assigned.

Both FOR and NEXT statements can appear anywhere in a multiple statement line. For example:

10 FOR I=1 TO 10 STEP 5\ NEXT I\ PRINT "I=";I

causes:

 $I= 6$ 

to be printed when executed.

# 5.7.4 GOSUB and RETURN Statements

The GOSUB statement causes execution of a block of statements called a subroutine. The RETURN statement causes program control to return to the statement following the GOSUB.

A subroutine is a section of code performing some operation required at more than one point in the program. Sometimes a complicated I/O operation for a volume of data, a mathematical evaluation which is too complex for a user-defined function, or any number of other processes may be best performed in a subroutine.

More than one subroutine can be used in a single program, in which case they can be placed one after another at the end of the program (in line number sequence). A useful practice is to assign distinctive line numbers to subroutines; for example, if the main program uses line number 0 up to 199, use 200 and 300 as the first numbers of two subroutines.

Subroutines are usually placed physically at the end of a program before DATA statements, if any, and always before the END statement. The program begins execution and continues until it encounters a GOSUB statement of the form:

### GOSUB line number

where the line number following the word GOSUB is that of the first line of the subroutine. Control then transfers to that line of the subroutine. For example:

50 GOSUB 200

Control is transferred to line 200 in the user program. The first line in the subroutine can be a remark or any executable statement.

Having reached the line containing a GOSUB statement, control transfers to the line indicated after GOSUB; the subroutine is processed until BASIC encounters a RETURN statement of the form:

#### RETURN

which causes control to return to the statement following the calling GOSUB statement. A subroutine is always exited via a RETURN statement.

Before transferring to the subroutine, BASIC internally records the next sequential statement to be processed after the GOSUB statement; the RETURN statement is a signal to transfer control to this<br>statement. In this way, no matter how many subroutines there are or In this way, no matter how many subroutines there are or how many times they are called, BASIC always knows where to transfer control next. The following program demonstrates the use of GOSUB and RETURN.

> 1 REM - THIS PROGRAM ILLUSTRATES GOSUB AND RETURN 10 DEF  $FNA(X) = ABS(INT(X))$ 20 INPUT A,B,C 30 GOSUB 100 40 LET A=FNA (A) 50 LET B=FNA(B) 60 LET C=FNA(C) 70 PRINT 80 GOSUB 100 90 STOP 100 REM - THIS SUBROUTINE PRINTS OUT THE SOLUTIONS 110 REM - OF THE EQUATION:  $AX^2 + BX + C = 0$ <br>120 PRINT "THE EOUATION IS " A "\*X<sup>+</sup>2 + " B"\*X + " C 120 PRINT "THE EOUATION IS 130 LET  $D=B*B - 4*A*C$ 140 IF D<>0 THEN 170 150 PRINT "ONLY ONE SOLUTION...  $X = "; -B/(2*A)$ 160 RETURN 170 IF D<O THEN 200 180 PRINT "TWO SOLUTIONS... $X = (";$ 185 PRINT  $(-B+SQR(D))/(2*A);$ ") AND  $("; (-B-SQR(D))/(2*A;")$ 190 RETURN 200 PRINT "IMAGINARY SOLUTION...X=("; 205 PRINT  $-B/(2*A)$ ; "+"; SQR(-D)/(2\*A); "I) AND ("; 207 PRINT  $-B/(2*A)$ ; "-"; SQR(-D)/(2\*A); "\*I)" 210 RETURN 900 END

Subroutines can be nested; that is, one subroutine can call another subroutine. If the execution of a subroutine encounters a RETURN statement, it returns control to the line following the GOSUB which called that subroutine. Therefore, a subroutine can call another subroutine, even itself. Subroutines can be entered at any point and can have more than one RETURN statement. It is possible to transfer to the beginning or any part of a subroutine; multiple entry points and RETURNs make a subroutine more versatile. Up to 20 levels of GOSUB nesting are allowed.

## 5.8 PROGRAM TERMINATION

The STOP and END statements are used to terminate program execution.

The CHAIN statement also causes execution to cease but in addition, loads and executes a previously stored program.

# 5.8.l END Statement

The END statement is the last statement in a BASIC program and is of the form:

### END

The line number of the END statement must be the largest line number in the program, since any lines having line numbers greater than that of the END statement are not executed (although they are saved with the SAVE command. The END statement is optional. When an END the SAVE command. The END statement is optional. statement is executed, program execution stops; all open files are automatically closed. If the program does not have an END or STOP statement, the open files are not closed.

#### 5.8.2 STOP Statement

The STOP statement causes termination of program execution and can occur several times throughout a single program with conditional jumps determining the actual end of the program. The STOP statement is of the form:

#### STOP

and causes the message:

### STOP AT LINE nnn

where nnn is the statement number of the STOP statement.

Execution of a STOP statement causes the message:

#### **READY**

to be printed on the terminal and all open files are automatically closed. This signals that the execution of a program has been terminated or completed, and BASIC is able to accept further input.

## 5.8.3 CHAIN Statement

The CHAIN statement terminates execution of the program currently in core then loads and executes the specified program. The execution of this previously stored program begins at the lowest line number unless another line number is specified. This allows a large program to be broken into segments and then linked together for execution with CHAIN.

The form of the command *is* 

## CHAIN "dev:filnam.ext" LINE number

The file descriptor (dev: filnam.ext) may be a literal string or a non-subscripted string variable name.

CHAIN closes all files which are open CHAIN closes all files which are open then opens and<br>program file containing the program to be executed. extension is .BAS. to be executed. closes the The default

All variables used in the current program are erased when the CHAIN statement is executed. If variables are to be passed to the next program, they must be stored in a file which is then read by the new program.

Examples:

CHAIN "DTl: PART2" LINE 10

Halts execution of current program then loads program, PART2.BAS, from DECtape unit 1 and begins execution at line 10.

5.9 FILE CONTROL

Any RT-11 file may be used or created by a BASIC program, including EDIT and MACRO files. A file may be used in one of two ways: first as an ASCII "sequential" file, as if it were typed at the terminal. Here are examples of statements which access sequential files:

> INPUT #1: A\$, B, C PRINT  $#2:$  "ANSWERS:"  $X; Y$

Alternatively, a file may be used as a random-access binary "virtual memory" file, as if each item were an element of a large array. The following are examples of statements which access virtual memory files.

> LET  $A = (VFI(I) + VFI(J))/2$ LET  $VF2(K)=A*3*SIM(X)$

A virtual memory file may consist of string or numeric data, as explained below.

<sup>A</sup>sequential data file is limited in its applications and depends upon a strictly sequential treatment of I/O. With virtual data storage, reference can be made to any element within the file regardless of where that element resides.

The file control statements, OPEN and CLOSE, provide access to sequential and virtual memory files.

The OVERLAY statement overlays the program currently in memory with the specified file and continues execution.

NOTE

If a disk or DECtape is the device in an OPEN, CLOSE, OVERLAY, or CHAIN statement or OLD, SAVE, or REPLACE command (see Chapter 7) and the device is not on line a ?M-DIR I/O ERR? will be printed and control will return to the RT-11 monitor which will give an ?ILL CMD? message to the first command input. BASIC may then be reloaded by the RUN command but the stored program will be lost. This also occurs when a device is WRITE locked and the BASIC program attempts to output to it. 5.9.1 OPEN Statement

The OPEN statement opens files for input or output by the BASIC program and has two forms, one for sequential files and one for virtual.

For sequential files, the format is:

OPEN "dev:filnam.ext" FOR $\langle$   $\rangle$   $\rangle$ AS FILE #digit DOUBLE BUF OUTPuV'

where "dev: filnam.ext" may be a literal string or a scalar string variable name.

digit is a logical unit number in the range 1-7. The maximum number of files which may be opened at one time is 14 (7 sequential and 7 virtual).

If FOR OUTPUT or FOR INPUT is not included in the specification, the file is open for input. If the file name is file is open for input. If the file name is omitted, the current program name is used. Thus, if the program name is TEST, then the program name is assar file to the program name is the file  $\mu$ . Then and extension is omitted, .DAT (data) is assumed. is TEST, then the

This form of the statement opens the specified file (or a non-file structured device) as a sequential ASCII file with logical unit number scructured device, as a sequencial modified with logical unit hamself Once opened, an input file may be read by the INPUT # statement, and an output file may be written by the PRINT # statement.

The OPEN statement can be used to specify the number of blocks to be assigned to an output file on disk or DECtape in the form:

••• OUTPUT(blocks) •••

Each block holds 512 ASCII characters including carriage return and line feed. If the program then attempts to write past the end of the file created, the message ?FTS (File Too Short) results. If the number of blocks is not specified, one half of the largest available group of blocks is used.

There is a 256-word input/output buffer associated with every file. Output to a file actually occurs only after the buffer is filled or the file is closed. For example, execution of a PRINT # statement where the device is the line printer will produce no visible output until the buffer is filled or the file is closed. DOUBLE BUF is op-<br>tional and if specified a second 256-word  $I/O$  buffer is allotted to tional and if specified a second  $256$ -word  $I/O$  buffer is allotted the file. Using DOUBLE BUF improves the execution speed of programs with extensive I/O but requires more memory.

Examples:

OPEN "ABC" FOR OUTPUT (5) AS FILE #1 Creates ABC.DAT on disk as logical file 1 and allocates 5 blocks.

LET A\$=XYZ OPEN A\$ AS FILE #2 DOUBLE BUF Opens disk file XYZ.DAT as logical file 2 and allocates two 256-word I/O buffers for input.

OPEN "ALTO. MAC" FOR INPUT AS FILE #3 Opens disk file ALTO.MAC as logical file 3 for input. OPEN "LP:" FOR OUTPUT AS FILE #1 Opens the specified device "LP:"<br>for output as file #1. If FOR for output as file  $#l$ . OUTPUT were not specified, input<br>would be assumed and an error be assumed and an error message would result since the line printer is a write-only device.

The virtual memory file OPEN statement has the form:

OPEN "dev:filnam.ext"  $FOR(UNPUT)$  AS FILE VFnx(dimension)=string length

where

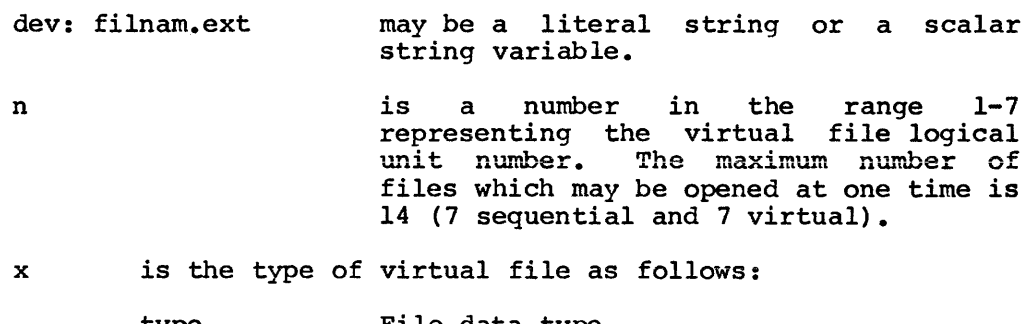

type File data type

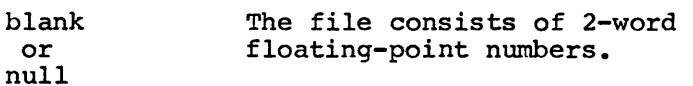

% The file consists of 1-word integers. signed

\$ The file consists of strings of a given<br>length. This length is 32 characters. This length is 32 characters, unless otherwise specified.

(dimension) is maximum subscript to be used in referencing the virtual file.

=string length may be included for string virtual files to indicate the length of the strings in the file. The values which can be specified are 1,2,4,8,16,32,64 and 128. The default value is 32.

This form of the statement opens the specified file as the virtual file VFn. This special file is distinct from a sequential file <digit>.

If FOR OUTPUT is specified, the system allocates blocks to accommodate the maximum dimension specified. Any previous file with the same name will be deleted. FOR OUTPUT should only be specified to create a new file. To allow output to an existing virtual file neither FOR INPUT nor FOR OUTPUT should be specified. If the device cannot accommodate the blocks specified, the message ?NER (Not Enough Room) results. As<br>with sequential files, the number of blocks to be assigned to an with sequential files, the number of blocks to be assigned output file can be specified after the phrase FOR OUTPUT. The number of blocks so specified overrides the maximum subscript specified if any. If neither is specified, the largest block mumber written any. If neither is specified, the largest block becomes the length of the file.

The following table can be used to calculate the number of blocks needed for a file.

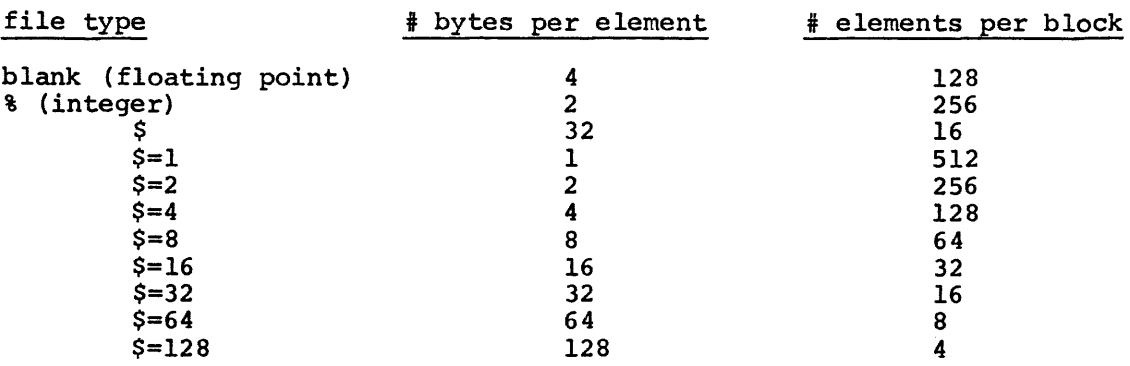

If the phrase FOR INPUT is included, then the file is write-protected; it may only be read by the program. If the phrase FOR OUTPUT is specified, a new file is created and can be used for input or output. If FOR INPUT or FOR OUTPUT is not specified an existing file is opened for input and/or output.

Once a virtual file has been opened, its elements may be used as any other variables in the BASIC program. A virtual file element may only be set by an assignment statement.

Examples:

OPEN "TEST" AS FILE VF1\$ $(2000)=8$ Opens the file TEST.DAT on disk as virtual memory file 1 containing 2000 string elements; each one 8 bytes long. This file is now available for input and output operations. A program reference to file element 2001 causes an error. OPEN "TEST" FOR OUTPUT AS FILE VF2\$(500) Creates a file TEST.DAT on disk for output as virtual memory file 2 with 500 string elements, each 32 bytes long. OPEN "TEST" FOR INPUT AS FILE VF3 LET A\$="TEST" Opens the file TEST.DAT for input only operations as virtual memory file 3, it consists of floating point numbers. OPEN A\$ FOR OUTPUT (10) AS FILE VF4%(50) Creates the file TEST.DAT and opens it for input or output as virtual memory file 4 with 10 blocks. The number of blocks overrides the number of elements

(SO).

These files can then be used in BASIC operations as follows:

LET  $A = B + VF3(I)/2$ Uses the value of virtual file element VF3(I) in computing an expression. PRINT "VARIABLE", N, VF4(N) Uses the value of integer virtual memory file element VF4(N) in a print list. LET VF3 $(2*N+1) = (A + B)/2$ LET  $VFI(10) = "ABCD"$ Sets the value of virtual memory file element  $VF3(2*N+1)$  to the value of the expression  $(A+B)/2$ . Sets the value of string virtual memory file element VF1(10) to "ABCD". The string will be truncated or lengthened and filled with blanks to the

appropriate length, as specified in the

5.9.2 CLOSE Statement

The CLOSE statement closes the logical file specified and has the form

OPEN statement.

CLOSE file identification

where file identification contains the file numbers of the form:

#n for sequential files

VFn for virtual memory files

where n is a digit in the range 1 to 7.

If no file identification is specified, all open files are closed.

If a file is referenced after a CLOSE, the message ?FNO (File Not Open) is printed.

NOTE

In addition to CLOSE, the SCRATCH, NEW, OLD and CLEAR commands, the END, STOP and CHAIN statements and the ?FIO error routine close all open file when executed.

Examples:

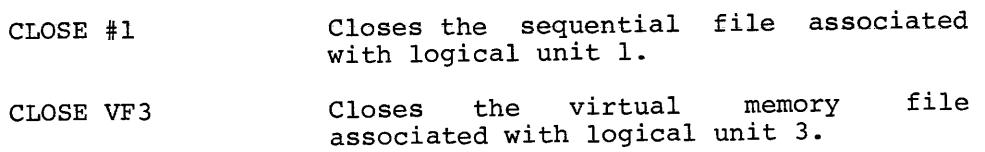

## 5.9.3 OVERLAY Statement

The OVERLAY statement causes the program currently in core to be "overlaid" or merged with the specified file, which also contains a BASIC program.

The form of the OVERLAY statement is:

OVERLAY "file descriptor"

All variables and arrays defined keep their current values. All data files remain open. If a program line in the new program has a line number identical to one in the current program, the current program line is replaced by the new program line. After the overlaid program has been merged with the current program, execution continues at the first program line which now follows the statement number of the OVERLAY statement. Thus, programs can be segmented into separate files as with the CHAIN statement, and data can be communicated among segments in the arrays, and a very long program can be divided up into several smaller overlay segments.

The new program must not contain DIM, RANDOMIZE, or DEF statements. If a DEF statement in the current program is overlaid, the function will no longer be defined.

As an example :

Main Program

10 DIM A (100) 20 FOR I = 0 TO 100  $30$  LET A (I) = SQR (I) 40 NEXT I 50 DEF FNS $(I)$  = SQR  $(A (I))$ 60 OPEN "LP:" FOR OUTPUT AS FILE il 100 FOR I = 0 TO 100 110 PRINT #1: A (I), 120 NEXT I 900 OVERLAY "OV1" 910 GO TO 100

Overlay Section, file OVl.BAS

100 PRINT #1:  $110$  FOR  $J = 0$  TO  $100$  $120$  PRINT  $#1:$ 130 NEXT J 140 STOP "FIRST OVERLAY"  $FNS(J)$ ,

Execution of the main program sets the elements of A to the square root of I; the function FNS(I) is set to the square root of  $A(I)$ , or the fourth root of I. The main program then prints out the elements of A on the line printer.

The execution of the OVERLAY statement causes the file

## "DK:OVl.BAS"

to be edited into the program.

### The program in memory is now:

10 DIM A(lOO) 20 FOR I = 0 TO 100 30 LET  $A(I) = SQR(I)$ 40 NEXT I 50 DEF FNS $(I) = SQR (A(I))$ 60 OPEN "LP:" AS FILE #1 100 PRINT #1: "FIRST OVERLAY" 110 FOR J = 1 TO 100 120 PRINT #1: FNS (J), 130 NEXT J 140 STOP 900 OVERLAY "OVl" 910 GO TO 100

Control now passes to statement 910, which is the first statement following statement 900 in the merged program.

Execution at statement 100 causes

"FIRST OVERLAY"

to be printed, followed by the fourth roots of the numbers from 0 to 100.

Finally, "STOP AT LINE 140" is output at the terminal.

An overlay statement executed in the immediate mode (without a line number) will act like an OLD command, except that the program currently in core is not scratched. Instead, the program lines in the specified file will be edited into the program, just as if they were typed in via the console.

A very useful application of this feature is when the BASIC programmer has a "library" of GOSUB subroutines to edit into his program. The procedure is as follows.

Type in the BASIC program as if there were subroutines at specific (high) statement numbers such as 1000, 2000, etc. Then SAVE the pro-<br>gram. The next step is to resequence the required library routines The next step is to resequence the required library routines using the BASIC program RESEQ (see Chapter 10) so that they begin at the correct statement numbers. Then read in the saved program again end correct seatement numbers. Then read in the saved program again with the OLD command. Finally, edit in the subroutines with immediate mode OVERLAY statements such as

> OVERLAY "SUBl" OVERLAY "SUB2"

Finally, a REPLACE command will update the saved program.

# CHAPTER 6

### BASIC/RT-11 FUNCTIONS

# 6.1 ARITHMETIC FUNCTIONS

Call Name

BASIC provides eleven functions to perform certain standard mathematical operations such as square roots, logarithms, etc.

These functions have parenthesized argument. in a program. three-letter call names followed by a They are pre-defined and may be used anywhere

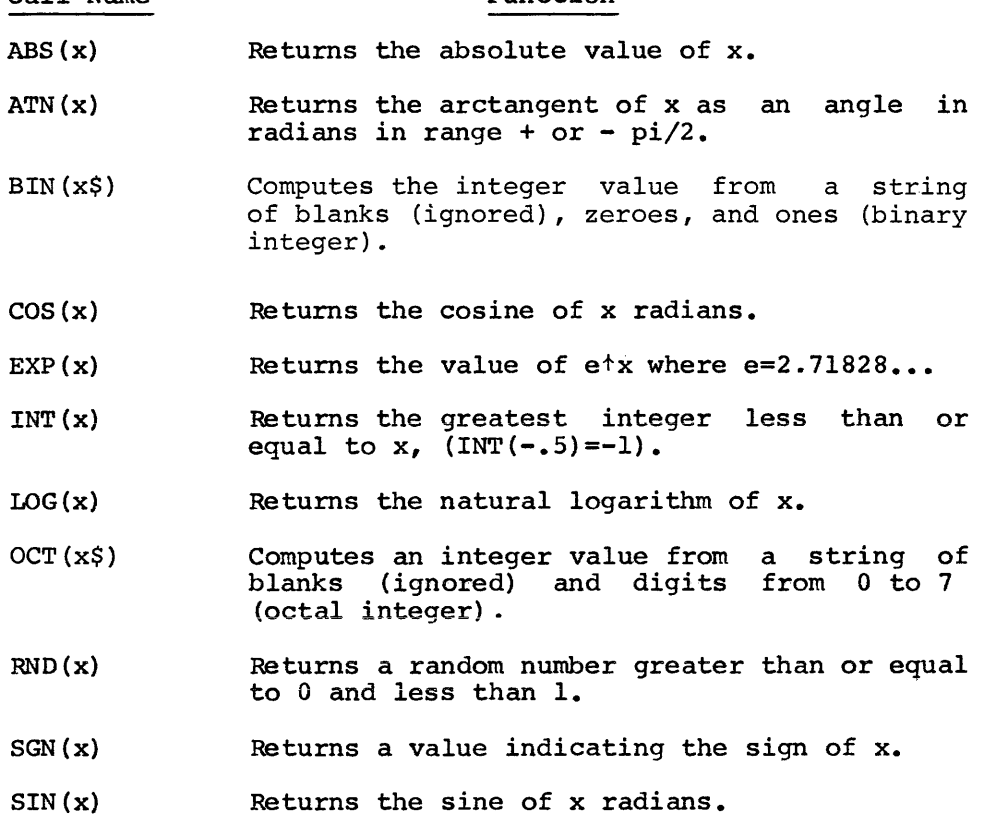

Function

 $SOR(x)$ Returns the square root of x.

 $TABLE(x)$ Causes the terminal type head to tab to column number x. Valid in PRINT statement only (refer to paragraph 5.5.1.5).

The argument x to the functions can be a constant, a variable, an expression, or another function. A square bracket cannot be used as the first enclosing character for the argument  $x$ , e.g.,  $SIN[x]$  is illegal.

Function calls, consisting of the function name followed by a parenthesized argument, can be used as expressions or as elements of expressions anywhere that expressions are legal.

Values produced by the functions  $SIN(x)$ ,  $COS(x)$ ,  $ATN(x)$ ,  $SQR(x)$ , EXP(x), and LOG(x) have six significant digits.

# $6.1.1$  Sine and Cosine Functions, SIN(x) and COS(x)

The sine and cosine functions require an argument angle expressed in radian measure. If the angle is stated in degrees, conversion to radians may be done using the identity:

 $\langle$  radians> =  $\langle$  degrees> (pi/180)

In the following example program, 3.14159265 is used as a nominal value for pi. P is set equal to this value at line 20. At line 40 the above relationship is used (in the expression within the LET statement) to convert the input value into radians.

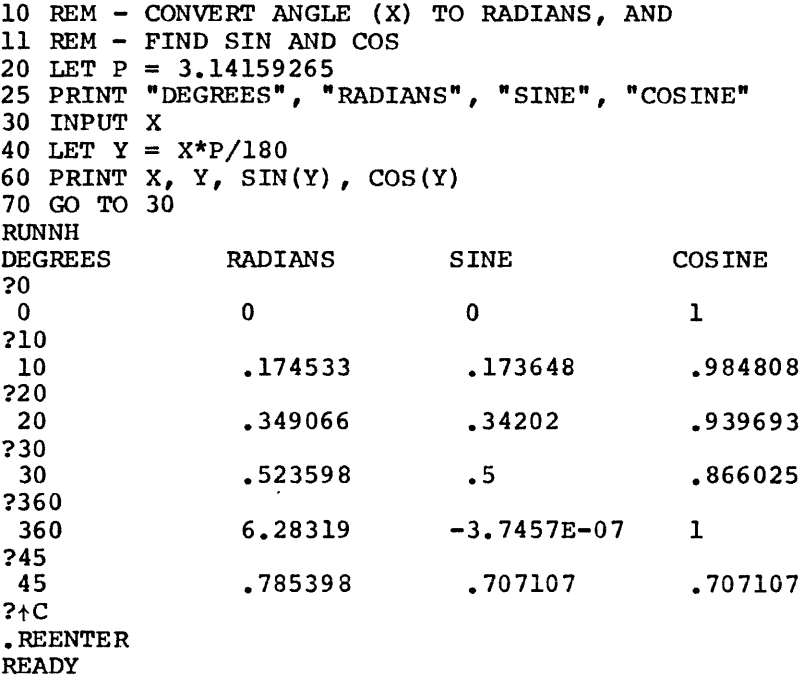

## 6.1.2 Arctangent Function, ATN(x)

The arctangent function returns a value in radian measure, in the range +pi/2 to -pi/2 corresponding to the value of a tangent supplied as the argument  $(X)$ .

In the following program, input is an angle in degrees. Degrees are then converted to radians at line  $40.$  At line 50 the radian value (Y) is used with the SIN and COS functions to derive the tangent of the input angle according to the identity:

> SIN (X)  $TAN(X) =$ COS(X)

At line 70 the tangent value, z, is supplied as argument to the ATN function to derive the value found in column 4 of the printout under the label ATN(X). Also in line 70 the radian value of the arctangent function is converted back to degrees and printed in the fifth column of the printout as a check against the input value shown in the first column.

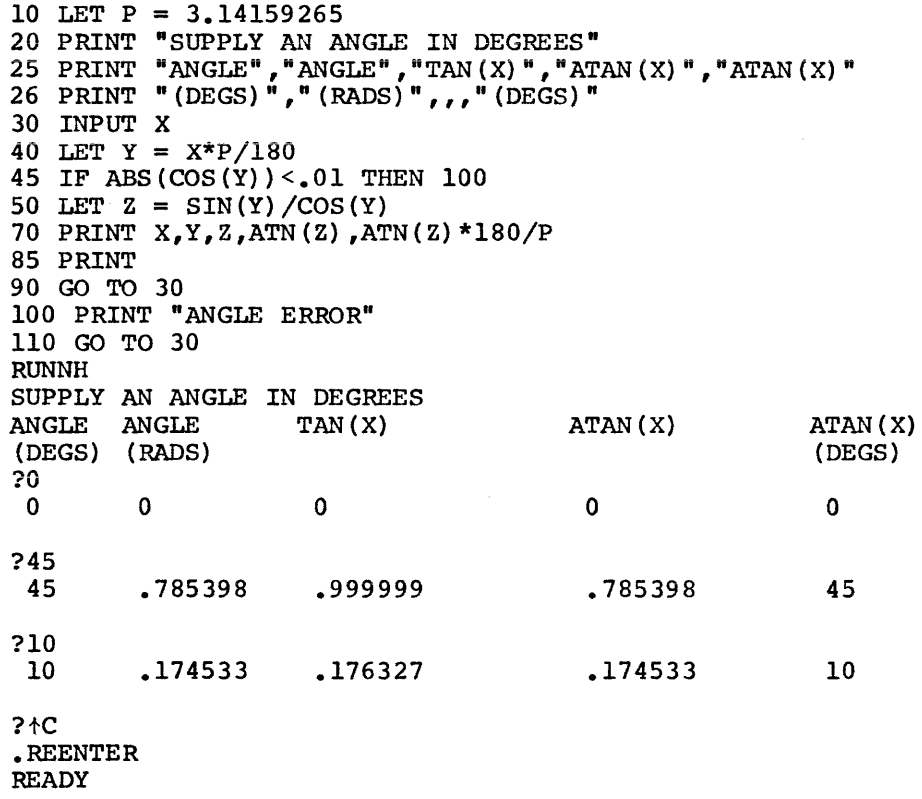

Note that the tangent of an odd multiple of pi/2 radians is not defined. Since the cosine of such an angle is 0, the statement on line 50 would be dividing by 0 and the statement on line 45 checks for an angle close to the odd multiple of pi/2 radians to circumvent this problem.

# 6.1.3 Square Root Function, SQR(x)

This function derives the square root of any positive value as shown below.

> 10 INPUT X 20 LET  $X = SQR(X)$ 30 PRINT X 40 GO TO 10 RUNNH ?16

```
4 
?100 
10 
?1000 
31.6228 
?123456789 
11111.1 
?17 
4.12311 
?25E2 
50 
?1970 
44.3847 
?tC 
.REENTER 
READY
```
6.1.4 Exponential Function, EXP(x)

The exponential function raises the number e to the power x. the inverse of the LOG function. The relationship is EXP is

 $LOG(EXP(X)) = X$ 

The following program prints the exponential equivalent of an input value. Note that the output values derived below are used as input to the LOG function in Section 6.1.5.

> 10 INPUT X 20 PRINT EXPCX) 40 GO TO 10 99 END **RUNNH** ?4 54·5981 ?10 22026·5 ?9·421006 12345 ?4. 60517 100 ?25 7•20049E+l0 ?!C ·REENTER

READY

6.1.5 Logarithm Function, LOG(x)

The LOG function derives the logarithm to the base e of a given value. In the following program at line 20, the LOG function is used to convert an input value to its logarithmic equivalent.

> 10 INPUT X 20 PRINT LOG(X)

```
30 GO TO 10 
RUNNH 
?54.59815 
 4 
?22026.47 
 10 
?12345 
 9.42101 
?100 
 4.60517 
? • 720049Ell 
25 
?tC 
.REENTER 
READY
```
Logarithms to the base e may easily be converted to any other base using the following formula:

 $\sim$ 

 $\sim$   $\sim$ 

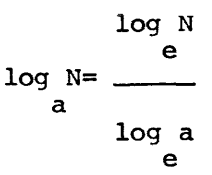

where a represents the desired base. illustrates conversion to the base 10. The following program

> 1 REM - CONVERT BASE E LOG TO BASE 10 LOG. 5 PRINT "VALUE" , "BASE E LOG" , "BASE 10 LOG" 15 INPUT x 17 PRINT x, 20 PRINT LOG(X), 40 PRINT LOG(X)/LOG(lO) 50 GO TO 15 60 END RUNNH BASE E LOG BASE 10 LOG ?4<br>4 4 1.38629 .60206 ?250 250 5.52146 2.39794 ?5 5 1.60944 .69897 ?60 60 4.09434 1. 77815 ?100 4.60517 2 ?tc .REENTER READY

An attempt to do a LOG(O) or logarithm of a negative number causes the ?ARG error message.

6.1.6 Absolute Function, ABS{x)

The ABS function returns an absolute value for any input value. Absolute value is always positive. In the following program, various input values are converted to their absolute values and printed.

> 10 INPUT X 20 LET  $X = ABS(X)$ 30 PRINT X 40 GO TO 10 **RUNNH** ?-35.7 35.7 ?2 2 ?25El0 2.50000E+ll ?105555567 l.05556E+08 ?10.12345 10.1234 ?-44.555566668899 44.5556  $?$ <sub>t</sub> $C$ .REENTER READY

6.1.7 Integer Function, INT(x)

The integer function returns the value of the greatest integer not greater than x. For example:

```
PRINT INT ( 34. 67) 
 34 
PRINT INT (-5.1)
-6
```
The INT of a negative number is a negative number with the same or larger absolute value, i.e., the same or smaller algebraic value. For example:

```
PRINT INT(-23.45) 
-24PRINT INT(-14.39) 
-15 
PRINT INT (-11)
-11
```
The INT function can be used to round numbers to the nearest integer, using INT(X+.5). For example:

```
PRINT INT(34.67+.5) 
 35 
PRINT INT(-5.1+.5) 
-5
```
INT(X) can also be used integral power of 10, argument: to round to any given decimal place or by using the following expression as an

 $(X*10^+D+.5)/10^+D$ 

where D is an integer supplied by the user.

10 REM - INT FUNCTION EXAMPLE. 15 PRINT 20 PRINT "NUMBER TO BE ROUNDED:" 25 INPUT A 40 PRINT "NO. OF DECIMAL PLACES:" 45 INPUT D 60 LET  $B = INT(A*10 \nmid D + .5)/10 \nmid D$  $70$  PRINT "A ROUNDED = " B 80 GO TO 15 90 END

**RUNNH** 

NUMBER TO BE ROUNDED: ?55.65842 NO. OF DECIMAL PLACES: ?2 A ROUNDED  $= 55.66$ NUMBER TO BE ROUNDED: ?78.375

NO. OF DECIMAL PLACES:  $2 - 2$  $A$  ROUNDED = 100

NUMBER TO BE ROUNDED: ?67.38 NO. OF DECIMAL PLACES: ?-1  $A$  ROUNDED = 70

NUMBER TO BE ROUNDED:  $?$ †C .REENTER **READY** 

6.1.8 Random Number Function, RND(x)

The random number function produces a random number, or random number set, between 0 and 1. If the RANDOMIZE statement is not present in the program; the numbers are reproducible in the same order for later checking of a program. The argument (x) is not used and can be any number (but cannot be a string expression): it serves only to number (but cannot be a string expression), it serves only to<br>standardize all-BASIC function representations. The form RND is also legal. For example:

10 REM - RANDOM NUMBER EXAMPLE. 25 PRINT "RANDOM NUMBERS:" 30 FOR I = 1 TO 15 40 PRINT RND $(0)$ , 50 NEXT I 60 END RUNNH RANDOM NUMBERS: .1002502 .9648132 .3061218 .285553 .9854126E-l .5221863 .8866272 .9582214 .2462463 .6364441 .1793518 • 7778015 .8390198 .4521179 .450592

READY

To obtain random digits from 0 to 9, change line 40 to read:

40 PRINT INT{lO\*RND(O)),

and run the program again. This time the results will be printed as follows.

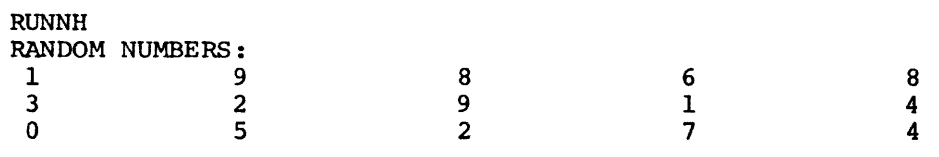

READY

It is possible to generate random numbers over a given range. If the open range (A,B) is desired, use the expression:

 $(B-A) * RND(0) + A$ 

to produce a random number in the range  $A < n < B$ .

The following program produces a random number set in the open range 4,6 (the extremes, 4 and 6, are never reached).

10 REM - RANDOM NUMBER SET IN OPEN RANGE 4,6. 20 FOR  $B = 1$  TO 15 30 LET  $A = (6-4) * RND(0) +4$ 40 PRINT A, 50 NEXT B 60 END RUNNH 4.2005 4.61224 4.19708 **READY** 5.92962 4.57110 5.04437 5.77325 5. 91644 4.49249 5.27288 4.35870 5.55560 5.67804 4.90423 4.90118

6.1.9 Sign Function, SGN{x)

The sign function returns the value 1 if x is a positive value, 0 if x is O, and -1 if x is negative. For example:

```
PRINT SGN (3.42)
 1 
PRINT SGN (-42)-1PRINT SGN(23-23) 
 \Omega
```
The following example program illustrates the use of the SGN function.

```
10 REM- SGN FUNCTION EXAMPLE. 
20 READ A,B,C 
25 PRINT ^{\prime\prime}A =^{\prime\prime}A, ^{\prime\prime}B =^{\prime\prime}B, ^{\prime\prime}C =^{\prime\prime}C30 PRINT "SGN(A) ="SGN(A), "SGN(B) ="SGN(B),
40 PRINT "SGN(C) = "SGN(C)50 DATA -7.32, .44, 0 
60 END 
RUNNH 
A = -7.32SGN(A) =-1
                   B = .44SGN(B) = 1C = 0SGN(C) = 0
```
READY

6.1.10 Binary Function, BIN(x\$)

The BIN function computes the integer value of a string of l's and 0's. Spaces are ignored (allowing input in convenient bit groupings), and the parentheses around the argument are not required.

For example,

PRINT BIN ('100101001') 297

The binary number is treated as a signed 2's complement integer and its absolute value may not be larger than 2<sup>15</sup>-1.

For example,

PRINT BIN ('l 111 111 111 111 111')  $-1$ 

6.1.11 Octal Function, OCT(x\$)

The OCT function computes an integer value from a string of blanks (ignored) and digits from 0 to 7. Spaces are ignored (allowing input in convenient spacing), and the parentheses around the argument are not required.

For example,

PRINT OCT ('177777') -1

The number is treated as a signed 2's complement and its absolute value may not be larger than 215-1.

## 6.2 USER DEFINED FUNCTIONS

In some programs it may be necessary to execute the same sequence of statements or mathematical formulas in several different places. BASIC allows definition of unique operations or expressions and the calling of these functions in the same way as the square root or trig functions.

These user-defined functions consist of a function name: the first two letters of which are FN followed by a third letter. For example:

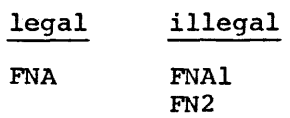

Each function is defined once and the definition may appear anywhere in the program. The defining or DEF statement is formed as follows:

DEF FNa (variable list) = expression

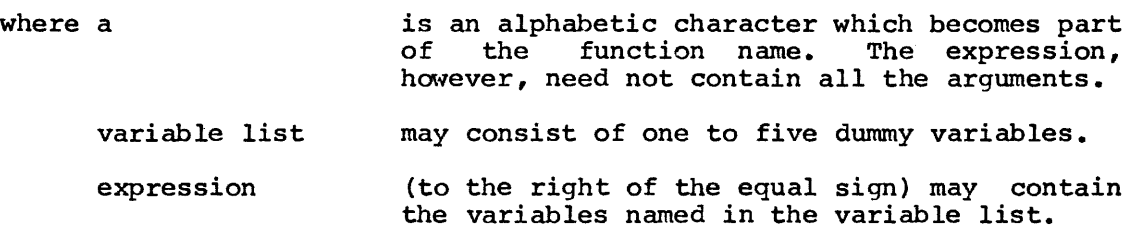

For example :

10 DEF  $FNA(S) = S<sup>1</sup>2$ 

causes a later statement:

20 LET R=FNA (4) + 1

to be evaluated as R=l7. As another example:

50 DEF  $FNB(A, B) = A+X^2$ 60 LET Y=FNB(l4.4,R3)

causes the function to be evaluated using the current value of the variable X squared +14.4. In this case the dummy argument B (which variant a squared  $11111$ . In this case the during digenere becomes the actual argument R3 in the function call) is unused.

The two following programs

Program #1:

10 DEF FNS $(A) = A^{\dagger} A$ <sup>20</sup>FOR I=l TO <sup>5</sup> 30 PRINT I, FNS(I) 40 NEXT I 50 END

Program #2:

```
10 DEF FNS(X) = X^{\dagger}X20 FOR I=l TO 5 
30 PRINT I, FNS(I) 
40 NEXT I 
50 END
```
cause the same output:

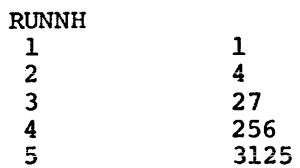

### READY

The arguments in the DEF statement can be seen to have no significance; they are strictly dummy variables. (A DEF statement significance, they are strictly dummy variances. (A Dir statement<br>with no arguments is illegal.) The function itself can be defined in the DEF statement in terms of numbers, variables, other functions, or mathematical expressions. For example:

> 10 DEF  $FNA(X) = X^2 + 3X + 4$ 20 DEF FNB(X) = FNA(X)/2 + FNA(X) 30 DEF  $FNC(X) = SQR(X+4)+1$

The statement in which the user-defined function appears can have that function combined with numbers, variables, other functions, or mathematical expressions. For example:

40 LET  $R = FNA(X+Y+Z) * N/(Y^{\dagger}2+D)$ 

A user-defined function can be a function of one to five variables, as shown below:

25 DEF  $FNL(X,Y,Z) = SQR(X^{\dagger}2 + Y^{\dagger}2 + Z^{\dagger}2)$ 

A later statement in a program containing the above user-defined function might look like the following:

55 LET  $B = FNL(D, L, R)$ 

where D, L, and R have some values in the program.

The number of arguments with which a user-defined function is called must agree with the number of arguments with which it was defined. For example:

> 10 DEF FNA  $(X) = X*2 + X/2$ 20 PRINT FNA(3,2)

causes the error message:

?ARG AT LINE 20

When calling a user-defined function, the parenthesized arguments can be any legal expressions. The value of each expression is substituted for the corresponding function variable. For example:

10 DEF FNZ $(X) = X^2$ 20 LET A=2 30 PRINT FNZ(2+A)

line 30 causes 16 to be printed.

If the same function name is defined more than once, an error message is printed.

> 10 DEF  $FNX(X) = X^2$ 20 DEF  $FNX(X) = X+X$ %IDF AT LINE 20

and the program cannot be executed until corrected.

The function variable need not appear in the function expression as shown below:

> 10 DEF FNA  $(X) = 4 +2$ 20 LET  $R = FNA(10)+1$ 30 PRINT R 40 END **RUNNH** 7

The program in Figure 6-1 contains examples of a multi-variable DEF statement in lines 10, 25, and 40.

```
1 REM MODULUS ARITHMETIC PROGRAM 
5 REM FIND X MOD M 
10 DEF FNMCX,M>=X-M*INTCX/M) 
15 REM 
20 REM FIND A+B MOD M 
25 DEF FNA(A,B,M>=FNMCA+B,M> 
30 REM 
35 REM FIND A*B MOD M 
40 DEF FNBCA,B,M>=FNMCA*B,M> 
41 REM 
45 PRINT 
50 PRINT "ADDITION AND MULTIPLICATION TABLES MOD M" 
55 PRINT "GIVE ME AN M";\INPUT M 
60 PRINT \PRINT "ADDITION TABLES MOD "M 
65 GOSUB 800 
70 FOR 1=0 TO M-1 
75 PRINT H" "; 
80 FOR J=0 TO M-1 
85 PRINT FNACI,J,M);
90 NEXT J\PRINT \NEXT I 
100 PRINT \PRINT \ 
110 PRINT "MULTIPLICATION TABLES MOD "M 
120 GOSUB 800 
130 FOR I=0 TO M-1 
140 PRINT 1;" ";
150 FOR J=0 TO M-1 
160 PRINT FNBCI,J,M); 
170 NEXT J\PRINT \NEXT l 
180 STOP 
800 REM SUBROUTINE FOLLOWS: 
810 PRINT \PRINT TABC5)J0J 
820 FOR I=l TO M-1 
830 PRINT IJ\NEXT !\PRINT 
840 FOR I=l TO 3*M+4 
850 PRINT "-";\NEXT !\PRINT 
860 RETURN 
870 END
```
Figure 6-1 Modulus Arithmetic

RUNNH

| ADDITION AND MULTIPLICATION TABLES MOD M<br>GIVE ME AN M?7 |   |    |    |   |    |              |              |  |  |  |
|------------------------------------------------------------|---|----|----|---|----|--------------|--------------|--|--|--|
| ADDITION TABLES MOD<br>7                                   |   |    |    |   |    |              |              |  |  |  |
|                                                            | ø | ı  | 5  | 3 | 4  | 5            | 6            |  |  |  |
| Ø                                                          | ø | ı  | 2  | 3 | 4  | 5            | 6            |  |  |  |
| 1                                                          | 1 | S  | з  | 4 | 5  | 6            | Ø.           |  |  |  |
| S                                                          | S | 3  | 4  | 5 | 6  | ø            | ı            |  |  |  |
| 3                                                          | 3 | 4  | 5  | 6 | ø  | 1            | 2            |  |  |  |
| 4                                                          | 4 | 5  | 6  | Ø | 1  | S.           | 3            |  |  |  |
| 5                                                          | 5 | 6  | ø  | 1 | S. | 3            | 4            |  |  |  |
| 6                                                          | 6 | ø  | 1  | S | 3  | 4            | 5            |  |  |  |
| MULTIPLICATION TABLES MOD                                  | Ø | 1  | S. | 3 | 4  | 5            | 7<br>6       |  |  |  |
| 0                                                          | ø | ø  | Ø  | ø | ø  | ø            | Ø            |  |  |  |
| ı                                                          | Ø | 1  | 2  | 3 | 4  | 5            | 6            |  |  |  |
| S                                                          | ø | S. | 4  | 6 | 1  | 3            | 5            |  |  |  |
| 3                                                          | ø | 3  | 6  | S | 5  | $\mathbf{1}$ | 4            |  |  |  |
| 4                                                          | ø | 4  | 1  | 5 | 5  | 6            | з            |  |  |  |
| 5                                                          | ø | 5  | 3  | 1 | 6  | 4            | S            |  |  |  |
| 6                                                          | Ø | 6  | 5  | 4 | 3  | S            | $\mathbf{1}$ |  |  |  |
| STOP AT LINE<br>-180                                       |   |    |    |   |    |              |              |  |  |  |
| READY                                                      |   |    |    |   |    |              |              |  |  |  |

Figure 6-1 (Cont.) Modulus Arithmetic

# 6.3 STRING FUNCTIONS

Like the intrinsic mathematical functions (e.g., SIN, LOG), BASIC contains various functions for use with character strings. These functions allow the program to concatenate two strings, access part of a string, determine the number of characters in a string, generate a character string corresponding to a given number or vice versa, search for a substring within a larger string, and perform other useful operations. The various functions available are summarized in Table  $6 - 1.$ 

# Table 6-1

# **String Functions**

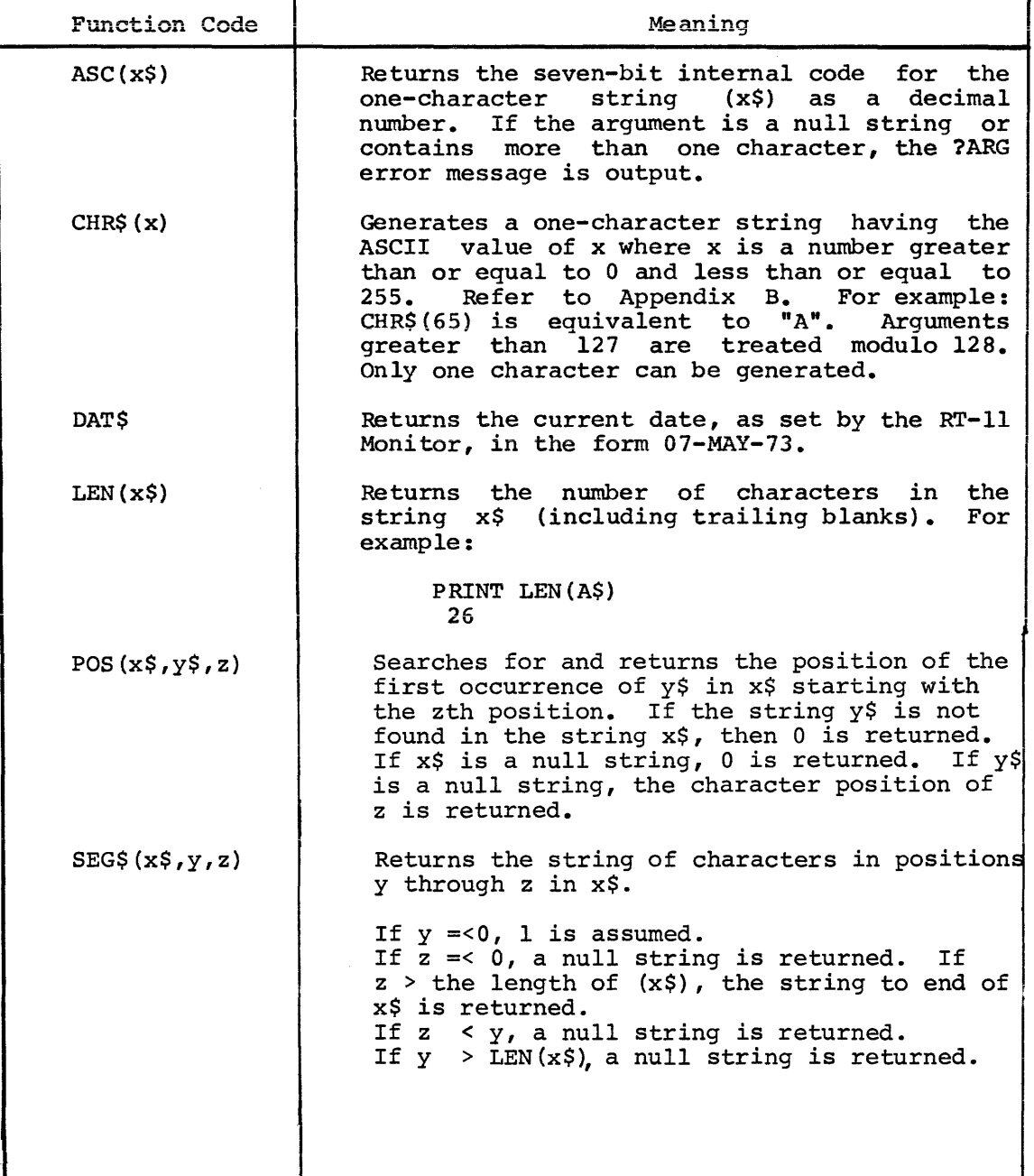

# Table 6-1 (Cont.)

String Functions

| Function Code | Meaning                                                                                                    |  |  |  |  |
|---------------|----------------------------------------------------------------------------------------------------|--|--|--|--|
| STR\$ (x)     | Returns the string which represents<br>the<br>numeric value of x as it would be printed by<br>a PRINT statement but without a leading or<br>trailing blank. |  |  |  |  |
| $TRM$$ $(X$)$ | Returns X\$ with trailing blanks<br>removed<br>$(trimmed)$ .                                                                                                |  |  |  |  |
| VAL(x)        | Returns the number represented by the string<br>x\$. If x\$ does not represent a number, the<br>?ARG error message is output.                               |  |  |  |  |

In the above examples, x\$ and y\$ represent any legal string expressions and x, y, and z represent any legal arithmetic expressions.

# 6.3.l User-Defined String Functions

Character string functions can be written in the same way as numeric functions. (See Section 6.2.)

User-defined string functions return character string values, although both numeric and string values can be used as arguments to the function.

10 DEF  $FNL(AS, X) = AS & STR$ (X)$ 

The following function combines two strings into one string:

10 DEF  $FNC(X$, Y$)=X$&Y$$ 

Numbers cannot be used as arguments in a function where strings are expected or vice versa. Line 80 is unacceptable:

> 10 DEF FNA(A\$) = CHR\$(LEN(A\$)+1) 80 LET Z=FNA ( 4)

The message:

?NSM AT LINE 80

is printed.

# CHAPTER 7

# EDITING COMMANDS

BASIC provides key commands which can be used to halt program execution, erase characters or delete lines. Table 7-1 provides an explanation of each of the key commands.

# Table 7-1

Key Commands

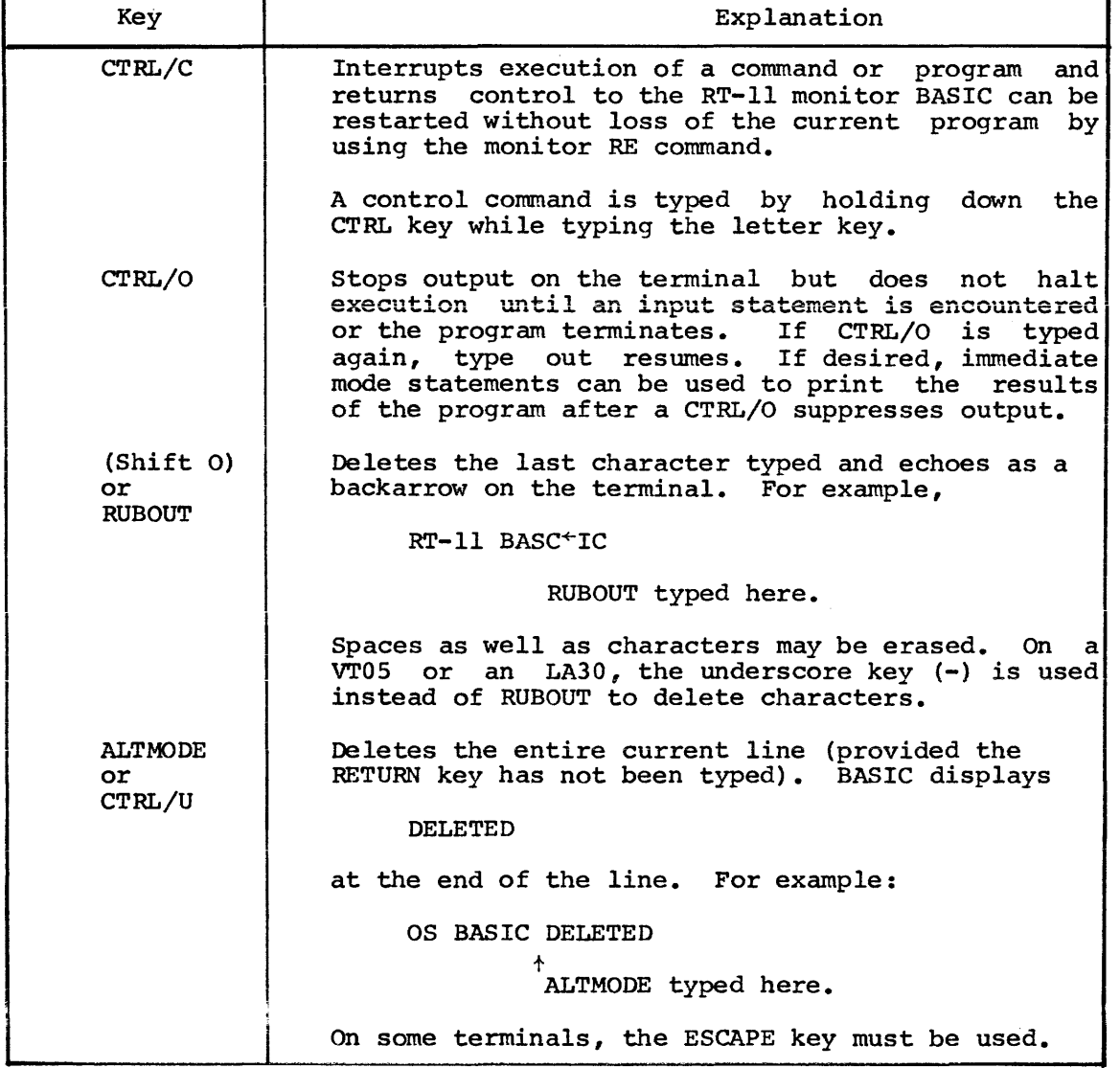

If the RETURN key has already been typed, a program line can be corrected by typing the appropriate line number and retyping the line correctly.

The line can be deleted by typing the RETURN key immediately after the line number; removing both the line number and line from the program.

If the line number of a line not needing correction is accidentally typed, the RUBOUT key (also SHIFT/O, ALTMODE, ESC or CTRL/U) may be used to delete the number(s); then the correct number can be typed. Assume the line:

10 IF A>S GO TO 230

is correct. A line 15 is to be inserted, but

10 LET

is typed by mistake. The correction is made as follows:

10 LET $\leftarrow\leftarrow\leftarrow5$  LET X=X-3

Line 10 remains unchanged, and line 15 is entered.

Following an attempt to run a program, error messages may be output on the terminal indicating illegal characters or formats, or other user errors in the program. Most errors can be corrected by typing the line number(s) and the correction(s) and then rerunning the program. As many changes or corrections as desired may be made before each program run.

The following editing commands are entered in immediate mode and terminated by the RETURN key. These commands are used to erase a program in core, assign a program name and list, punch or run a program.

# 7.1 SCRATCH COMMAND

The SCRATCH (or SCR) command clears the storage area set up by BASIC (refer to Appendix G). This deletes any commands, programs arrays, strings or symbols currently stored by BASIC.

SCRATCH should be used before entering a new program from the terminal keyboard to be sure no old program lines will be mixed into the new program and to clear out the symbol table area.

Example:

**SCR** 

READY 10 READ A

clears the storage area and inserts the program being input at the keyboard.

### 7.2 OLD COMMAND

The OLD command (OLD) erases the contents of the storage area (SCRATCH and CLEAR) and inputs the program via the specified device.

The form of the command is:

OLD "dev:filnam.ext"

If the file descriptor (dev:filnam.ext) is not specified as part of the OLD command, BASIC prints:

OLD FILE NAME--

and waits for the file description and the return key. Type the name of the file containing the BASIC program (do not enclose the filename in quotation marks). If a filename is not entered, BASIC assumes the name NONAME.

In the examples of OLD commands that follow, the computer printout is underlined

# OLD OLD FILE NAME--TESTl

clears user area and inputs program TESTl.BAS from Disk (DK).

OLD "DTl:PROGl"

clears user area and inputs program PROGl.BAS from DECtape unit 1.

#### OLD "PR:RESEQ"

clears user area and inputs the program RESEQ from the high speed paper tape reader.

7.3 LIST/LISTNH COMMANDS

The LIST command prints the specified lines of the user program currently in memory on the terminal. The program name, date and the BASIC version number are output as a header line for the lines being listed. The form of the LIST command is:

LIST statement no.-statement no.

Several variations of the LIST command can be used:

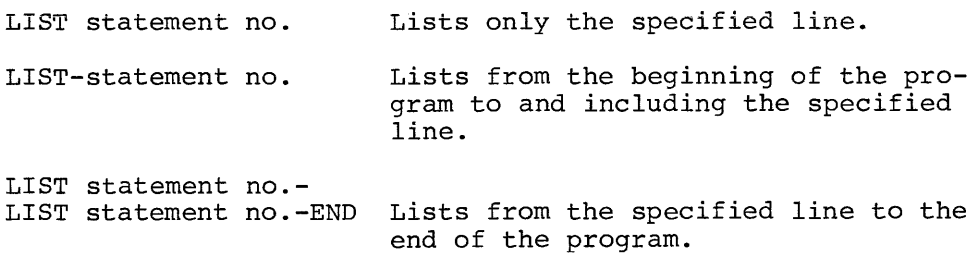

# LIST statement no.-statement no. Lists the specified section of the program.

If no statement number is specified, the entire program is listed. If the statement number specified does not exist, the first line of the program is listed.

Typing LIST followed by the statement number causes the header line and the line specified to be listed. The LISTNH command also prints the lines currently in core but suppresses the header line.

Type CTRL/O (depress the CTRL key and type the O key) to suppress an undesired listing. BASIC returns to the READY message when command execution is complete.

The lines listed may differ slightly from those entered because:

1. Certain characters while acceptable to BASIC are stored in a standard manner when they appear outside of quotation marks.

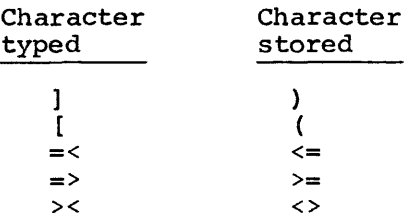

- 2. Literals are stored to 24 bits of accuracy. Those with more than 24 bits are truncated to 24 bits.
- 3. Although literal storage is 24 bits, output is truncated to 6 decimal digits.
- 4. Literals are output in standard BASIC format, regardless of how they were input, for example,
	- 10 LET X=3.0+l.0000001 20 PRINT X-1E7 LIST 10 LET X=3+1 20 PRINT X-l.OOOOOE+07
- 5. Spaces in the input program are ignored, except within<br>strings and REM statements. The LIST command prints the The LIST command prints the program with spaces inserted to separate keywords and line numbers from numeric information. The listed program is therefore easier to read. In the case of an IF... GO TO statement, no space is typed before the GO TO keyword.

# Examples:

LISTNH 100 lists line 100.

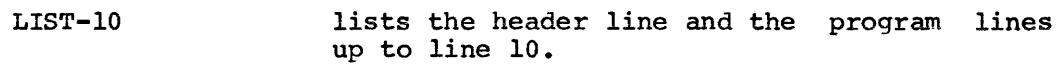

LIST 10-20 lists the header line and lines 10 to 20 of the program in memory.

# 7.4 SAVE COMMAND

The SAVE command creates an ASCII file and saves the BASIC program currently in memory as specified in the file descriptor. A SAVEd program can be retrieved with the OLD command or CHAIN or OVERLAY statement. The form of the command is:

SAVE "dev:filnam.ext"

If no file descriptor is specified, it is assumed to be DK: name.BAS where name is the current program name.

The SAVE command can be used to list the program currently in memory on the line printer.

If the file specified already exists, then the error message

?RPL or USE REPLACE

is typed on the console.

Examples:

SAVE "DTl:PROGl" SAVE SAVE "LP:" outputs program in core to DECtape unit 1 as PROGl.BAS. outputs program to the system device with current program name, and extension BAS. lists the program on the line printer.

## 7.5 REPLACE COMMAND

The REPLACE command is just like the SAVE command, except that it replaces, or updates a file previously created by SAVE. The destinction between creation and replacement of files prevents the user from inadvertently destroying programs which he has previously saved.

The form of the command is

REPLACE "dev: filnam.ext"

If no file descriptor is specified, it is assumed to be DK:filnam.bas where filnam is the current program name.

### 7.6 RUN/RUNNH COMMANDS

After the user program is entered into memory, it can be executed by typing the command

RUN

and the RETURN key. The RUN command causes a header line (program name, date and BASIC version number) to be printed before the program is executed.

When BASIC is first loaded or when a SCR command is executed, the user program name is set to NONAME until a RENAME command is executed.

The program is scanned; arrays are created in core and then the program is executed. Any appropriate error messages are printed and when the END or STOP statement is encountered, execution halts and a message is printed. Execution of a program can be halted before executing an END or STOP statement by using the CTRL/C, RE combination to return BASIC to a READY message.

After execution, the variables used in a program remain accessible for use in immediate mode until a SCRATCH, CLEAR or another RUN command is executed.

The RUNNH command also executes the program in core but suppresses the header line.

Example:

RUN PROGl 03-JUN-73 10 RUNNH 10 BASIC VOl-05

# 7.7 CLEAR COMMAND

The CLEAR command clears the contents of the user array and string Inc channel command creats one contents of the about aftay and string<br>buffers. This command is generally used when a program has been executed and then edited. Before it is rerun, the array and string buffers are set to zeros and nulls by the CLEAR command to provide more memory.

These buffers will be filled again when the RUN command is executed.

Example:

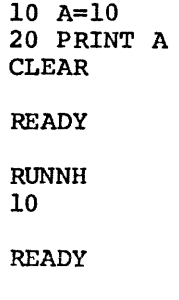

# 7.8 RENAME COMMAND

The RENAME conmand assigns the specified name to the program currently in memory. The form of the command is:

### RENAME "filnam"

followed by the RETURN key. The filnam is optional and if not specified BASIC responds with

#### FILE NAME--

Type the 1 to 6 character program name (don't enclose the name in quotation marks) followed by a carriage return. If a device or extension are specified with the file name they are ignored. The characters in the program name may consist of A-Z or 1-9.

If more than 6 characters are entered, the excess characters are ignored. Blanks are also ignored. If no name is specified in answer<br>to the FILE NAME message, the default name, NONAME, is used. The to the FILE NAME message, the default name, NONAME, is used. program itself does not change.

#### 7. 9 NEW COMMAND

The NEW command clears the storage area set up by BASIC (same as SCRATCH) and assigns the specified name to the program currently in memory (same as RENAME).

The form of the command is:

NEW "filnam"

If the file name is not specified as part of the NEW command, BASIC prints:

NEW FILE NAME--

and waits for the file name and RETURN key to be typed. Type the file name, (do not enclose in quotation marks) and the RETURN key. If specified, device or extension are ignored.
#### CHAPTER 8

### USING ASSEMBLY LANGUAGE ROUTINES WITH BASIC

RT-11 BASIC has a facility which allows experienced PDP-11 assembly language programmers to interface their own assembly language routines to BASIC. This facility permits the user to add functions to BASIC which can operate directly on special purpose peripheral devices. This chapter describes in some detail the internal characteristics of BASIC during the execution of a BASIC program, and is intended to serve as a programming guide for the creation of such user-coded assembly language functions. This material assumes the user is familiar with PDP-11 assembly language. For additional information on this subject, refer to the RT-11 System Reference Manual System Reference Manual DEC-11-0RUGA-A-D.

The CALL statement is used to reference these assembly language routines from the BASIC program.

8.1 CALL STATEMENT

The CALL statement can be inserted anywhere in the BASIC program and has the form:

CALL string expression (argument list)

- Where string expression specifies the name (up to 4 characters)<br>assigned to the assembly language assembly language<br>d. This name is routine to be called. assigned via the System Function Table, as described in Section 8.2. The routine named must be linked with the BASIC system with the Linker.
	- argument list is the optional list of arguments to the assembly language routine, separated by commas. There may be any number of arguments to a routine, as long as the CALL statement fits on one line.<br>elements of the argument list of the argument list are expressions, variable names, and array elements. These may include values<br>passed to the user routine, and passed to the user routine, and variables set by it.

In BASIC without strings, string variables are not allowed but a literal string, enclosed in quotes, may be used in the CALL statement.

Examples:

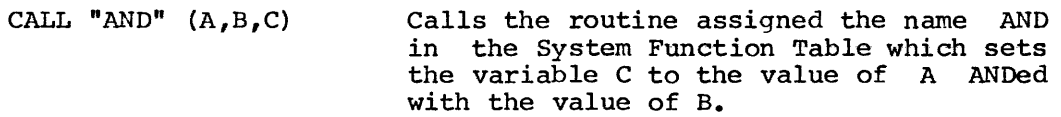

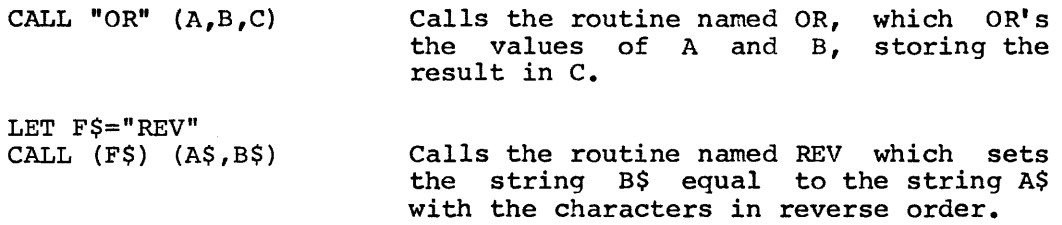

## 8.2 SYSTEM FUNCTION TABLE

For a routine to be accessible from the CALL statement, it must be defined in the special System Function Table. The first word of the BASICR CSECT contains the address of this table. The table consists of a series of 3-word entries, followed by a 0 byte indicating the end<br>of the table. Each entry defines one user routine. The first two of the table. Each entry defines one user routine. words of the entry contain the ASCII characters of the routine name to be used in the CALL statement. Those names with less than four characters are followed with O bytes to fill the remainder of the two words. The third word of the entry contains the address of the function.

The following source program generates a system functon table based on the sample CALL statements in section 8.1:

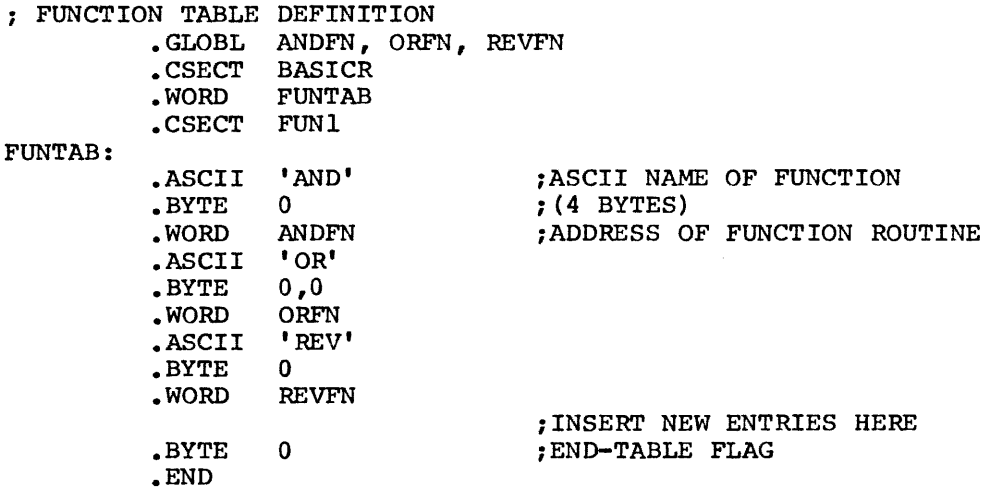

To produce a BASIC system with the functions defined in the example, link the following modules with LINK.

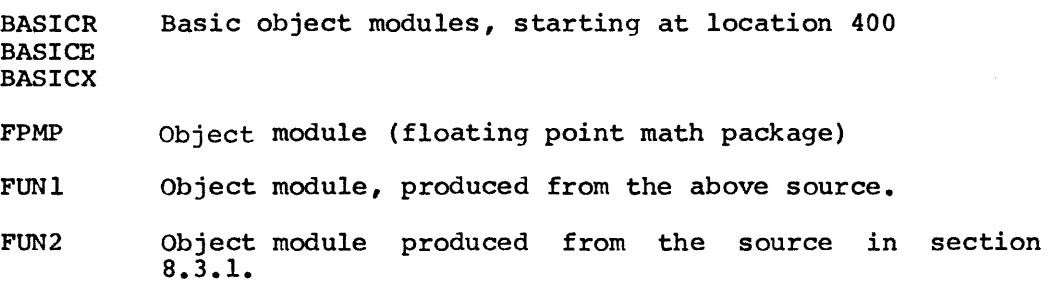

GETARG Object module, produced from the source shown in Appendix H.

BASICH BASIC High object module.

Use the LINK command string:

\*BASIC=BASICR,FPMP,BASICE,BASICX/B:400/C

\*FUN1,FUN2,GETARG,BASICH

#### 8.3 WRITING ASSEMBLY LANGUAGE ROUTINES

The user's assembly language routine must interface with the BASIC system to pass its arguments to and from the calling BASIC program.

If the user's routine does not accept a variable number of arguments, then the general subroutines GETARG,STORE, and SSTORE, which are listed in Appendix H, may be used to interface the user routines with BASIC. The routine GETARG checks the syntax of the CALL statement, and the argument types. It accesses the routine arguments as specified in the CALL statement, and stores references to them in a table, addressed by RO.

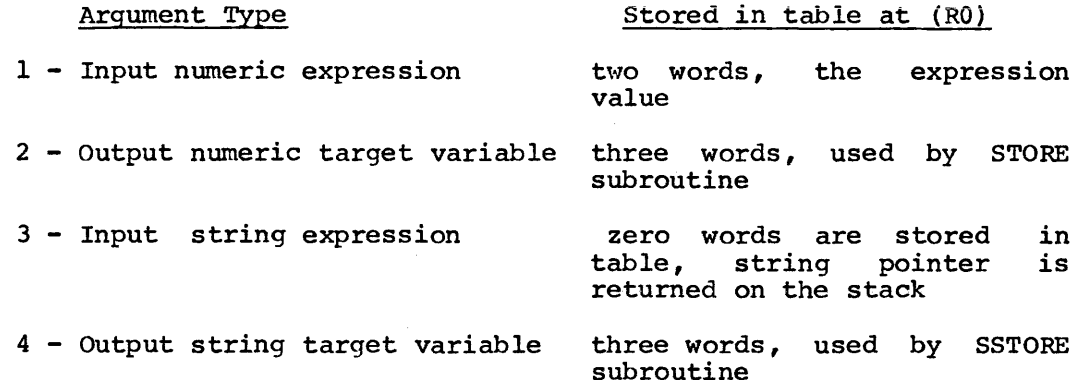

To store target variables (argument types 2 and 4), the user routine addresses the corresponding three-word entry in the table set up by GETARG and calls the subroutine STORE for numeric target variables, and SSTORE for string target variables. The examples in section 8.3.1 show how these routines are used.

once the user routine has called GETARG to reference its arguments, it may use any registers except R5 for calculations. The routine must return via an "RTS PC" instruction, with the stack unchanged.

The GETARG, STORE, and SSTORE subroutines assume that all arguments to the user routines will be in the CALL statement. In the case of a user routine which handles optional arguments, it may use the system subroutines described below in section 8.4 to pass the arguments to and from BASIC. Each of the routines named is a .GLOBL symbol.

When the CALL statement is executed, the user's assembly language routine is called by the instruction:

JSR PC, routine address

When the user routine is entered, these registers contain information about the calling sequence:

> Rl is a pointer to the translated code of the CALL statement. (See section 8.7 for the format of the translated code.)

> > If the routine has an argument list, Rl points to the 1-byte token (refer to section 8.7.2 for an explanation of tokens) which represents the left parenthesis in the calling sequence. This token has the value .LPAR.

#### Rl +

#### CALL "AND"  $(A, B, C)$

The 1-byte values of code bytes (tokens) .LPAR, .COMMA and .RPAR (right parenthesis) are global symbols. These are not the same as the ASCII representation of these characters.

- R4 Contains the low limit of the stack. If the stack is used heavily, the function must check that it Is used heavily, the function must check that it<br>never goes below this limit. (If it does, transfer control to ERRPDL, a global location in BASIC.)
- RS Contains the address of must be preserved subroutines. the "user area", the "user area", which<br>for all calls to BASIC BASIC

Once the argument references are no longer required by the function RO through R5 may be used in any way. RO, R2, and R3 need not be preserved in any case.

The function may use the stack, but must return via an

RTS PC

instruction with the stack unchanged.

The user routine can not use the TRAP instruction, as it is reserved for use by the BASIC system program.

A user routine which does not use the GETARG subroutine should verify the syntax of the invoking CALL statement by checking that the left parenthesis, comma and right parenthesis tokens are contained in the code where expected. (.LPAR, .COMMA and .RPAR are the global values of these 1-byte tokens, respectively.)

In general, arguments which are expression values are passed to the user by the subroutine EVAL, as described in section 8.4. The program can then obtain the value of the expression from the floating accumulator or FAC (FAC1(R5) and FAC2(R5)).

Arguments are passed from the user routine back to BASIC by first calling GETVAR to address the target variable and then calling STOVAR for numeric results and STOSVAR for string results to store the new value in the BASIC variable. These routines are also described in section 8.4.

The example in section 8.3.l contains the code for both of these types of argument transfer.

## 8.3.l Sample User Functions

The following source program shows how the routines AND, OR and REV in the example above would interface with the BASIC system to pass their arguments to the calling program. Each of the system subroutines used in the example is described in section 8.4.

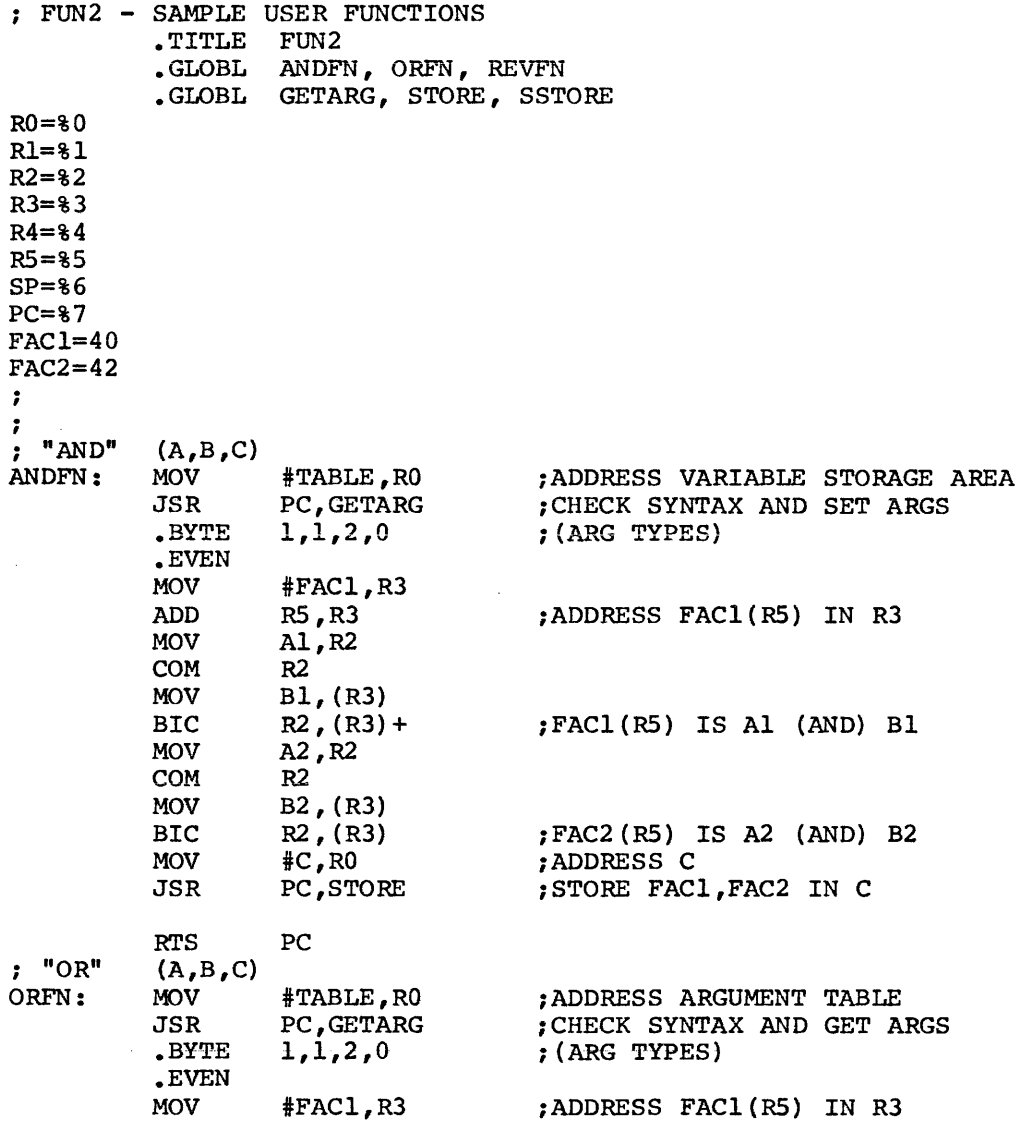

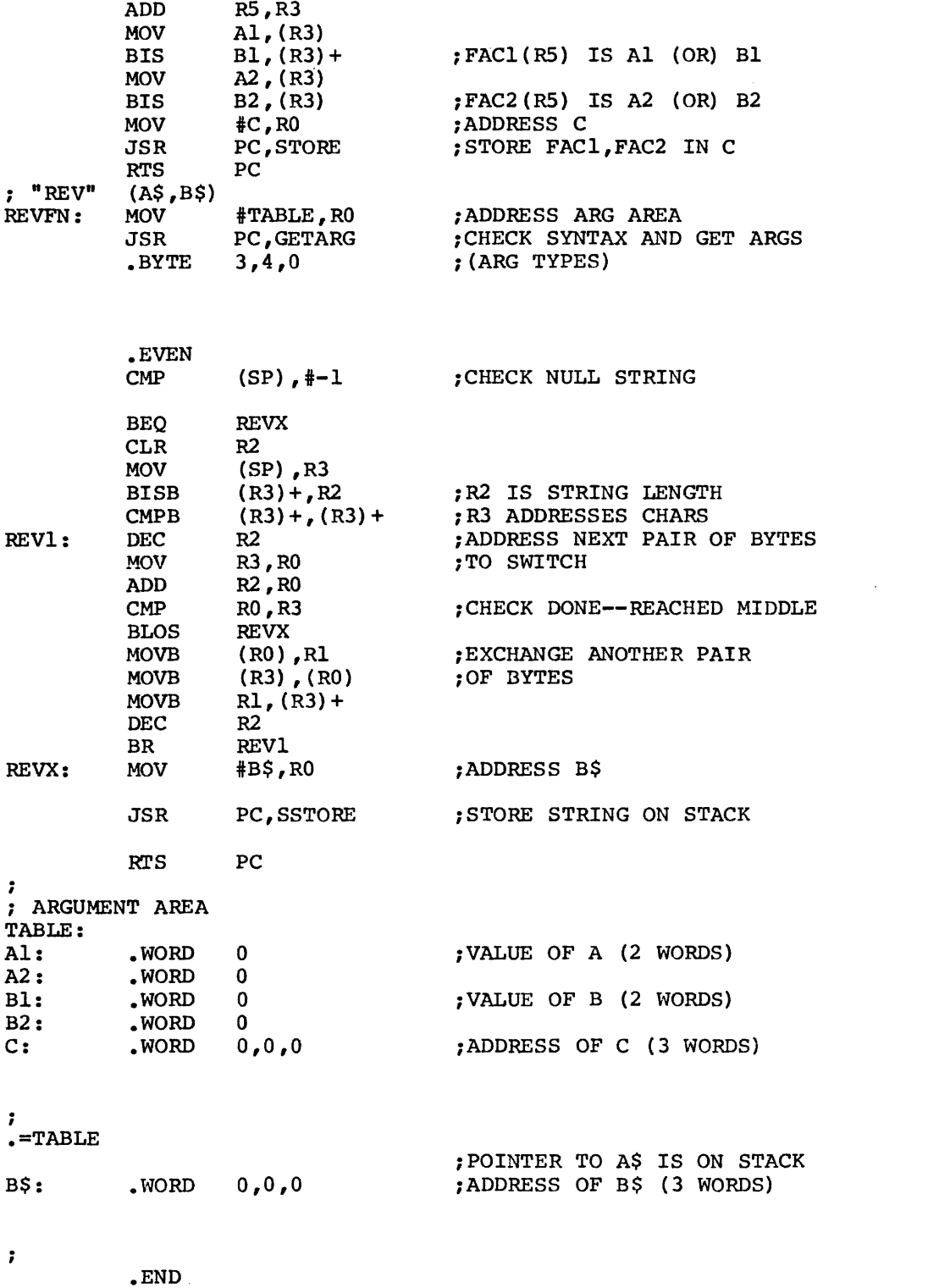

8-6

## 8.4 SYSTEM ROUTINES IN BASIC

The routines described below are all global symbols and are available **to the user functions:** 

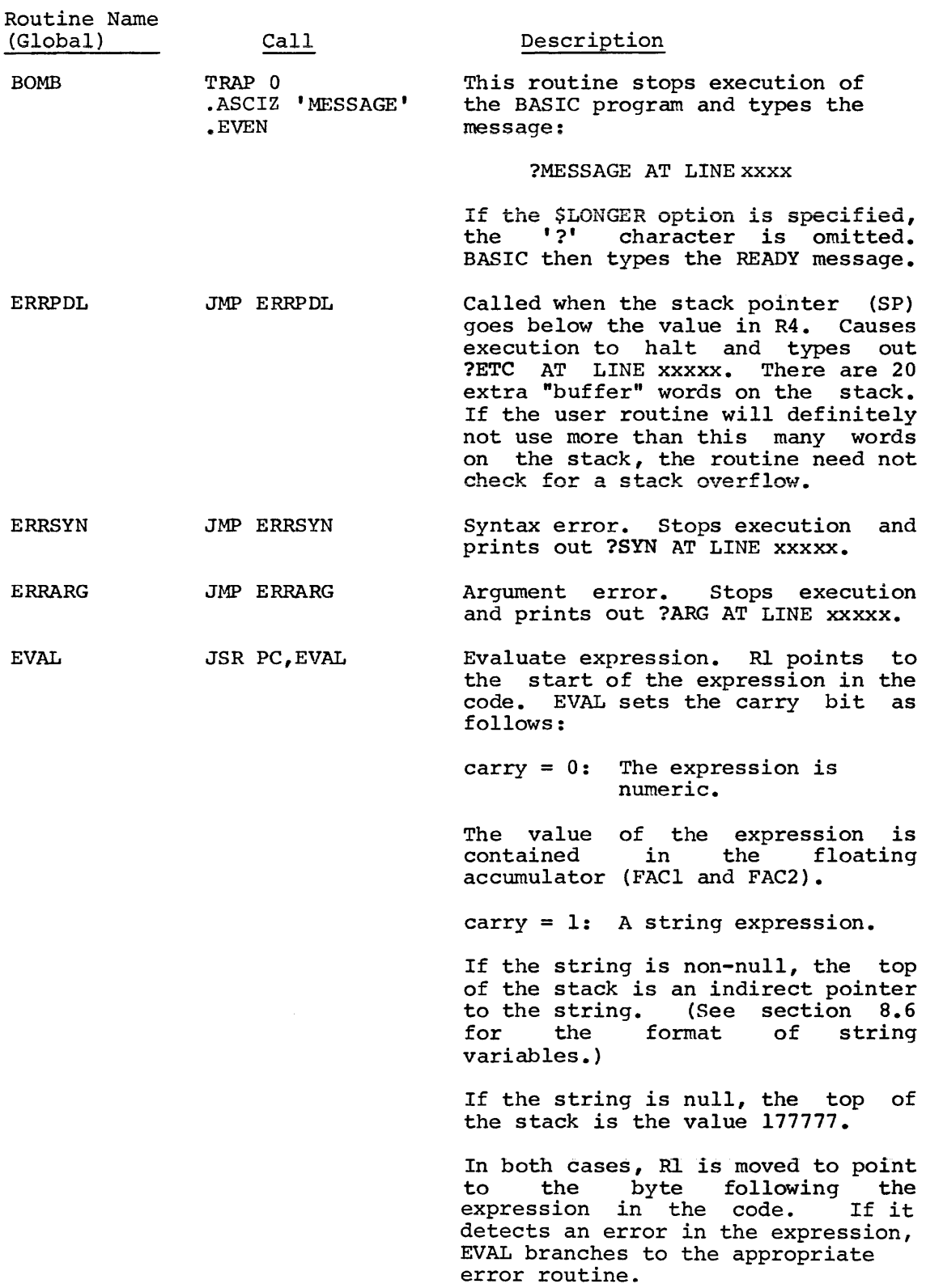

 $\hat{\mathcal{A}}$ 

 $\sim$   $\sim$ 

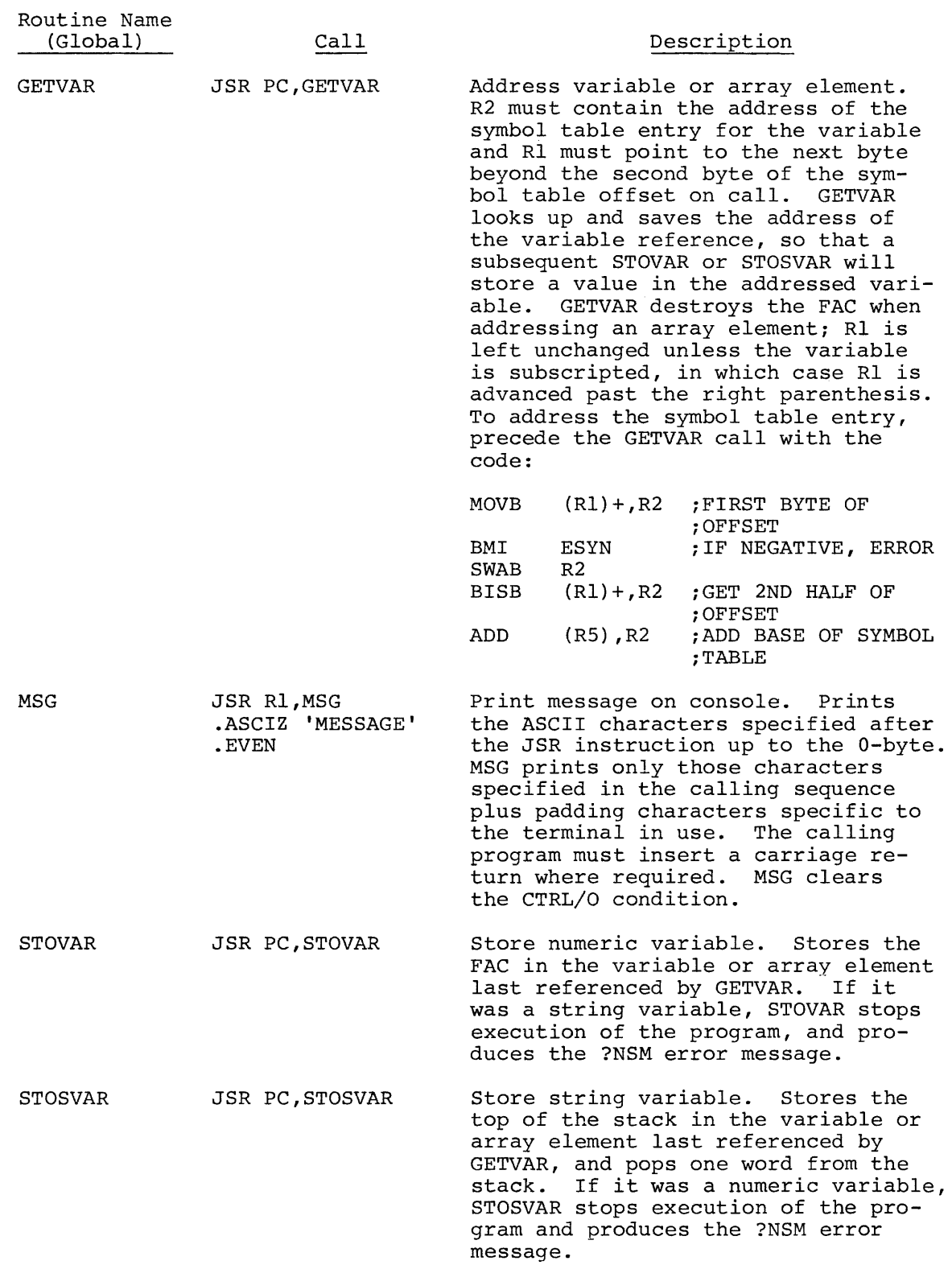

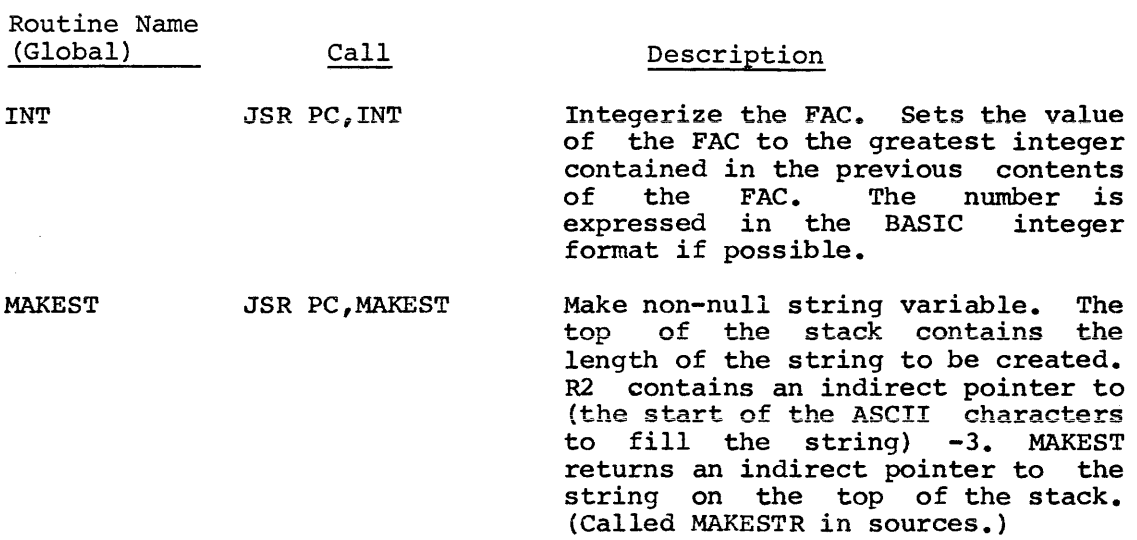

In addition, the user program may call the following FPMP-ll routines, which are documented in the FPMP-11 User's Manual (DEC-11-NFPMA-A-D).

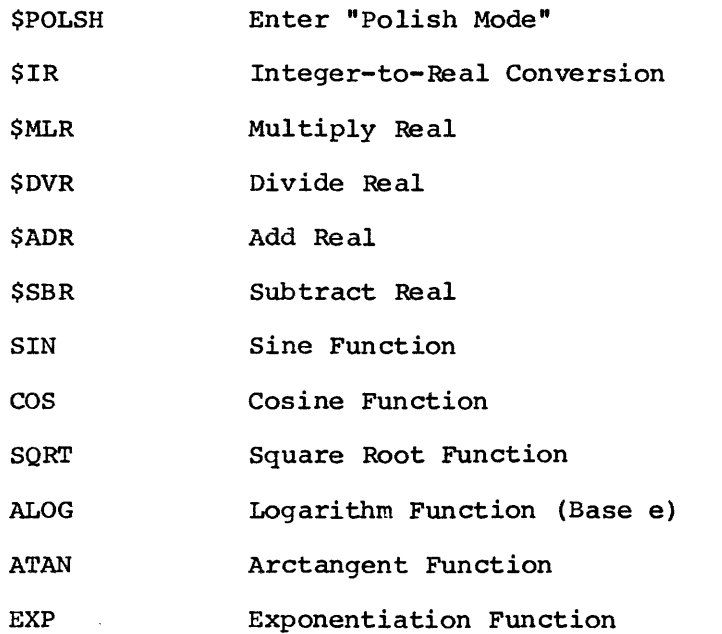

The following list contains all the .GLOBL symbols available to the user's assembly language routines. Other .GLOBL's may not exist in future releases of BASIC.

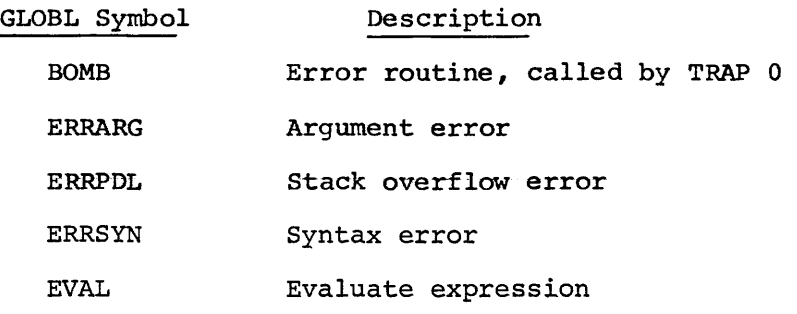

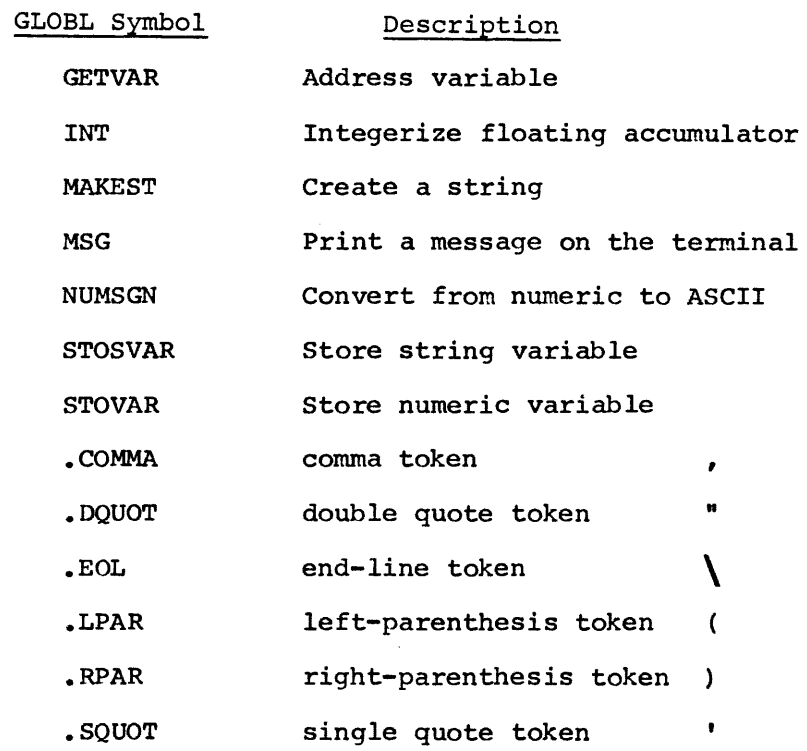

The offset of system variables in the "user area" starts at the address contained in RS. The most commonly-used user offsets are described below:

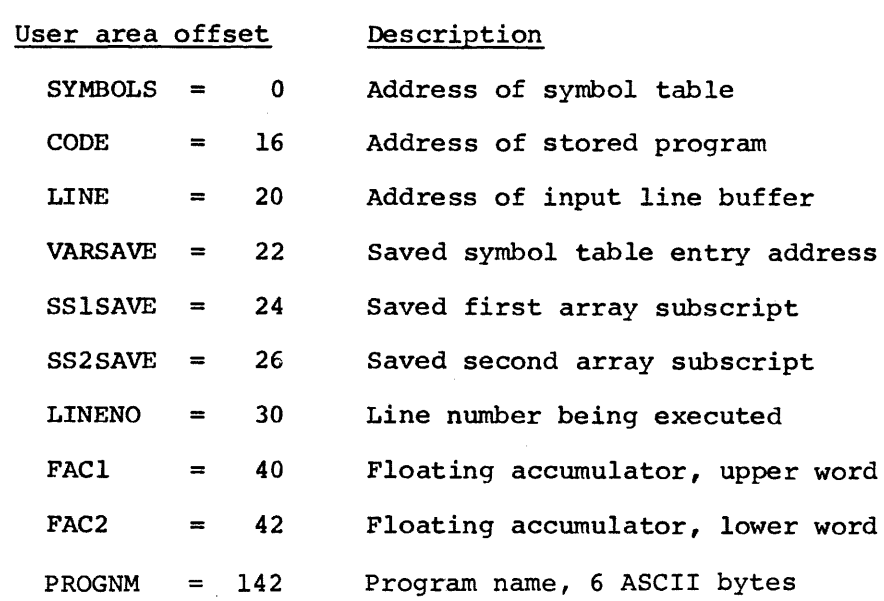

8-10

8.5 REPRESENTATION OF NUMBERS IN BASIC

The value stored in the floating accumulator (FACl(RS) by EVAL is always two words long: FACl(R5) contains and FAC2(R5), the low-order portion. If FAC1(R5) is the number is stored as a two-word floating-point number, in this format: and FAC2 (RS)) the high-order, non-zero, then

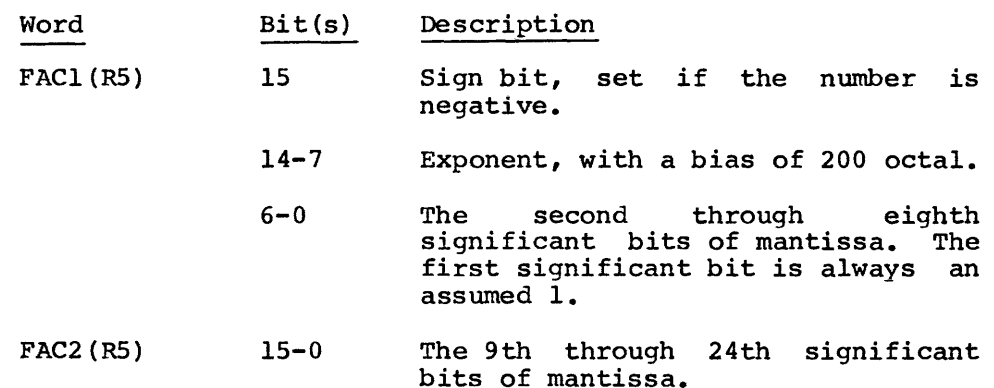

state of the contract

 $\sim$  10  $\,$  m  $\,$  m and mass at  $\,$  10  $\,$ 

If FACl(R5) is zero then FAC2(R5) contains the integer value of the number in 2's complement form. Note that the integers from -32,768 to +32,768 do not have a unique representation: they may be stored in the floating-point or integer form. For example, the number represented by

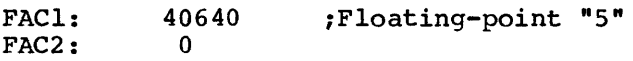

has the same value as

FACl: FAC2: 0 5 ; Integer "5"

The subroutine INT, described in sections 6.1.7 and 8.4, converts a number from the floating point representation to an integer.

8.6 REPRESENTATION OF STRINGS IN BASIC

Non-null strings are represented as follows:

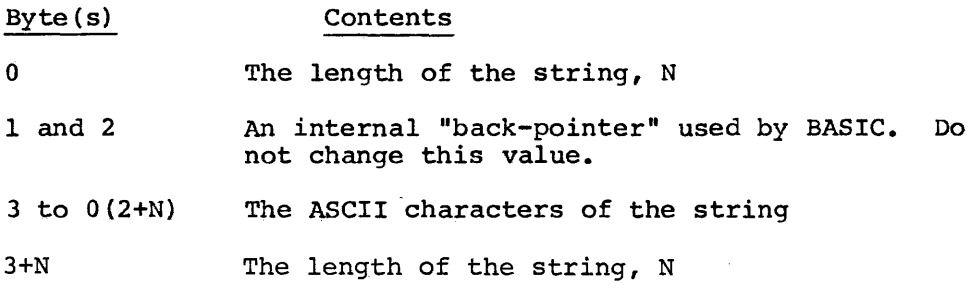

A null string is not stored in BASIC; rather, the indirect pointer to the string has the value 177777.

### 8.7 FORMAT OF TRANSLATED BASIC PROGRAM

When the user inputs a BASIC program, the BASIC system does not store the program exactly as it is typed or read from the input file. Instead, it translates the program to an intermediate form which can<br>be used in two different ways. The intermediate code can be be used in two different ways. "un-translated" by the LIST or SAVE commands to produce an ASCII program which looks very similar to the input program, or the translated code can be very quickly interpreted by the RUN command to provide swift execution of a program under BASIC/RT-11.

## 8.7.1 Symbol Table Format

As the BASIC program is input, the system builds a symbol table in core at the indirect address O(RS). There are four different types of symbol table entries, as shown in Table 8-1.

#### Table 8-1

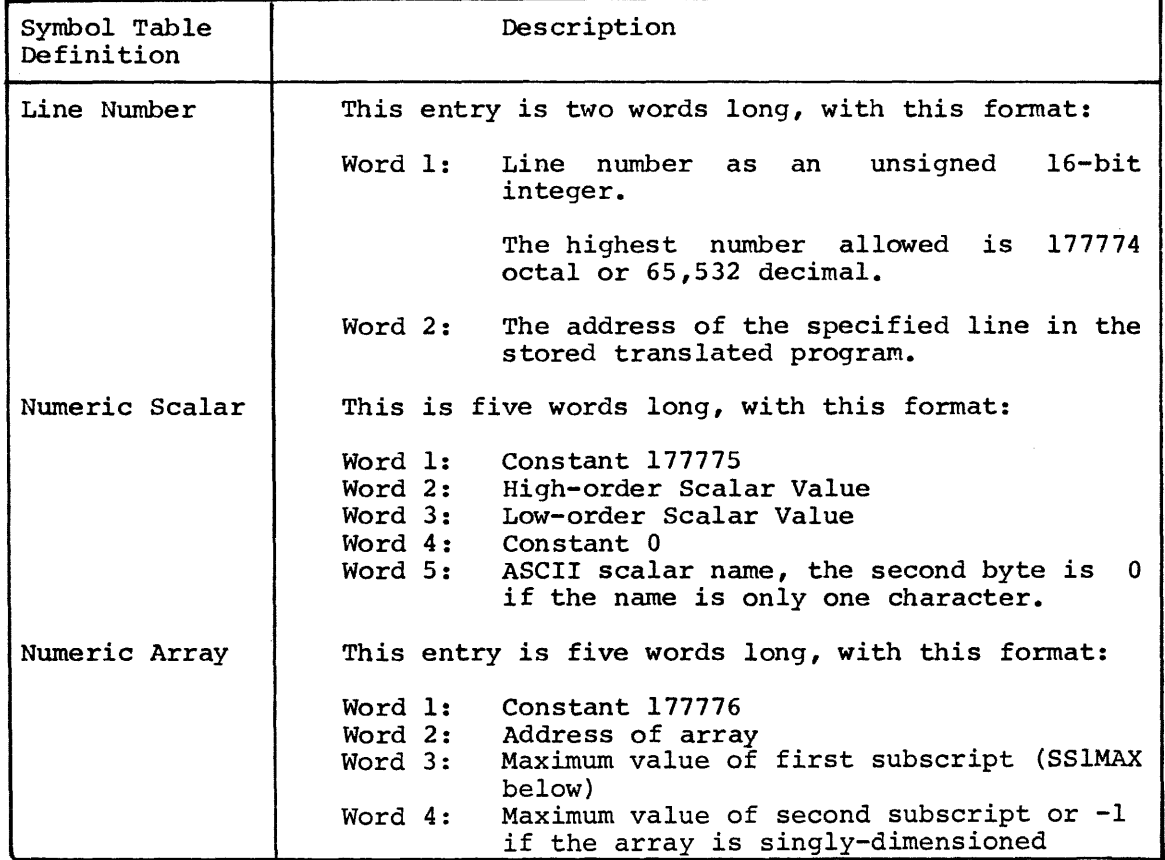

#### Symbol Table Entries

(Continued on next page)

## Table 8-1 (Cont.)

## Symbol Table Entries

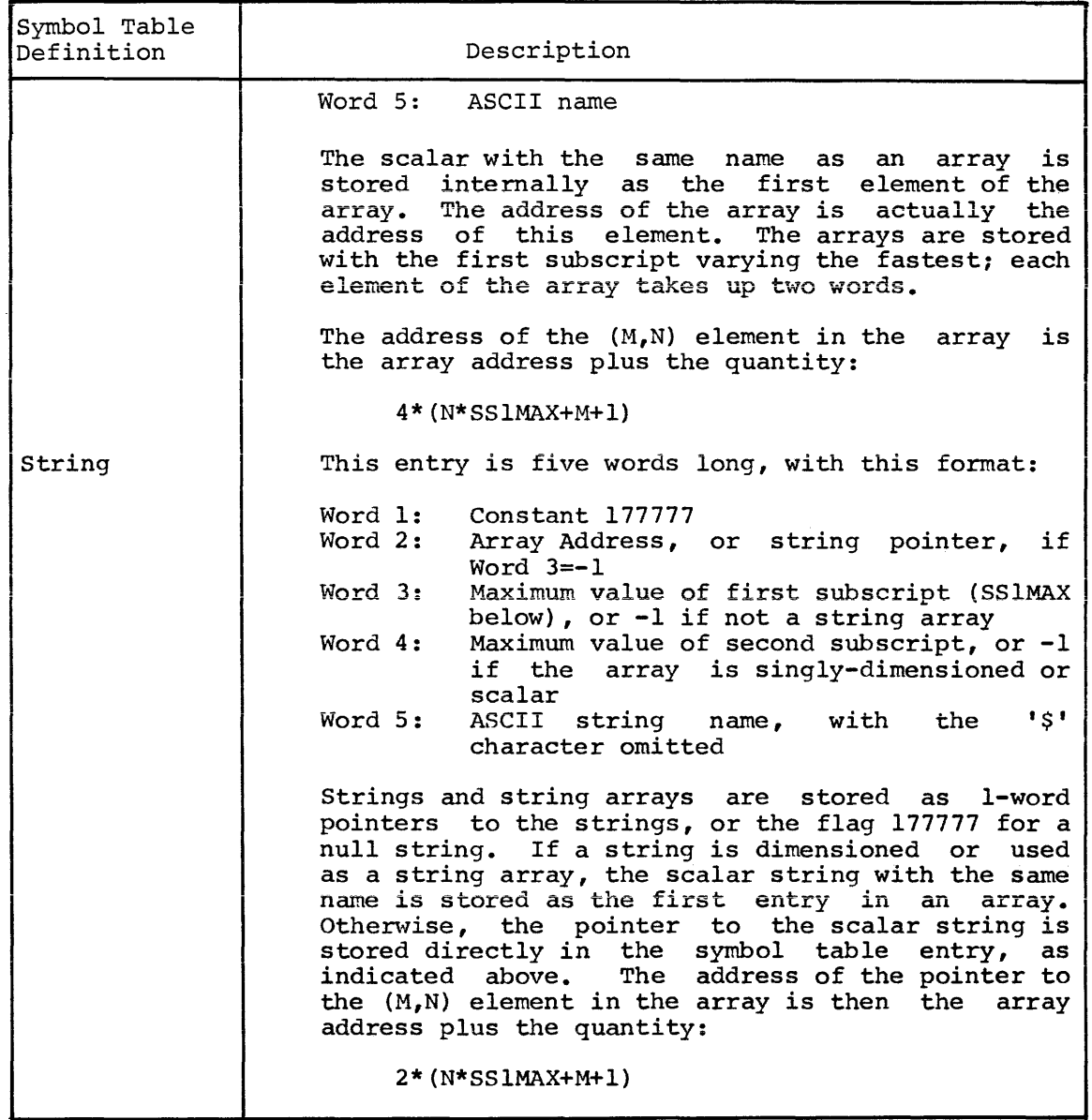

## 8.7.2 Translated Code

After the line is input, the TRAN subroutine is called to translate it the internal format. TRAN scans the input line from left to right, and translates it as described below.

All references to line numbers or variable names are stored as the two-byte offset into the symbol table of the entry for that variable name. The symbol table entries for all numeric variables are initially scalars, and are changed to dimensioned arrays when the RUN statement is executed. This two-byte offset is, of course, not negative; therefore, it may be distinguished from the "keyword tokens" described below. It is not necessarily aligned to a word boundary.

All sequences of characters language are defined as keywords: used as a "Keywords". single unit by the BASIC The following are examples of

> LET INPUT STEP +  $\overline{ }$  $\lambda$ SIN( GO TO RANDOMIZE

TRAN scans the characters in the program line for the occurrence of any of the keywords, disregarding blanks. When one is found, the any of the keywords, disregarding branks. When one is found, the corresponding 1-byte system "token" is stored in the saved program. Thus, only one byte in the stored program is required to store such<br>keywords as GOSUB and RANDOMIZE. All of the tokens have the  $keywords$  as  $GOSUB$  and  $RANDOMIZE$ . high-order bit set.

At the end of every line in the code, there is a special ".EOL" token. At the end of the program there is an ".EOF" token.

The values of the tokens may be found in a listing of BASIC. Since they are only used internally, some of the values may be different for different versions of BASIC.

When an integer literal is encountered in the program following a GOSUB, GO TO, THEN, LIST, or LISTNH keyword, or as the first element on a line, it is stored as a symbol table reference to a line number entry.

When TRAN finds any other literal numeric value in the input program line, it stores it in the translated program in one of the following forms:

1-Byte Literal An integer constant in the range 0-255 is stored as two bytes in the translated program:

> Byte 1: constant 375 Byte 2: 1-byte value

1-word Literal An integer constant with an absolute value less than 32,768 which is not in the range 0-255 is stored as three bytes in the translated program:

> Byte 1: Constant 376 Bytes 2-3: 2-byte value

2-word literal Any other numeric constant is stored as five bytes in the translated program:

> Byte 1: constant 374 Bytes 2-5: 4-byte floating point value of the literal, as described in section 8.5.

Certain Keywords translate into tokens which are followed by special "extra bytes" when they are translated, as described below.

#### Keyword

## Translated code

- $"$  or  $"$ When the first quote character is encountered, TRAN outputs the corresponding token, followed by a .TEXT token, with the value 377. Next follow all of the ASCII characters in the program line up to the closing quote character. Finally, TRAN outputs a 0 byte and a matching close-quote token to the translated program.
- FN A special byte is placed in the translated code after the FN<br>token. It contains a function number to represent the It contains a function number to represent the function name, as follows:

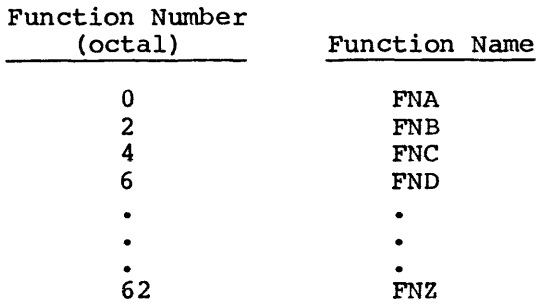

- NEXT Ten extra bytes are output to the translated code following the NEXT statement; these are required at execution time for the proper nesting of FOR-NEXT loops.
- REM The REM token in the code is followed by a .TEXT token, and then the remaining characters on the line.

Any sequence of characters which cannot be translated into a token, and is not a symbol table reference or literal, is translated as the . The . The . The . .TEXT token, followed by the remaining characters on the line. BASIC language does not allow a program to have two variable names together without a character in between. If this occurs, the remainder of the line will be translated as described above. When any such translated program line is executed, it will produce a syntax error.

### 8.8 BACKGROUND ASSEMBLY LANGUAGE ROUTINE

BASIC/RTll provides for the execution of a "background" assembly language subroutine during its idle-time, that is, when it is waiting for terminal input. An example of such a background routine is one that displays data from an array on a CRT. This array could be filled with data by CALL statements, and displayed by the background subroutine. The background subroutine is called by a JSR PC subroutine. The background subroutine is called by a JSR PC instruction. It must preserve all register contents, and exit with It must preserve all register contents, and exit with the stack intact. This subroutine should be of limited duration, such as one loop through the display buffer. In the case of a long as one loop through the display buffer. idle-time, the subroutine will be evoked many times. The routine may use the same GLOBL symbols as one called by the CALL statement, but there are no arguments passed to or from BASIC.

To use a background subroutine, it must be linked with BASIC, and the address of the subroutine must be specified in the word following the function table address (FNTBL) in the CSECT BASICR. If no background ranceron cabic duarebo (initia) in the ebber phoren. If he background The following source code generates the information necessary to include a background subroutine, BKG:

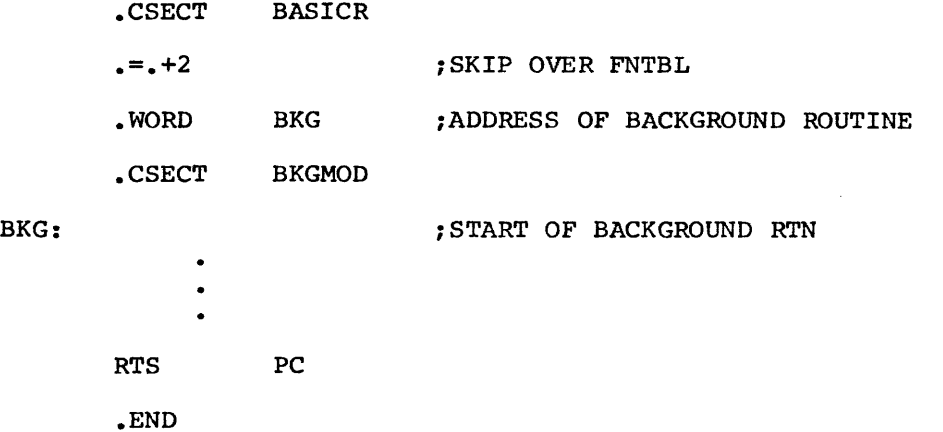

To create a version of BASIC with this module included, assemble it as the object module BKGMOD. It may then be linked by the LINK command string:

> \*BASIC.BKG=BASICR,FPMP,BASICE,BASICX/B:400/C \*BKGMOD,BASICH

#### CHAPTER 9

### ERROR MESSAGES

When BASIC encounters an error, execution of the command or statement in error halts. An error message and then the READY message are printed.

The BASIC error messages are printed in one of the following formats:

message

or

#### message AT LINE xxxxx

where xxxxx is the line number of the statement containing the error. Error messages in immediate mode do not include AT LINE xxxxx. Table 9-1 lists the error messages produced by BASIC. Normally the abbreviated message is printed unless long messages are specified at assembly. (Refer to Appendix F.)

### Table 9-1

## BASIC Error Messages

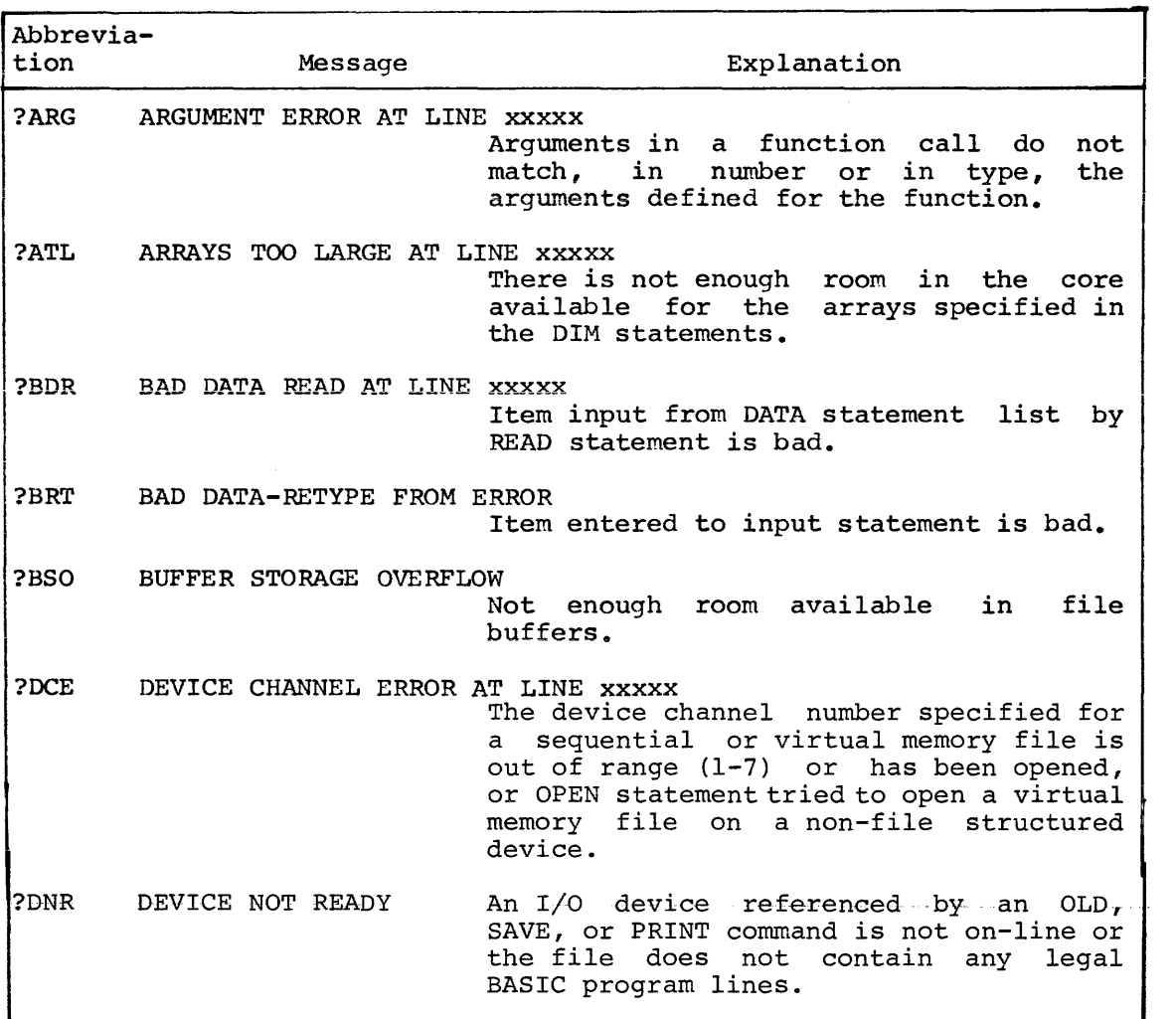

{Continued on next page)

## Table 9-1 (Cont.)

BASIC Error Messages

| Abbrevia-<br>tion | Message                                | Explanation                                                                                                    |
|-------------------|----------------------------------------|----------------------------------------------------------------------------------------------------|
| ?DV0              | DIVISION BY 0 AT LINE XXXXX            | Program attempted<br>divide<br>to l<br>some<br>quantity by 0.                                                                                                    |
| <b>?ETC</b>       | EXPRESSION TOO COMPLEX AT LINE XXXXX   | The expression being evaluated caused<br>stack to overflow usually because<br>the<br>the parentheses are nested too deeply.                                                                                                |
|                   |                                        | The degree of complexity that produces<br>this error varies, according to the<br>amount of space available in the<br>stack<br>at the time. Breaking the statement up<br>into several simpler ones eliminates the<br>error. |
| ?FDE              | FILE DATA ERROR                        | Tried to write an element on an integer<br>virtual memory file outside the range<br>$(x)$ < 32,768.                                                                                                    |
| ?FIO              | FILE I/O ERROR                         | An I/O error occurred.<br>All files<br>are<br>automatically closed.                                                                                                    |
| ?FNF              | FILE NOT FOUND                         | The file requested was not found on<br>the<br>specified device.                                                                                                    |
| ?FNO              | FILE NOT OPEN                          | The sequential or virtual<br>memory<br>file<br>referenced is not open.                                                                                                    |
| ?FTS              | FILE TOO SHORT                         | The sequential file space allocated<br>to<br>an output file is inadequate.                                                                                                    |
| ?FWN              | FOR WITHOUT NEXT AT LINE XXXXX         | The program contains a<br>FOR statement<br>without a corresponding NEXT statement<br>to terminate the loop.                                                                                                    |
| ?GND              | GOSUBS NESTED TOO DEEPLY AT LINE XXXXX | 20<br>Program GOSUB nested to more<br>than<br>levels.                                                                                                    |
| ?IDF              | ILLEGAL DEF AT LINE XXXXX              | The define function statement contains<br>an error.                                                                                                    |
| ?IDM              | ILLEGAL DIM AT LINE XXXXX              | Syntax error in a dimension statement.                                                                                                    |
| ?ILN              | ILLEGAL NOW                            | Execution<br>оf<br>INPUT<br>statement<br>was<br>attempted in immediate mode.                                                                                                    |
| ?ILR              | ILLEGAL READ                           | Tried to read on a sequential file<br>open<br>for output.                                                                                                    |
| <b>SPLTP</b>      | LINE TOO LONG                          | The line being typed is longer than<br>120<br>characters; the line buffer overflows.                                                                                                    |

(Continued on next page)

٦

| Abbrevia- |                                         |                                                                                                    |
|-----------|-----------------------------------------|----------------------------------------------------------------------------------------------------|
| tion      | Message                                 | Explanation                                                                                                    |
| ?NBF      | NEXT BEFORE FOR AT LINE XXXXX           | The NEXT statement corresponding to<br>a FOR statement precedes the FOR<br>statement.                                                                                                    |
| ?NER      | NOT ENOUGH ROOM                         | There is not enough room on the se-<br>lected device for the specified num-<br>ber of output blocks.                                                                                         |
| ?NPR      | NO PROGRAM                              | The RUN command has been specified,<br>but no program has been typed in.                                                                                                    |
| ?NSM      | NUMBERS AND STRINGS MIXED AT LINE XXXXX | String and numeric variables may not<br>appear in the same expression, nor<br>may they be set = to each other; for<br>example, $A$=2.$                                                       |
| 200D      | OUT OF DATA AT LINE XXXXX               | The data list was exhausted and a<br>READ requested additional data.                                                                                                    |
| ?OVF      | OVERFLOW AT LINE XXXXX                  | The result of a computation is too<br>large for the computer to handle.                                                                                                    |
| ?PTB      | PROGRAM TOO BIG                         | The line just entered caused the<br>program to exceed the user code area.                                                                                                    |
| ?RBG      | RETURN BEFORE GOSUB AT LINE XXXXX       | A RETURN was encountered before exe-<br>cution of a GOSUB statement.                                                                                                    |
| ?RPL      | USE REPLACE                             | File already exists. Use REPLACE<br>command.                                                                                                    |
| ?SOB      | SUBSCRIPT OUT OF BOUNDS AT LINE XXXXX   | The subscript computed is greater<br>than 32,767 or is outside the bounds<br>defined in the DIM statement.                                                                                   |
| ?SSO      | STRING STORAGE OVERFLOW AT LINE XXXXX   | There is not enough core available to<br>store all the strings used in the<br>program.                                                                                                    |
| ?STL      | STRING TOO LONG AT LINE XXXXX           | The maximum length of a string in a<br>BASIC statement is 255 characters.                                                                                                    |
| ?SYN      | SYNTAX ERROR AT LINE XXXXX              | The program has encountered an unrec-<br>ognizable statement. Common examples<br>of syntax errors are misspelled com-<br>mands and unmatched parentheses, and<br>other typographical errors. |

Table 9-1 (Cont.) BASIC Error Messages

{Continued on next page)

 $\hat{\phi}$  , and

### Table 9-1 (Cont.)

#### BASIC Error Messages

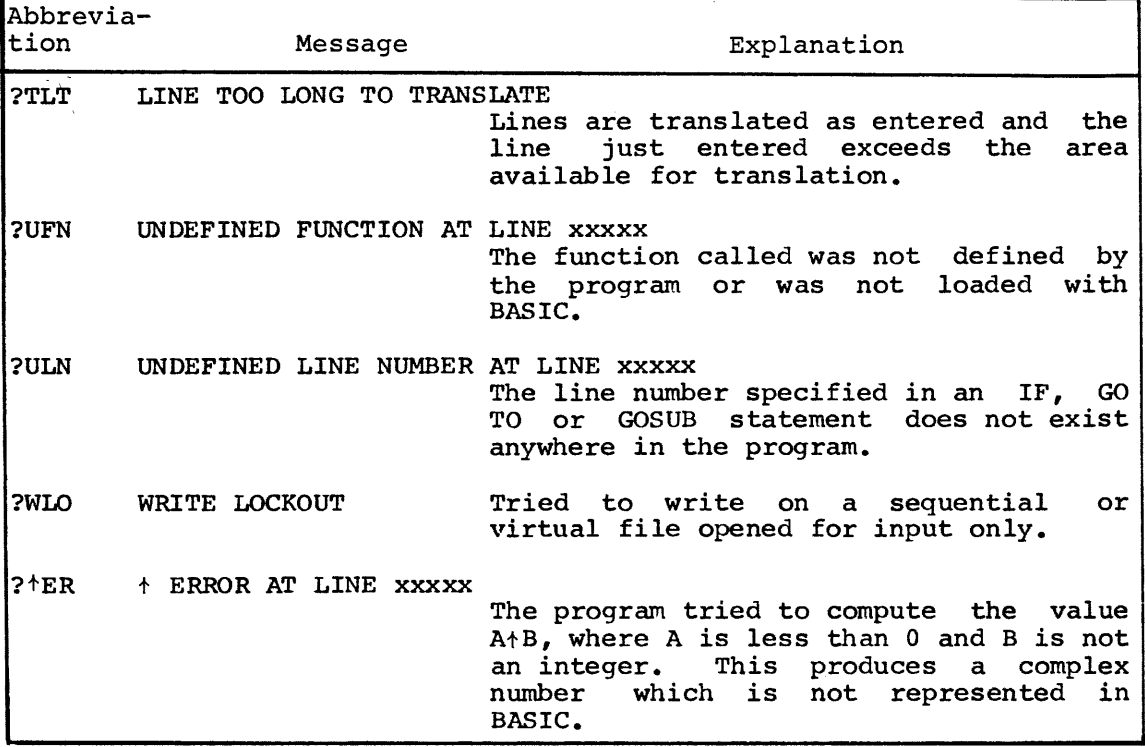

When the message ?DNR AT LINE xxxxx is printed because the device referenced is not on-line, turn the device on and issue a GO TO xxxxx statement. Execution of the program resumes at the line (xxxxx) specified. This message may also indicate that a program file does not contain any legal BASIC program lines.

When the message ?OOD AT LINE xxxxx is printed because the file mien the message .cob Al Bind AAAAA 15 princed because the file and referenced by an INPUT#1 statement is not ready, prepare the file and issue a GO TO statement to resume execution.

#### Function Errors

The following errors can occur when a function is called improperly.

- ?ARG The argument used is the wrong type. For example, the argument was numeric and the function expected a string expression.
- ?SYN The wrong number of arguments was used in a function, or the wrong character was used to separate them. For example, PRINT SIN(X,Y) will produce a syntax error.

In addition, the functions give the errors listed below.

- $\text{FNa}$  (...) ?UFN The function a has not been defined (function<br>cannot be defined by an immediate mode be defined by an immediate mode statement).
- $RND$  or  $RND(X)$ No errors
- SIN (X) No errors

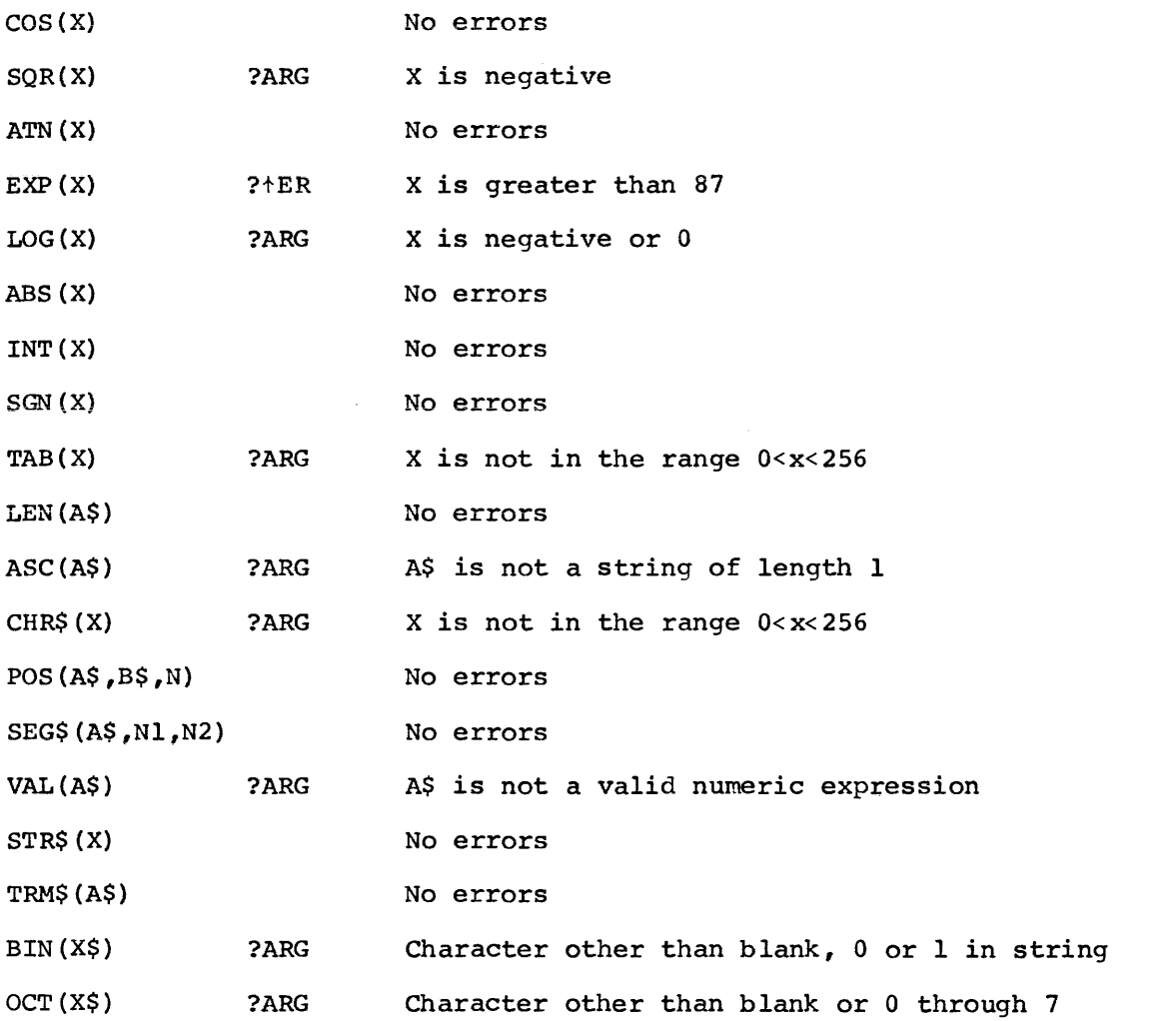

 $\hat{\mathcal{A}}$ 

 $\hat{\omega}$  and

## CHAPTER 10

#### DEMONSTRATION PROGRAMS

PROGRAM #1:

50 REM PROGRAM TO CALCULATE E BY AN INFINITE SERIES 100 LET E=l 110 LET I=I+l 120 LET D=l 130 FOR J=l TO I 140 LET D=D\*J 150 NEXT J 160 LET E=E+l/D 170 PRINT E 180 GO TO 110 999 END

RUNNH

2 2.5 2.66666 2.70833 2.71666 2. 71805 2. 71825 2. 71827 2.71828 2.71828 2.71828 2. 71828

PROGRAM #2:

50 REM PROGRAM TO ROUND OFF DECIMAL NUMBERS 100 PRINT "WHAT NUMBER DO YOU WISH TO ROUND OFF"; 110 INPUT N 120 PRINT "TO HOW MANY PLACES"; 130 INPUT Y 140 PRINT 150 LET  $A=INT(N*10+Y+0.5)/(10+Y)$ 160 PRINT N "=" A "TO" Y "DECIMAL PLACES." 170 PRINT 180 GO TO 100 190 END **RUNNH** WHAT NUMBER DO YOU WISH TO ROUND OFF?56.0237 TO HOW MANY PLACES?2

56.0237 = 56.02 TO 2 DECIMAL PLACES.

WHAT NUMBER DO YOU WISH TO ROUND OFF?8.449 TO HOW MANY PLACES?1

 $8.449 = 8.4$  TO 1 DECIMAL PLACES.

WHAT NUMBER DO YOU WISH TO ROUND OFF?3.685 TO HOW MANY PLACES?2

3.685 = 3.69 TO 2 DECIMAL PLACES.

WHAT NUMBER DO YOU WISH TO ROUND OFF?3.67449 TO HOW MANY PLACES?2

3.67499 = 3.67 TO 2 DECIMAL PLACES.

PROGRAM #3:

5 REM PROGRAM TO PLOT SINE WAVE 10 FOR X=O TO 19 STEP .25 20 LET Q=30+30\*SIN(X) 30 FOR B=l TO Q 40 PRINT " "; 50 NEXT B 60 PRINT "X" 70 NEXT X 80 END

PROGRAM #4:

The following BASIC program uses another BASIC program file as data, and resequences its line numbers.

```
90 REM - PROGRAM TO RESEQUENCE BASIC PROGRAMS
100 DIM L(500),M(500),K5(2) 
110 READ D 
120 DATA 500 
1J0 REAO K$(0),KS(1),K$(2) 
140 DATA "GO TO "•"THEN "•"GOSU6 " 
150 PRINT "RESEQUENCE" 
1•0 PRINT "OLO FILE~I 
110 INPUT P$ 
180 PRINT "NEW FILE"J\REM . MAY HAVE SAME NAME
1Q0 INPUT QS 
200 PRINT "START INPUT LINE, START OUTPUT LINE, INTERVAL SIZE"r 
210 INPUT L0, L1, I1
220 IF QSc>"" THEN 230 \LET QS•P$ 
230 LET PS•PS&",BAS" 
240 LET GS=GS&", BAS"
260 IF L1<>0 THEN 270 \LET L1=10
270 IF I1<>0 THEN 280 \LET I1=10
180 OPEN PS AS FILE #1 
290 LET C=-1
300 IF END #1 THEN 410
310 INPUT #1:LS
320 LET L2=L2+1
330 LET T=POS(LS, <sup>#</sup> *, 1)
340 LET SS=SEGS(LS,1,T=1)
350 LET S*VAL(SS)
```

```
360 IF S<L0 THEN 300
370 LET C•C+1 
380 IF c~o THEN 2000 
390 LET L(C)=S
400 GO TO 300 
410 LET S#INT(L1)
420 FOR 1#0 TO C
430 LET M(I)=S
440 IF S>65530 THEN 2010
450 LET S#S+I1
460 NEXT I
410 RESTORE #1 
480 OPEN QS FOR OUTPUT AS FILE •2 
490 OPEN "LPS" POW OUTPUT AS FILE #3 
500 FOR 1•1 TO L2 
510 INPUT #1 IL.S 
520 LET C2=POS(LS, " ",1)=1
530 LET C1=1
540 GOSUB 1000 
550 FOR J10 TO 2 
S60 LET C1*1
S70 LET C1•POSCLS,KSCJ),C1l 
580 IF C1=0 THEN 700
590 LET C1#C1+LEN(KS(J))
600 LET C2=POS(LS, " ", C1)=1
610 LET E*POS(LS, P\", C1)
•i0 IF f4~0 THEN &30 \LET f •25& 
630 LET Q1=POS(LS, "*", C1)
640 LET Q2*POS(LS, ***, C1)
&50 IF C2c•0 THEN 6&0 \LET ca•E•1 
&&0 IF (E•Q1)•Q1>0 THEN 570 
670 IF (E=Q2)*Q2>0 THEN 570
680 GOSUB 1000
690 GO TO 570
100 NEXT J 
710 PRINT #21L.S 
720 PRINT #3:LS
130 NEXT-l 
740 PRINT "OONE"\STOP 
1000 LET SS=SEGS(LS,C1,C2)
1010 LET S*VAL($$)
1020 l' 5>•L0 THEN 1030 \RETURN 
1030 FOR K•0 TO C 
1040 IF L(K)+S THEN 1070
1050 NEXT K
10&0 RETURN 
1070 LET Lis=SEGS(LS,1,C1=1)
1080 LET L3$•SEGS(L$,C2+1,256)
1090 LET L2S=STRS(M(K))
1100 LET LS*L1S&L2S&L3S
1110 RETURN 
2000 PRINT "TOO MANY LINES"\STOP
2010 PRINT "LINE NO, TOO BIG"\STOP 
2020 END
```
 $\sim 100$  km s  $^{-1}$  .

#### PROGRAM #5:

9000 END

100 PRINT "OCTAL DUMP"\REM THIS PROGRAM PRINTS AN OCTAL 110 PRINT "FILE NAME"J\REM DUMP OF THE SPECIFIED FILE 120 INPUT F\$ 130 PRINT "START BLOCK, #BLOCKS" 140 INPUT B1, B2 190 OPEN F\$ FOR INPUT AS FILE VFlX 200 OPEN "LP:" FOR OUTPUT AS FILE #1 210 PRINT #1:"OCTAL DUMP OF FILE ";F\$ 220 FOR B=Bl TO Bl+B2-1 230 PRINT #l 240 PRINT #l:"BLOCK";B 250 FOR L=0 TO OCT'37' 260 LET V=L\*16 270 GOSUB 1000 280 PRINT #1:SEG\$(V\$,4,6);"/"; 290 FOR S=0 TO 7 300 LET V=VFl<B\*256+L\*8+S> 310 GOSUB 1000 320 NEXT S 340 PRINT #1 350 NEXT L 360 PRINT #l 370 NEXT B 380 STOP 1000 LET Vl=V\REM 1005 REM 1010 LET V\$='"'\REM 1020 LET V1S='0'\REM 1030 IF V>=0 THEN 1060 \REM USES V1,V2,V3,V1\$,V2\$ 1040 LET Vl=Vl+2t15\REM 1050 LET VIS=' l' 1060 FOR I=l TO 5 1070 LET V3=INT<Vl/8) 1080 LET V2S=STR\$CV1-V3\*8> 1090 LET VS=V2S&V\$ 1100 LET Vl=V3 1110 NEXT I 1120 LET V\$=Vl\$&VS 1130 RETURN THIS SUBROUTINE CONVERTS INTEGER V TO ASCII STRING V\$1WHICH IS THE OCTAL VALUE OF V V IS PRESERVED

## APPENDIX A

## BOOTSTRAPPING THE RT-11 SYSTEM

Complete bootstrapping instructions may be found in section 2.1 of the RT-11 SYSTEM REFERENCE MANUAL {DEC-11-0RUGA-C-D). For the user's convenience the instructions for systems with the BM792-YB hardware bootstrap follow:

- 1. Write-enable unit  $\emptyset$  of the system device.
- 2. Press the HALT switch.
- 3. Load 1731ØØ in the Switch Register.
- 4. Press the ADDR switch.
- 5. Load 1774 $\emptyset$ 6 in Switch Register (177344 for DECtape) and press START.

The system responds with

Enter the DATE command, for example

.DA ll-SEP=73

and then

.R BASIC

If the RT-11 system is already in core, just type:

.R BASIC

## APPENDIX B

 $\mathcal{L}^{\text{max}}_{\text{max}}$ 

 $\sim$ 

## ASCII CHARACTER SET

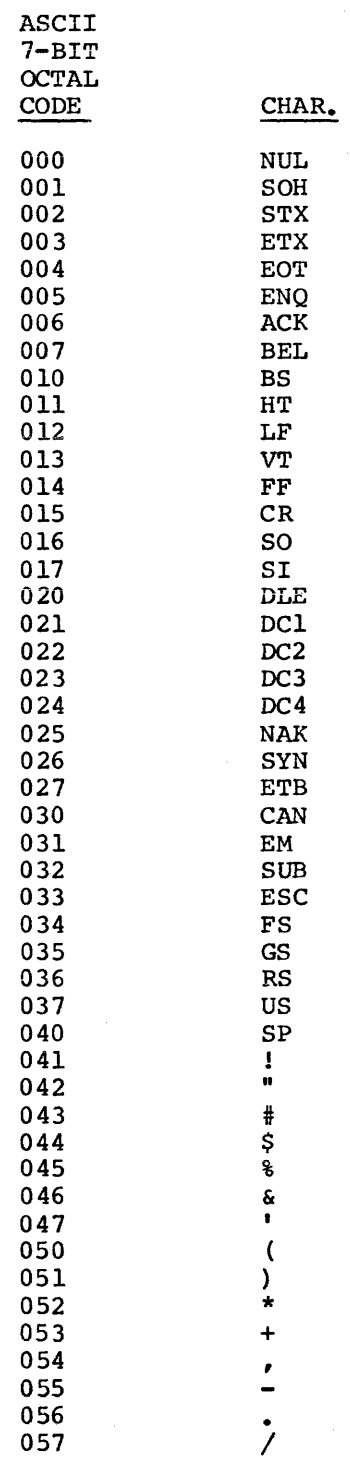

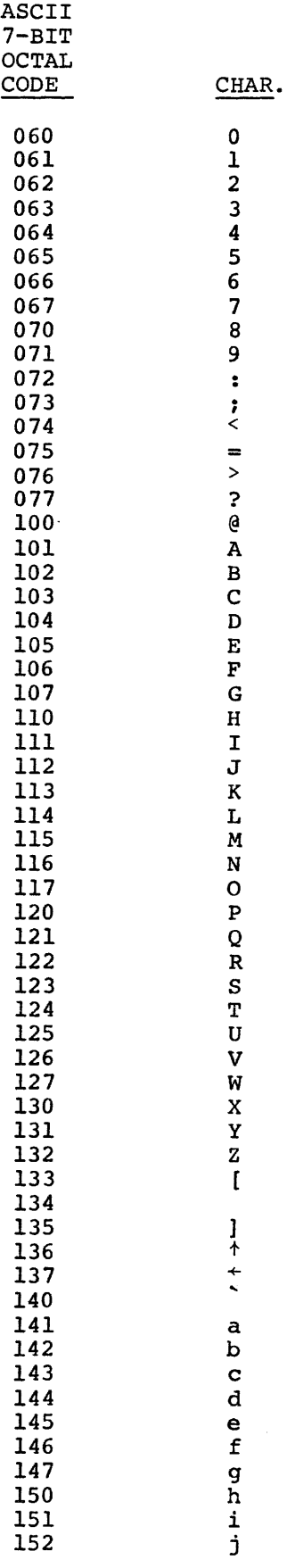

 $B-2$ 

 $\sim$ 

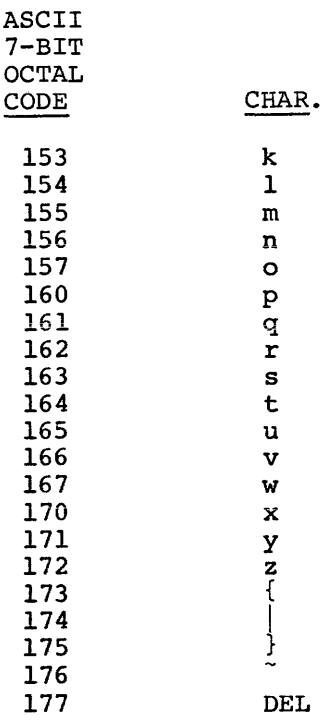

 $\frac{1}{2} \left( \frac{1}{2} \right) \left( \frac{1}{2} \right) \left( \frac$ 

 $\mathcal{L}$ 

#### APPENDIX C

#### STATEMENTS, COMMANDS, FUNCTIONS

#### C.l RT-11 BASIC STATEMENTS

The following summary of BASIC statements defines the general format for the statement and gives a brief explanation of its use. CALL "function name" (argument list) Used to call assembly language user functions from a BASIC program. CHAIN "dev:filnam.ext" LINE number Terminates execution of user program, loads and executes the specified program starting at the line number if included. Closes the logical file specified. If **CLOSE** no file *is* specified, closes all files which are open. DATA data list Used in conjunction with READ to input data into an executing program. DEF FNfunction (argument)=expression Defines a user function to be used in the program. DIM variable(n), variable(n,m),variable\$(n) ,variable\$(n,m) Reserves space for lists and tables according to subscripts specified after variable name. END Placed at the physical end of the program to terminate program execution. FOR variable = expression! TO expression2 STEP expression3 Sets up a loop to be executed the specified number of times. GOSUB line nmnber Used to transfer control to the first line of a subroutine. GO TO line number Used to unconditionally transfer control to other than the next sequential line in the program. IF expression rel.op. expression $\text{THEN}$  ) line number \.Go To) Used to conditionally transfer control to the specified line of the program. IF END  $\text{\#n}}$  (THEN ) line number ~GO *TOj*  Used to test for end file on sequential input file #n.

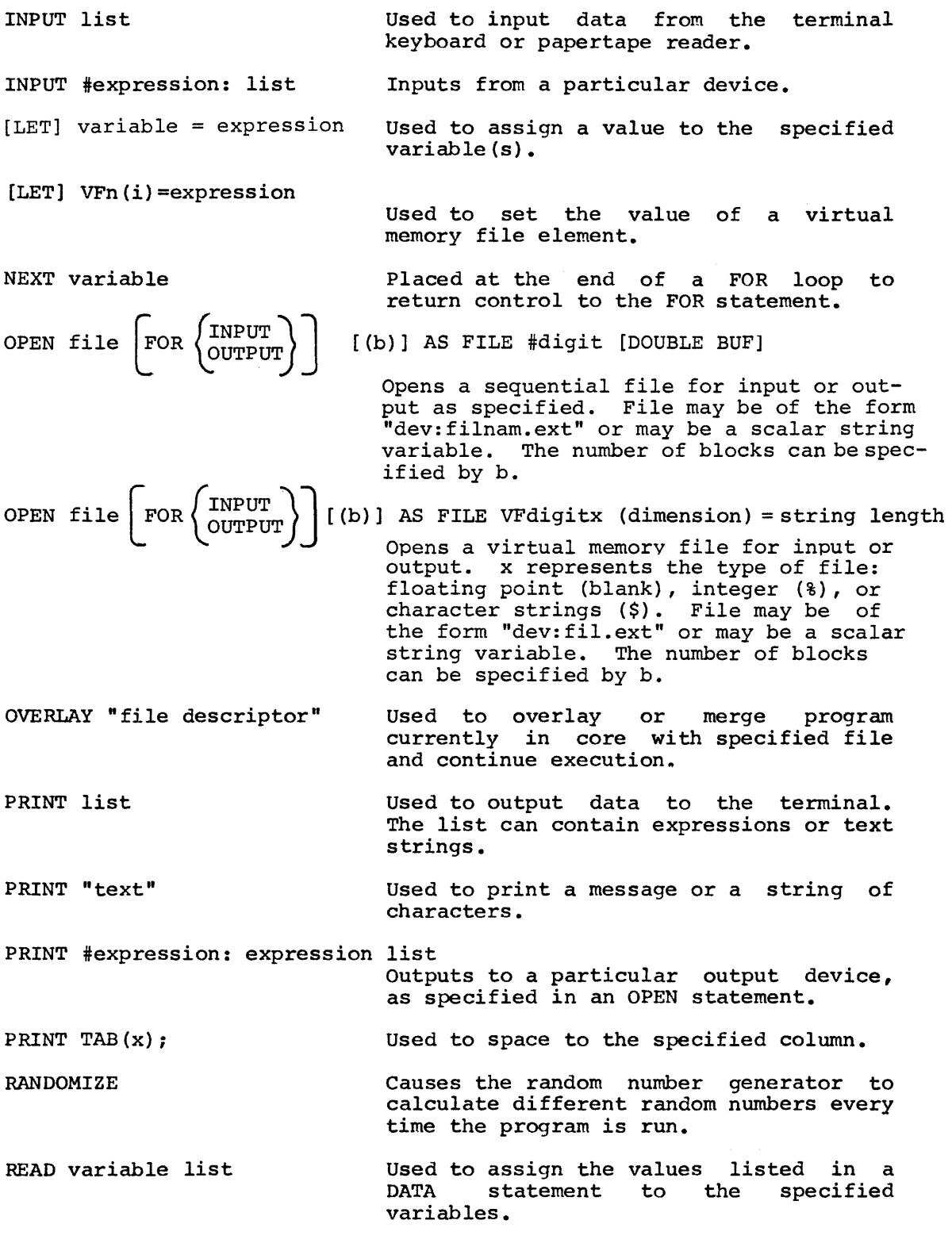

 $C-2$ 

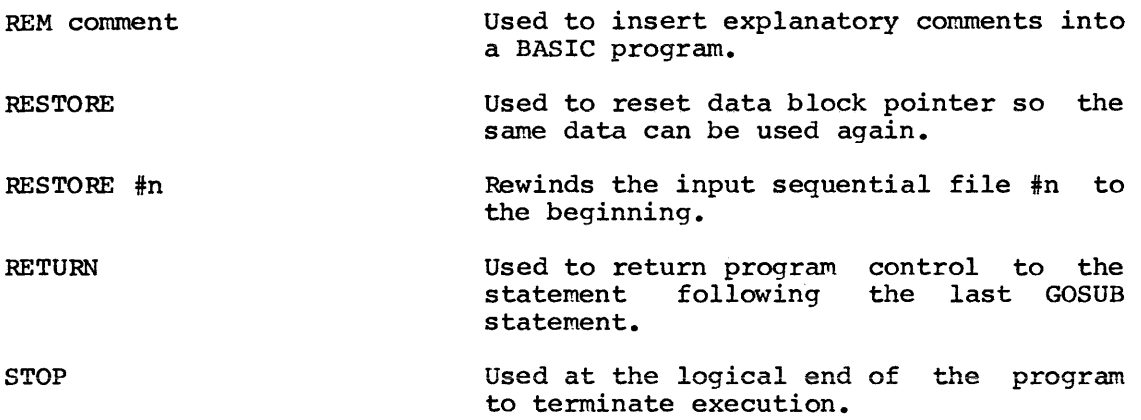

C.2 Commands

 $V \sim V$ 

The following key commands halt program execution, erase characters or delete lines.

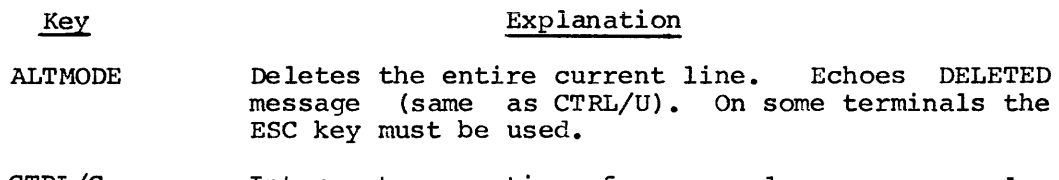

- CTRL/C Interrupts execution of a command or program and returns control to the RT-11 monitor. BASIC can be restarted without loss of the current program by using the monitor RE command.
- CTRL/O Stops output to terminal and returns BASIC to READY message when program or command execution is completed.
- CTRL/U Deletes the entire current line. message (same as ALTMODE). Echoes DELETED
	- (SHIFT/O) Deletes the last character typed and  $\leftarrow$ echoes a backarrow (same as RUBOUT). On VT05 or LA30 use the underscore (-) key.
- RUBOUT Deletes the last character typed and echoes a backarrow (same as  $+$ ).

The following commands list, punch, erase, execute and save the program currently in core.

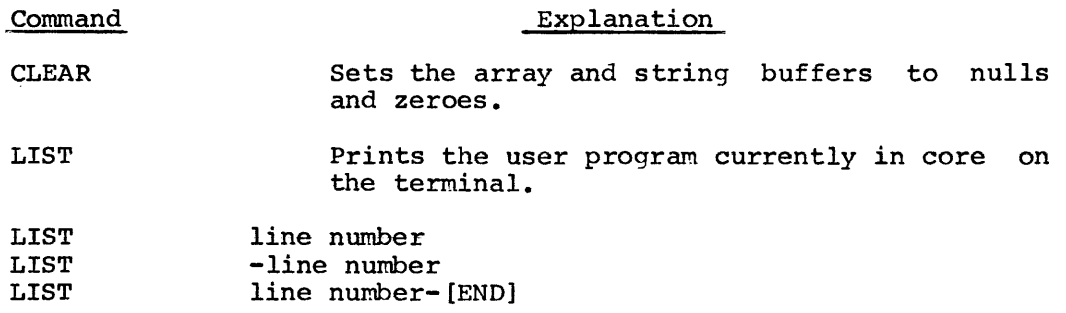

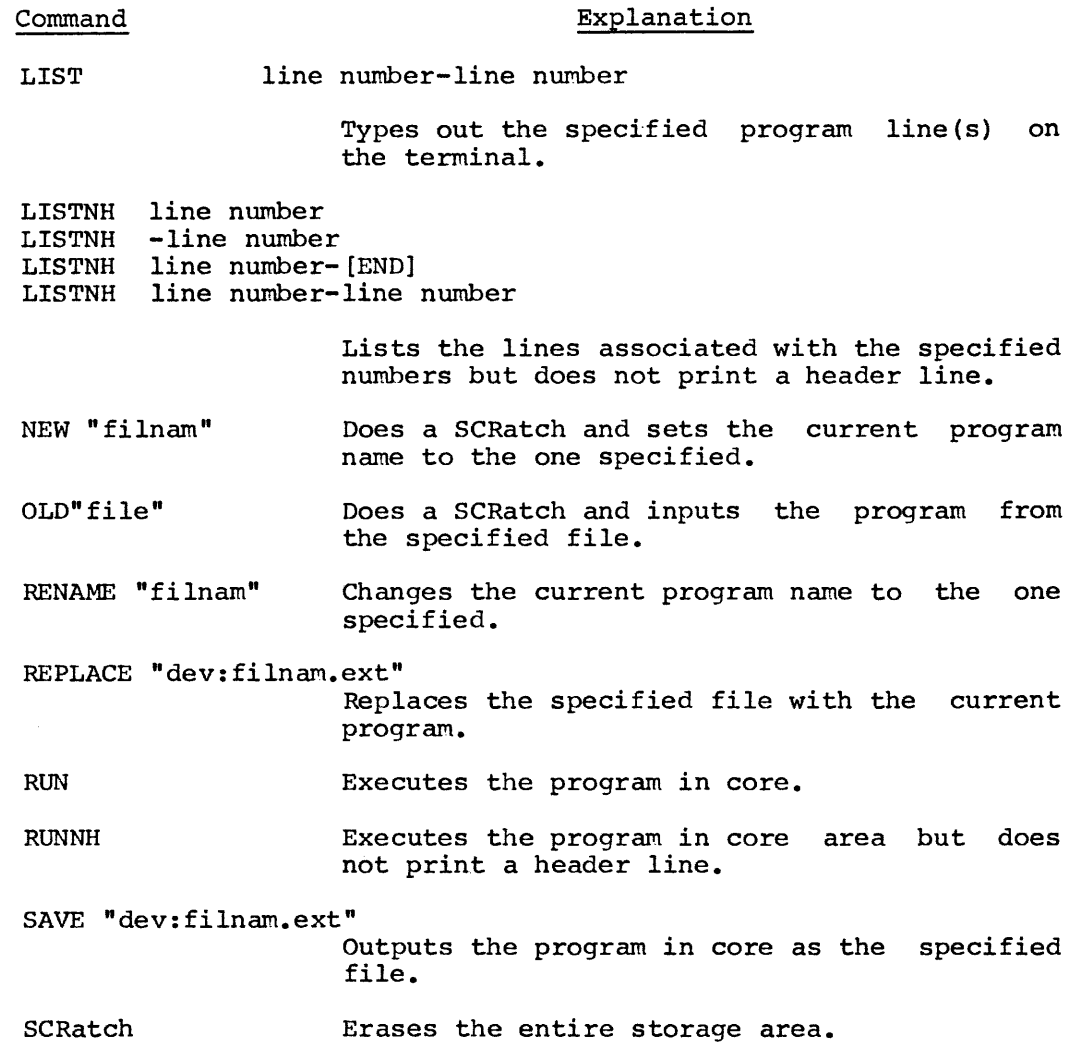

c.3 Functions

alar<br>Sanadin

The following functions perform standard mathematical operations in BASIC.

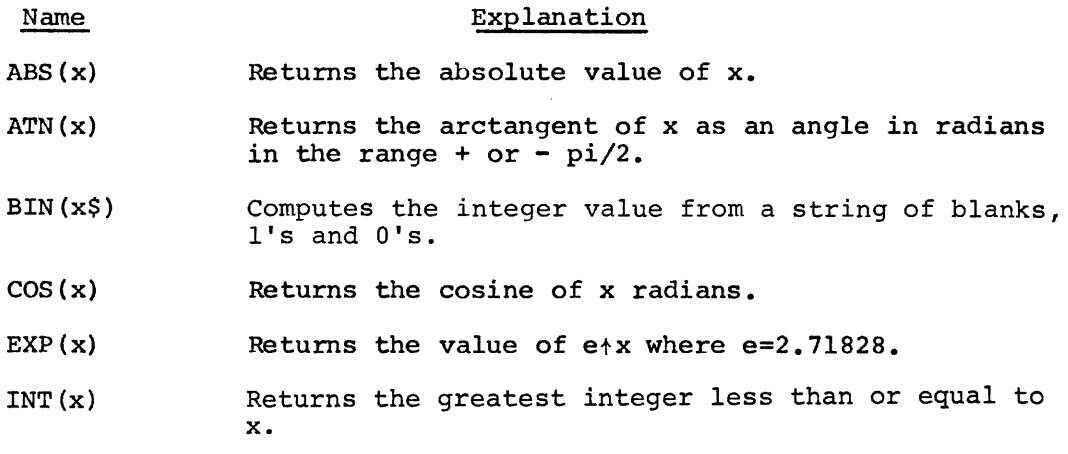

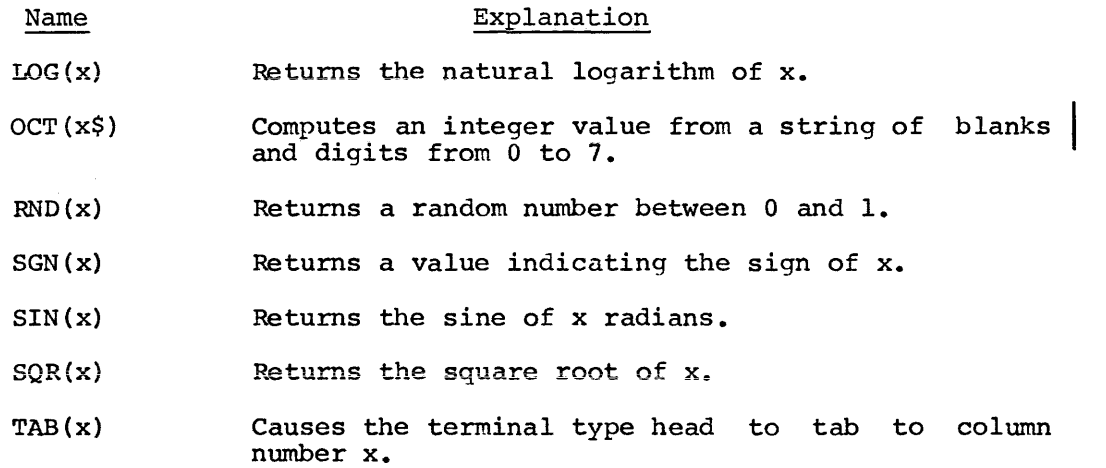

# The string functions are:

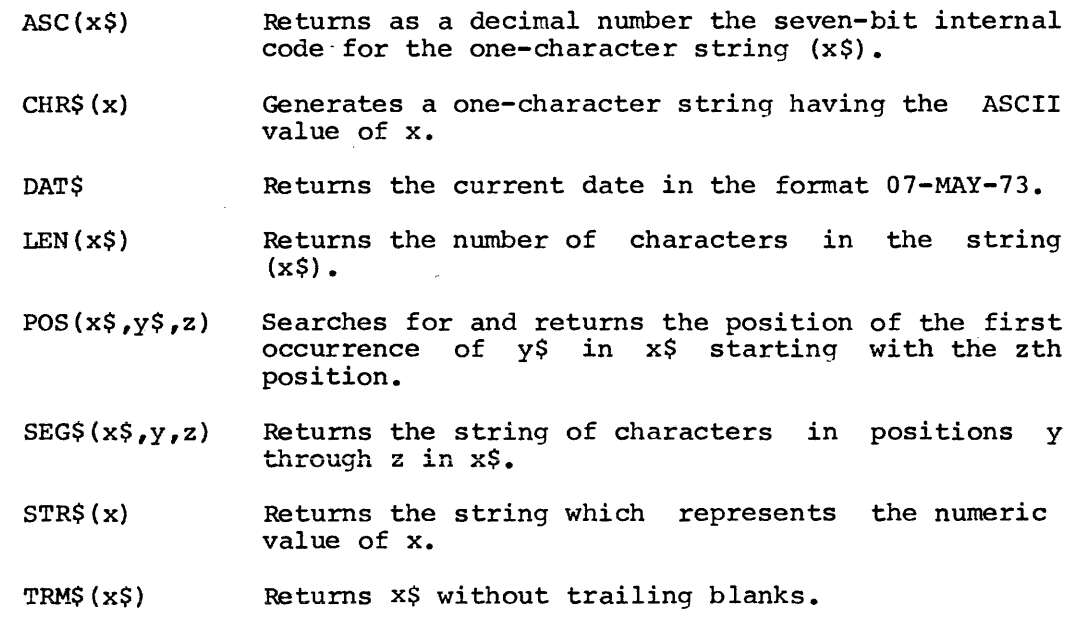

VAL(x\$) Returns the number represented by the string (x\$).

المرادي

### APPENDIX D

 $\bar{z}$  ,  $\bar{z}$  , and

GETARG, STORE, SSTORE LISTING

r GETAPG, STORE, SSTORE : SUBROUTINES FOR F GETARG, STORE, SSTORE : SUBROUTINES FOR<br>F LINKAGE OF ASSEMBLER SUBROUTINES TO BASIC  $\mathbf{r}$ .TITLE • GLOBI... ,GLOBI.. .GLOSL. ii G!..OBL. .IfNDF .GL.06L .ENOC ,CSECT ,<br>;snostr =<br>; R0=X0  $R_1 = x_1$ ~2d2 R3•X3 R4•X4 ~5•%5 SP•X6 PC•X7 NVAl.•4 NVAL=3 ,IFOF ,ENDC  $• TEXT = 377$ FAC1•40 FAC2•42 VARSAV=22 GETARG 29-AUG-73 GETARG, STORE EVAL, GETVAR, ERRARG, ERRSYN ,LPAR, ,COMMA, ,RPAR, ,EOL STOVAR; ;\$QUOT~ =OQUOT \$NOSTR SSTORE, STOSVAR JSNOSTR GET 1 **SNOSTR** JSNOSTR ;DELETE 'J' TO •SSEMBLE FOR J8ASIC WITH NO STRINGS

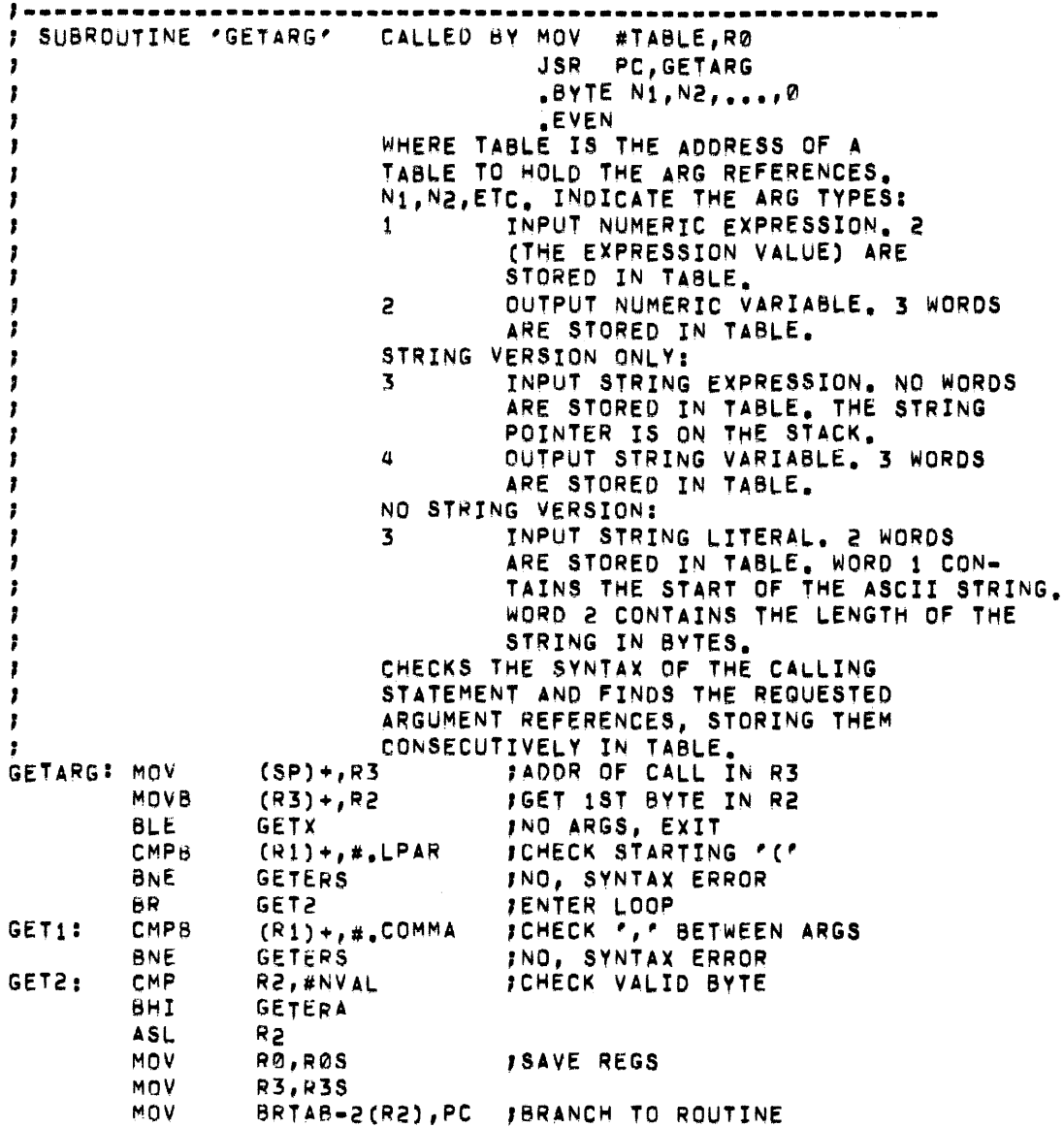

 $D-2$
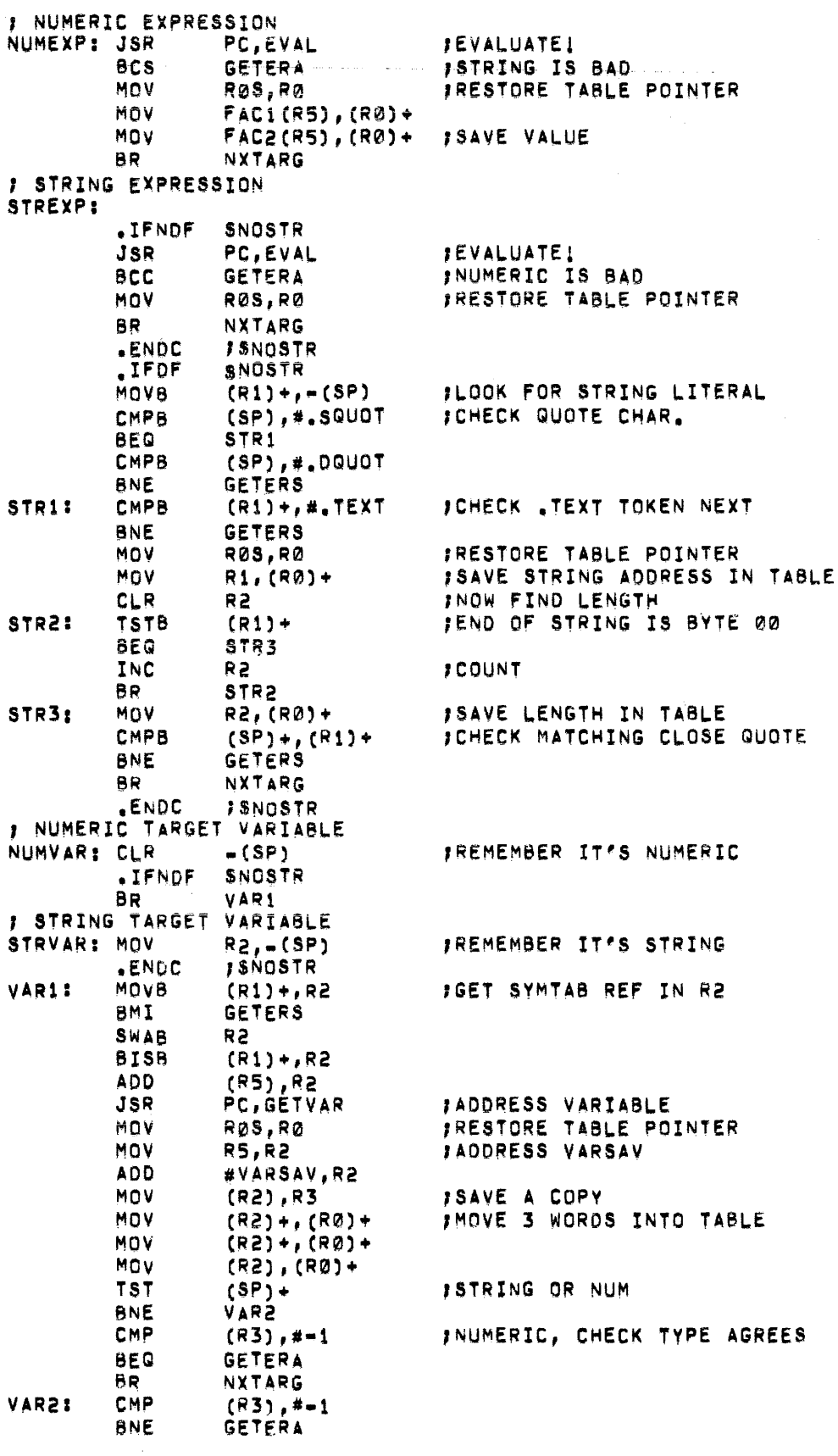

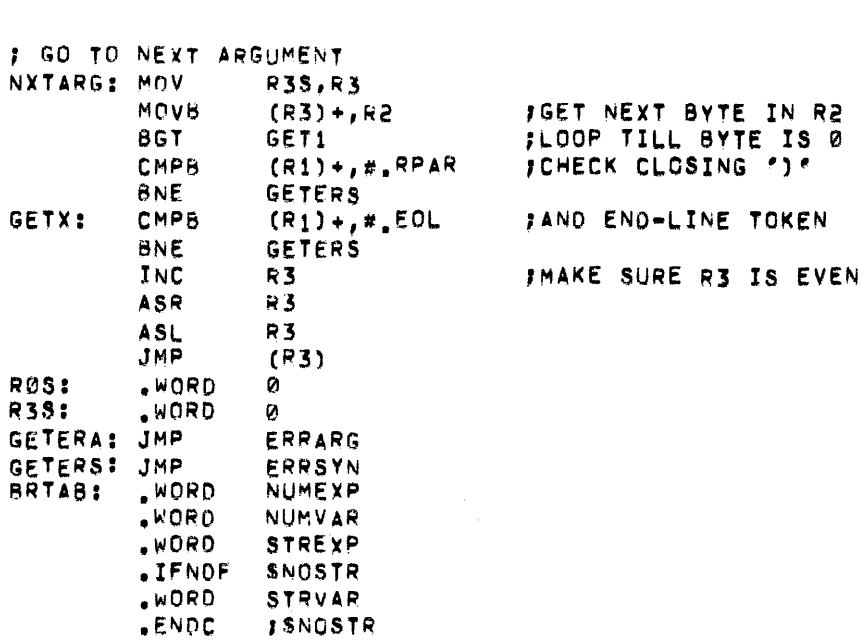

a maria

 $\sim$ 

I SUBROUTINE 'STORE' , CALLED BY JSR PC, STORE ~0 POINTS TO 3•WORO ARG REFERENCE , SET UP BV GETVAR ,<br>;<br>; )<br>}<br>} SAVES THE VALUE OF THE FAC IN THE SPECIFIED NUMERIC VARIABLE STORE: MOV R5,R2 JAOORESS VARSAV AOD #VARS4V,R2 MOV JMOVE FROM TABLE TO USER AREA (R0)+, (R2)+ MOV CR0) +, CR2) + MOV (R0), (R2) PC,STOVAR JSR J STORE IT RTS PC Ť. .IFNDF SNOSTR 1---------------······-···-----··-·-----·---·--······-----· J SUBROUTINE 'SSTOQE' CALLEO BV JSR PC,SSTORE R0 POINTS TO 3-WORD ARG REFERENCE I SET UP BY GETVAR FOR STRING POINTER IS AT THE TOP OF STK 1 SAVES THE STRING AT TOP OF STK *J* IN THE SPECIFIED STRING VARIABLE<br>SSTORE: MOV R5,R2 SSTORE: MOV R5, R2<br>ADD #VARSAV, R2 ADO #VARSAV,R2 ,ADDRESS VARSAV MOV (R0)+,(R2)+ JMOVE FROM TBL TO USER AREA MOV (RØ)+,(R2)+<br>MOV (RØ),(R2) MOV (RØ), (R2)<br>MOV (SP), R3 MOv CSF),R3 ;SWITCM ~ETURN & STRING PTR MOV 2 (SP), (SP)<br>MOV R3,2 (SP) MOV R3r2CSP) JSR PC,STOSVAR JSTORE STRING RTS PC JRETURN • ENOC r !NOSTR .ENO

# APPENDIX E

# BASIC ERROR MESSAGES

 $\hat{L}$  and  $\hat{L}$ 

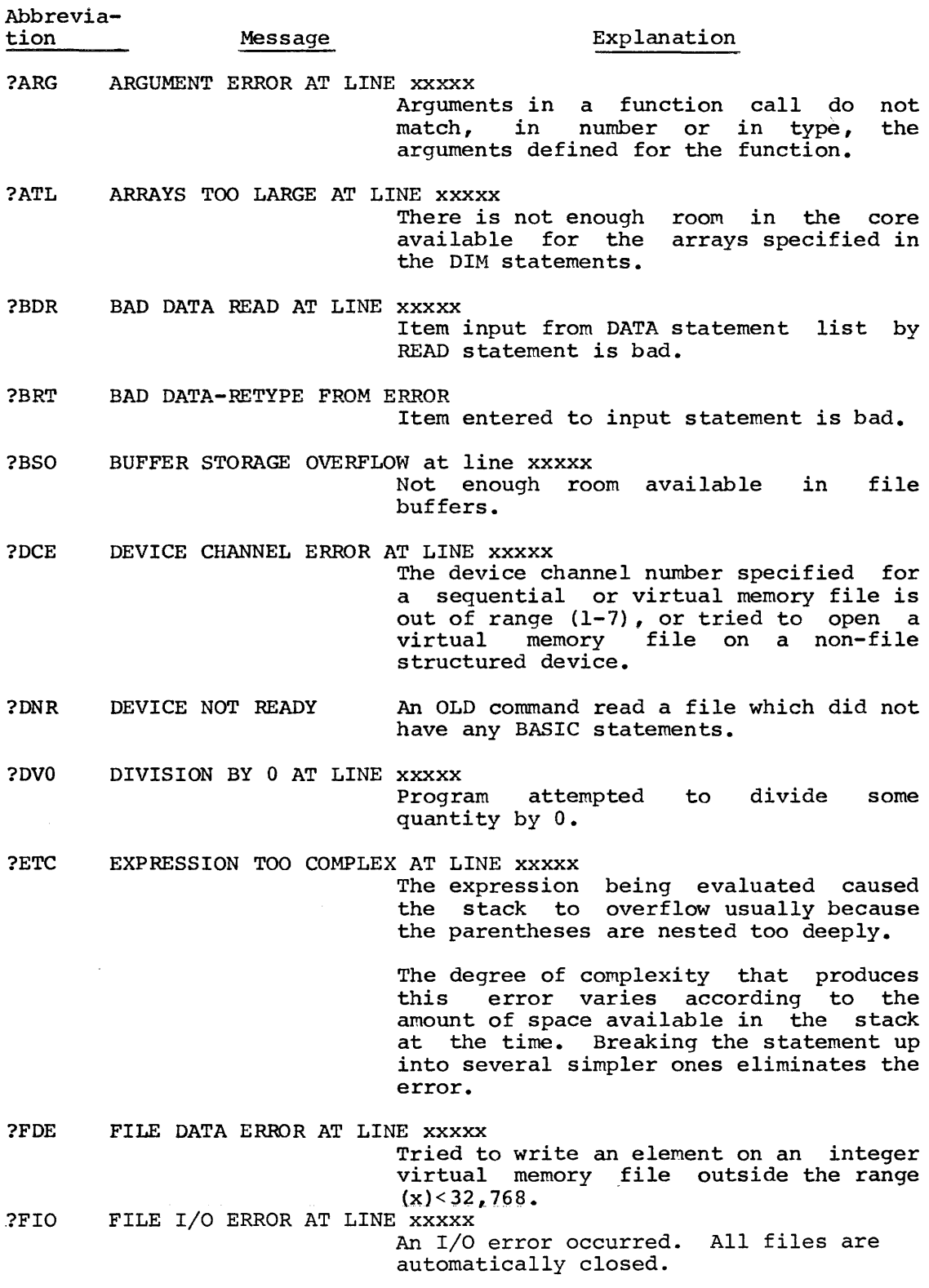

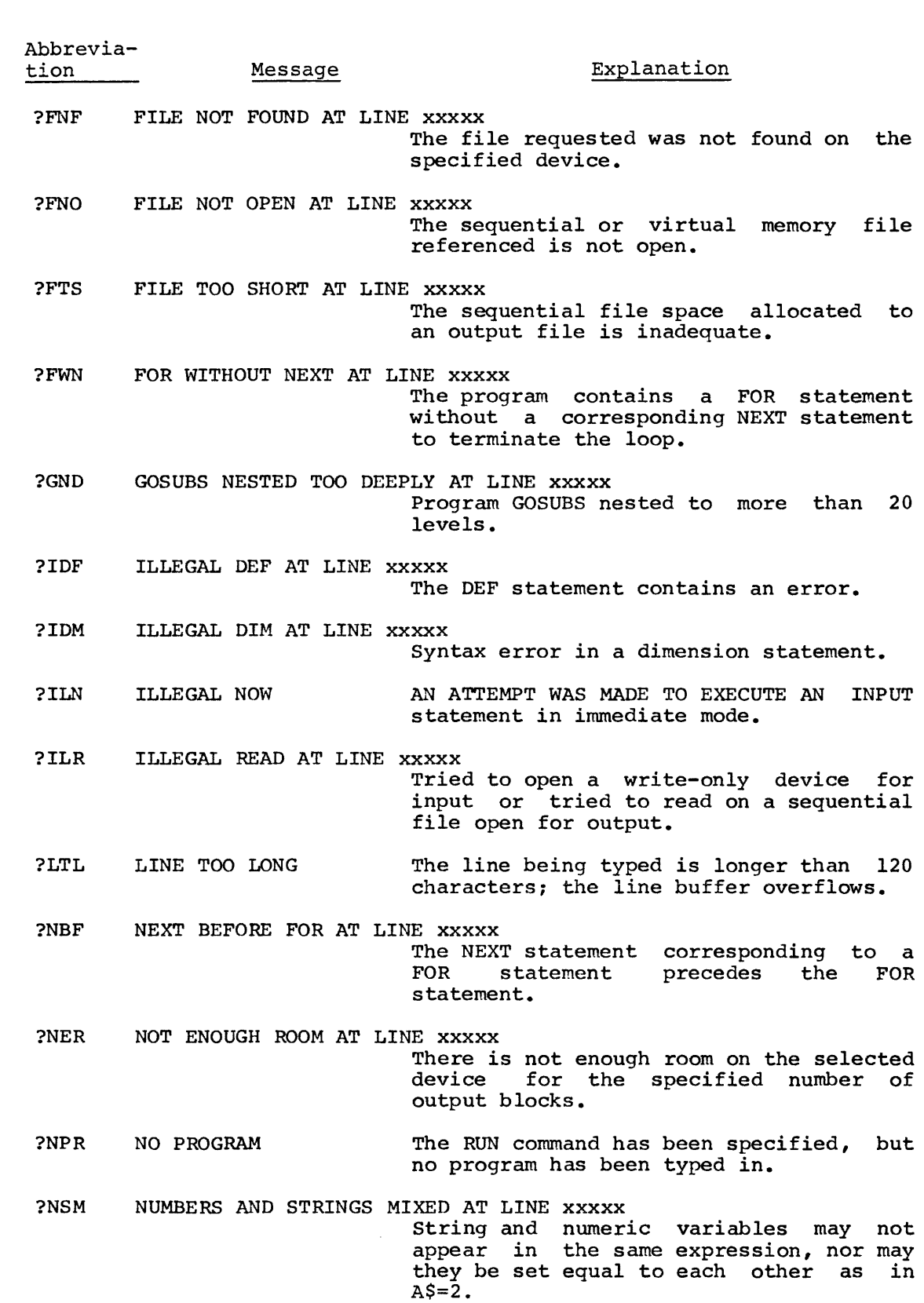

 $E-2$ 

 $\label{eq:1} \mathcal{L}_{\mathcal{A}}(\mathcal{A}) = \mathcal{L}_{\mathcal{A}}(\mathcal{A}) = \mathcal{L}_{\mathcal{A}}(\mathcal{A}) = \mathcal{L}_{\mathcal{A}}(\mathcal{A}) = \mathcal{L}_{\mathcal{A}}(\mathcal{A}) = \mathcal{L}_{\mathcal{A}}(\mathcal{A}) = \mathcal{L}_{\mathcal{A}}(\mathcal{A})$ 

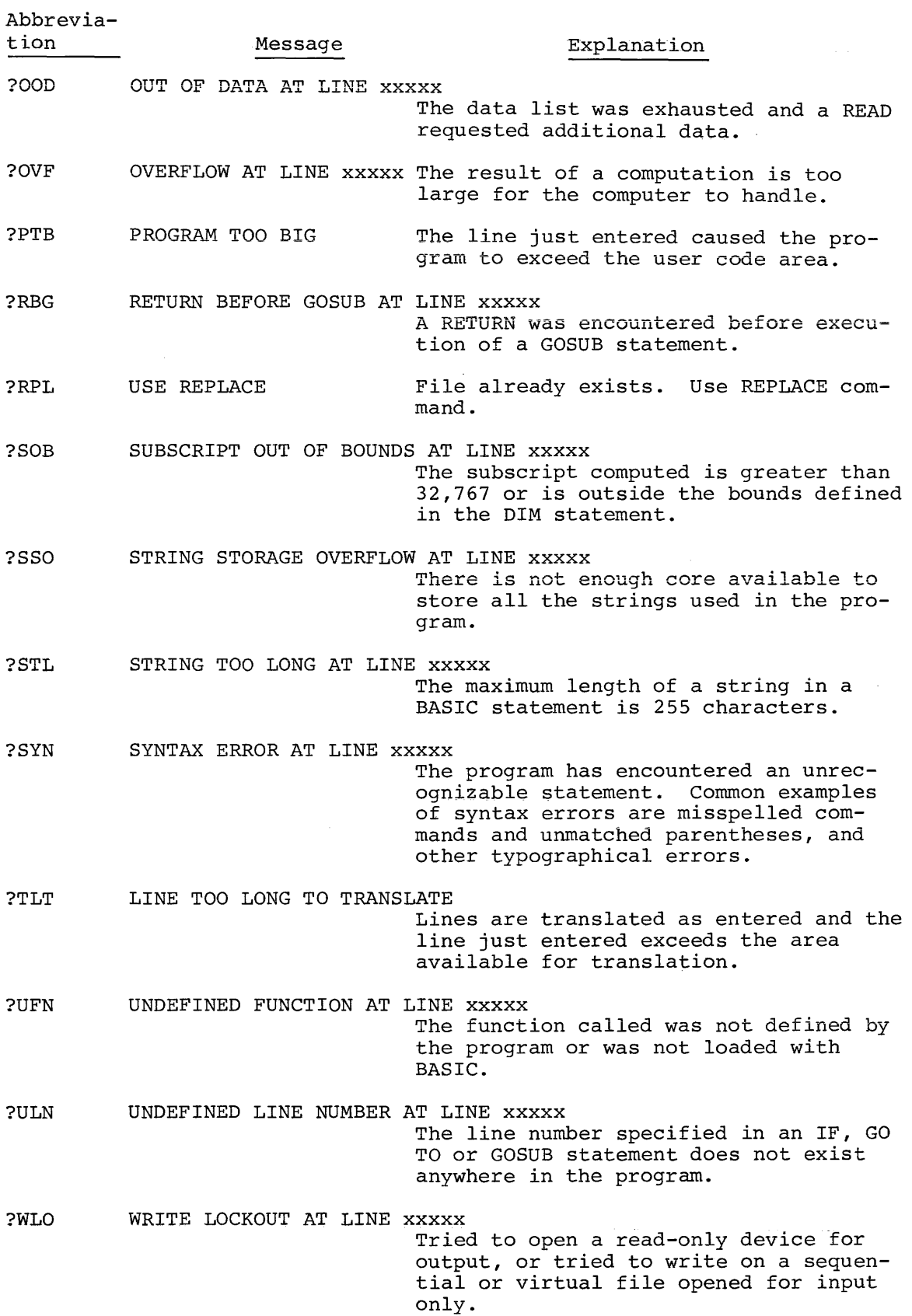

 $\sim$ 

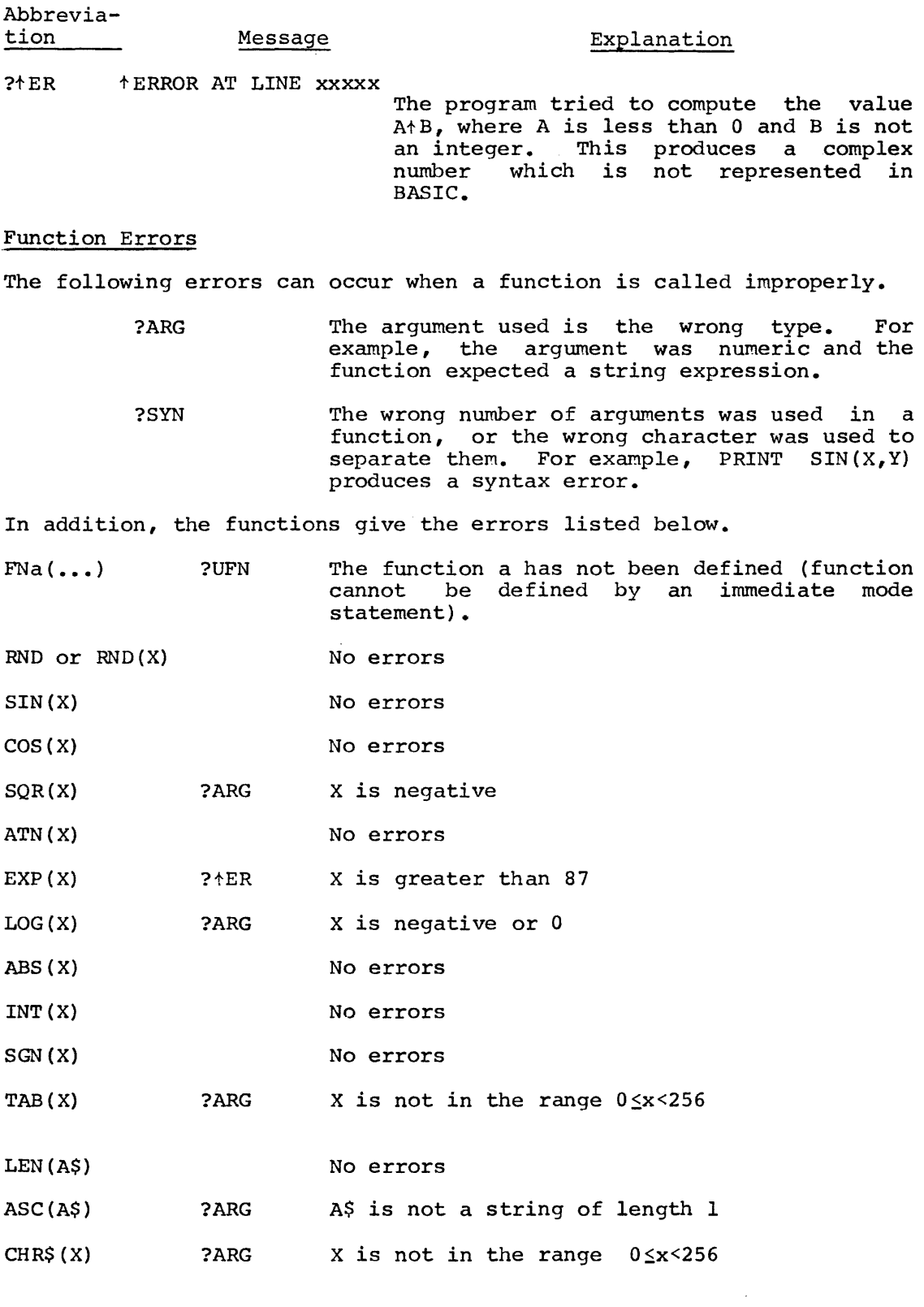

 $E-4$ 

i.

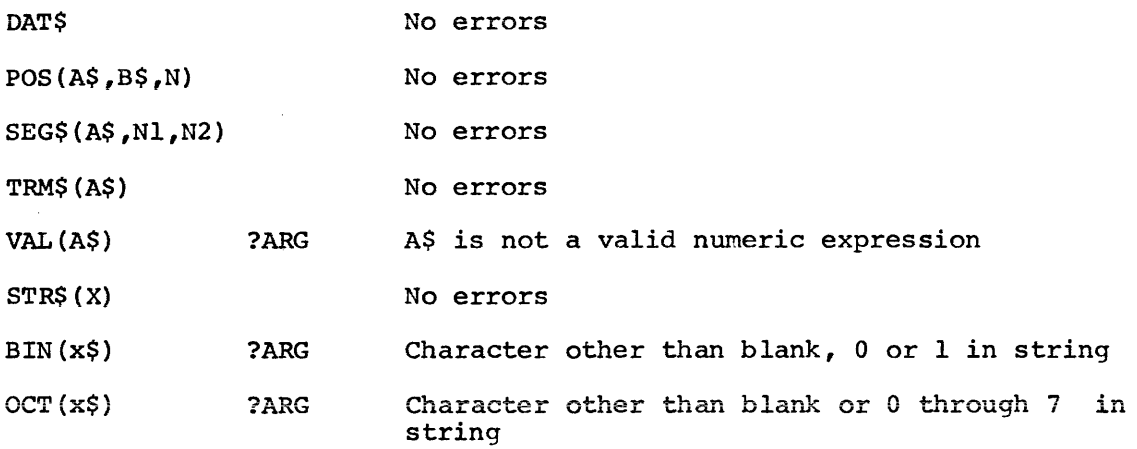

### APPENDIX F

#### ASSEMBLING AND LINKING BASIC

### F.l ASSEMBLING BASIC/RTll

The source program of BASIC/RTll consists of three source files: A 16K system is required to assemble BASIC.

> BASICL.MAC BASICH.MAC FPMP.MAC

It is necessary to create the files BASICR, BASICE, and BASICX which consist of only one line of code each. They specify the conditionals necessary to assemble BASICL into the three object modules BASICR.OBJ, BASICE.OBJ and BASICX.OBJ.

They are created using the EDIT program, as follows:

(\$) Represents the Altmode key .R EDIT  $*$ EWBASICR.MAC  $(\$)(\$)$ \*IBASICR=l  $(\widehat{\varsigma})$  EX  $(\widehat{\varsigma})$  $(\widehat{\varsigma})$ .R EDIT \*EWBASICE.MAC  $(\hat{S})$  $(\hat{S})$ \*IBASICE=l  $(S)$  EX  $(S)(S)$ .R EDIT \*EWBASICX.MAC  $(\$)$  $(\$)$ \*IBASICX=l  $(\$)$  EX  $(\$)$  $(\$)$ 

If any other options are desired, include the conditionals for them in these files. For example:

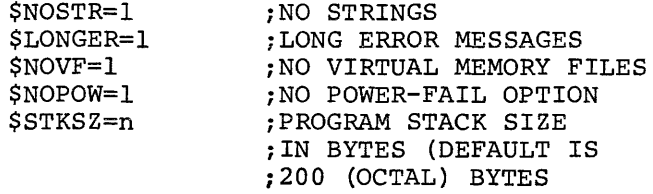

If BASIC is to run on an 8K system, the \$NOSTR conditional must be specified.

For example, to create a BASIC with no strings, no virtual memory files, and a stack size of 300 (octal) the BASICR, BASICE, and BASICX files should be created using the EDIT program, as follows

. R EDIT \*EWBASICR.MAC @@ \*IBASICR=l \$NOSTR=t \$NOVF=l \$STKSZ=300 @EX@)@

.R EDIT \*EWBASICE.MAC  $(\xi)(\xi)$ \*IBASICE=l \$NOSTR=l \$NOVF=l  $\S$ STKSZ= $300$  $(\widehat{\varsigma})$  EX  $(\widehat{\varsigma})(\widehat{\varsigma})$ .R EDIT \*EWBASICX.MAC  $(\hat{\varsigma})(\hat{\varsigma})$ \*IBASICX=l \$NOSTR=l \$NOVF=l \$STKSZ=300  $\hat{S}$ ) EX $\hat{S}$  $\hat{S}$ 

 $(\boldsymbol{\mathsf{s}})$  represents the Altmode key.

To assemble Basic, type the following as input to the MACRO Assembler:

\*BASICR=BASICR,BASICL \*BASICE=BASICE,BASICL \*BASICX=BASICX,BASICL \*BASICH=BASICH \*FPMP=FPMP

This produces the five object modules

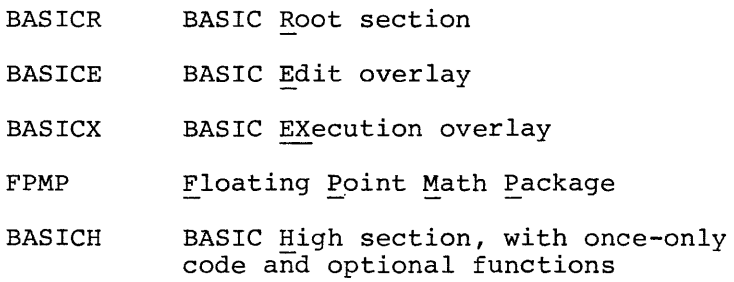

F.1.1 Floating Point Math Package

Assembly of the FPMP source file produces a "standard" FPMP for BASIC, which runs on any PDP-11, but will not make use of special arithmetic hardware. All of the routines needed for the full complement of BASIC arithmetic functions are included. A non-standard FPMP may be specified, as outlined in the table below:

FPMP Assembly Parameters

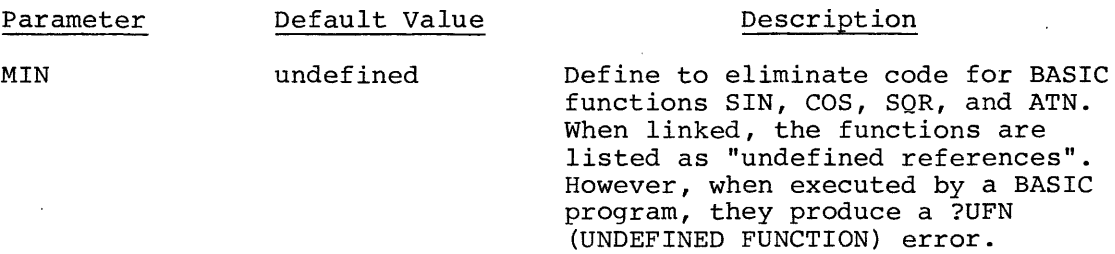

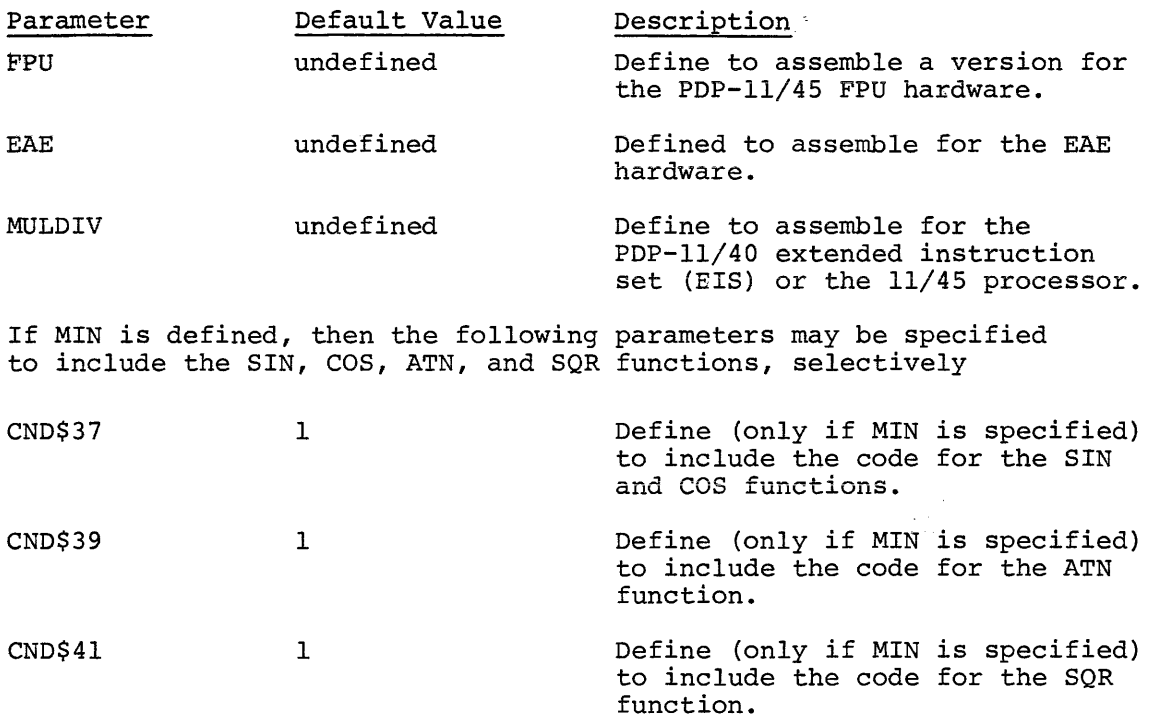

To assemble the Floating Point Match Package with conditionals it is necessary to use the EDIT program to either insert the conditionals in the beginning of the FPMP. MAC file or create a new file, FPMPC. MAC which will be assembled with FPMP.MAC. For example, to create the FPMP with the ATN function excluded, with the SIN, COS, and SQR function included, and to run with the EAE hardware, the file FPMPC.MAC is created by the EDIT program, as follows:

.R EDIT  $*$ EWFPMPC. MAC  $\circledS$ \*IMIN=l EAE=l CND\$37=1 CND\$41=1  $(\mathsf{S})$  EX $(\mathsf{S})$  $(\mathsf{S})$ 

The MACRO assembly instructions would then be:

\*BASICR=BASICR,BASICL \*BASICE=BASICE,BASICL \*BASICX=BASICX,BASICL \*FPMP=FPMPC,FPMP

# F.2 LINKING BASIC/RTll

The five object modules (BASICR, BASICE, BASICX, FPMP, BASICH) may be linked with or without an overlay structure. The overlay option has the advantage that sections of BASIC which are not required at the same time occupy the same core space alternately when they are used; the disadvantage is that BASIC will run somewhat slower, and there will be I/O time spent when switching overlay segments in and out of core. When BASIC is linked to run in an SK system, it must use the overlay option.

To link BASIC without overlays, type the following command string to the Linker (LINK) :

\*BASIC, BASIC=BASICR, FPMP, BASICE, BASICX, BASICH/B: 400

To link BASIC with overlays, use this LINK command sequence:

 $EBASIC, BASIC=BASICK, FPNP/T/B:4\gamma\gamma$ C<br>TRANSFER ADDRESS = GO \*BASICE/0:1/C \*BASICX/0:1/C :BASICH/0:2

### F.2.1 Linking BASIC/RTll with User Functions

The System Function Table address used by the CALL statement to link the user's assembly language routines must be set in the first word of the BASICR control section.

The source code for the System Function Table and the actual function routines must be broken into two separate source files. The source file FUNl consists of the System Function Table definition, with this general outline:

Function entry points

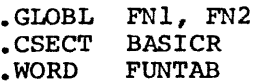

FUNTAB: .CSECT FUN1 (function table entries for FN1,FN2, ••• )

The source and file FUN2 consists of the code for the function routines, with this general outline:

> .GLOBL  $FN1, FN2, \ldots$ • CSECT FUN2

FNl:

(The user function routines)

FN2:

To link BASIC with the user functions in a non-overlay system, type this command string to the Linker:

 $\label{eq:2.1} \begin{array}{lllllllllllllll} \hline \hspace{0.2cm} \textbf{1}_{\{1,2,3\}} & \textbf{1}_{\{1,3,4\}} & \textbf{1}_{\{1,2,3\}} & \textbf{1}_{\{1,3,4\}} & \textbf{1}_{\{1,2,4\}} \\ \hline \hspace{0.2cm} \textbf{1}_{\{1,2,3,4\}} & \textbf{1}_{\{1,3,4\}} & \textbf{1}_{\{1,3,4\}} & \textbf{1}_{\{1,3,4\}} & \textbf{1}_{\{1,3,4\}} \\ \hline \end{array}$ 

~BASIC=BASICR,FPMP,BASICE,BASICX/B:4~~/C

~FUN1,FUN2[,GETARG],BASICH

GETARG is the general argument interface module listed in Appendix H. In an overlay system, there are two possible ways in which to link BASIC with the user functions.

If the user function routines contain no aata which must be preserved from one function call to the next, that is, if the code for the routines may be refreshed at the beginning of each function call, then the routines may be incorporated into the execution overlay by using this LINK command string:

> \*BASIC, BASIC=BASICR, FPMP, FUN1/T/B: 4ØØ/C TRANSFER ADDRESS GO \*BASICE/0:1/C \*BASICX,FUN2[,GETARG]/O:l/C  $\overline{*}$ BASICH/0:2

In this case, the function routines (in the module FUN2) occupy space in the first overlay segment which is normally unused, since the Edit overlay segment (BASICE) is about 250 words longer in the 8K no-string system than the Execution overlay segment (BASICX). These first 250 words of storage are "free" in this case.

In the case where FUN2 may not be read in anew whenever it is used, type this command string to the Linker:

> \*BASIC=BASICR, FPMP, FUN1, FUN2/T/B: 4ØØ/C TRANSFER ADDRESS GO \*BASICE/0:1/C \*BASICX[,GETARG]/0:1/C  $\overline{\star}$ BASICH/0:2

There are three additional object modules (FPMP.FPU, FPMP.EAE, FPMP.EIS) which allow BASIC/RTll to be linked for special arithmetic hardware.

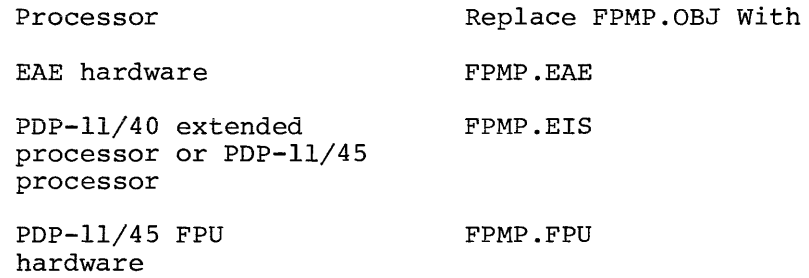

# APPENDIX G

### BASIC CORE MAP

BASIC stores a user program in core in the following format:

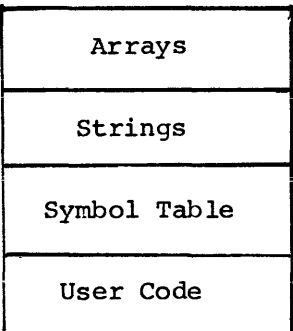

The symbol table and user code area are created when the program is entered. When the RUN command is given the user program is scanned and arrays are set up. The string buffer is created during program execution.

The SCRatch command (refer to paragraph 7.1) clears all the user code, symbol table, strings and arrays from core. The CLEAR command clears the arrays and strings but does not affect the user code or symbol table.

The total amount of core storage required to store a BASIC program depends upon the following parameters:

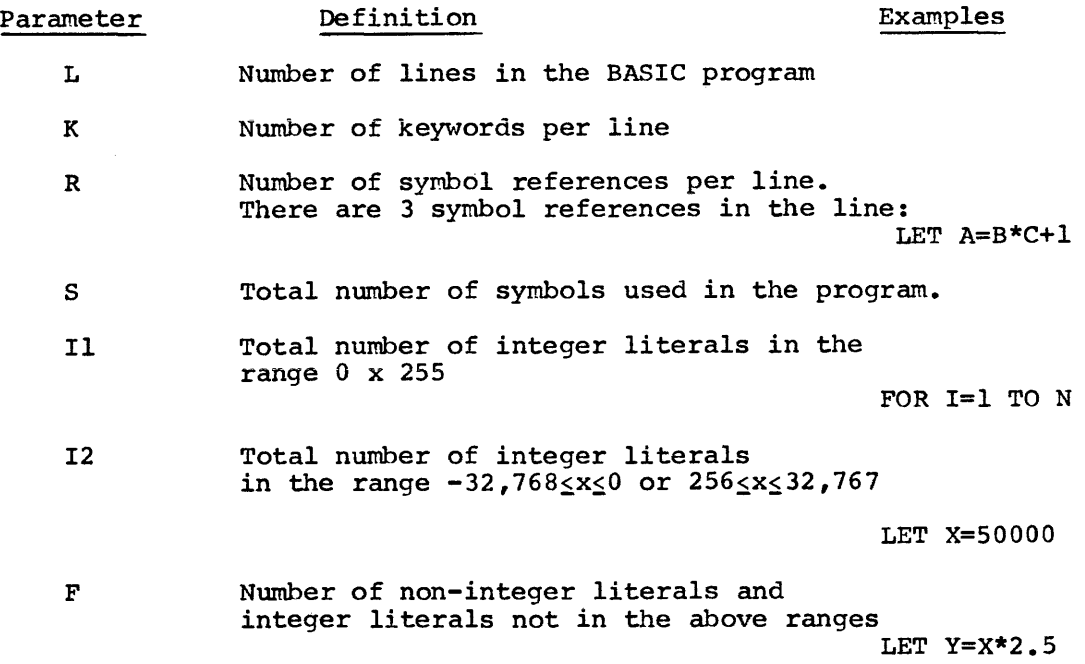

Parameter T c Definition Total number of literal strings in the program Total number of characters inside quotation marks (literal strings) Examples LET A\$="ABC" (C=3 IN THE ABOVE LINE)

The number of bytes required to store the program is then:

 $L*(K + 2KR + 7) + 10*S + 2*II + 3*I2 + 5*F + 2*T + C+ 1$ 

When the BASIC program is running, the following additional array and mich dhe bhoste program is running, the residenting data should drid, the bytes allocated is

4\* (SS1MAX+2)

for a singly-dimensioned array.

or

4\*[(SS1MAX+l)\*(SS2MAX+l)+l]

for a doubly-dimensioned array.

Where SSlMAX and SS2MAX are the maximum values of the first and second array subscripts, respectively. For each string array, the number of bytes allocated is

2\*(SSlMAX+2)

for a singly-dimensioned array or

2\*[(SS1MAX+l)\*(SS2MAX+l)+l]

for a doubly-dimensioned array.

Where SSlMAX and SS2MAX are the maximum values of the first and second array subscripts, respectively.

For each non-null string scalar or array element of length N currently defined in the BASIC program, N+4 bytes of string storage are required.

 $G-2$ 

INDEX

Arithmetic, Functions, 6-1 Operations, 2-4 ASC Function, 6-15 Assembly, Instructions, F-1 Language routines, 8-1, 8-3 Assignment Statement, 5-2 ATN Function; 6-2 Background Subroutine, 8-15 BIN Function; 6-9 BOMB system routine, 8-7 Buffers, *I/0 <sup>1</sup>*5-22 CALL Statement, 8-1 CHAIN Statement, 5-20 CHR Function, 6-15 CLEAR command, 7-6 CLOSE Statement, 5-25 Comma usage, 5-6 Command summary, C-3 Commands, Key, 7-1 Concatenation, 3-2 Conditional Transfer, 5-14 Core map, G-1 COS Function, 6-2 CTRL/C Command, 1-2 DAT Function, 6-15 DATA Statement, 5-10 Debugging, Program, 4-1 Demonstration programs, 10-1 Dialoque, 1-1 Dimension Statement, 5-3 END Statement, 5-20 ERRARG system routine, 8-7 Error message summary, E-1 Error messages, 9-1 ERRPDL system routine, 8-7 ERRSYN system routine, 8-7 EVAL system routine, 8-7 EXP Function, 6-4 Exponential format, 2-1 Expressions, 2-4 File control, 5-21 Files, Sequential, 5-21 Virtual memory, 5-21 Floating point format, 2-1 FOR loops, nested, 5-17 FOR Statement, 5-15 FPMP routines, 8-9 Function arguments, 6-1 Function selection, 1-1 Function summary, C-4

Functions ABS, 6-6 ASC, 6-15 ATN, 6-2 BIN, 6-9 CHR, 6-15 cos, 6-2 DAT, 6-15 EXP, 6-4 INT, 6-6 LEN,  $6-15$  $LOG, 6-4$ OCT, 6-9 POS, 6-15 RND, 6-7 SEG, 6-15 SGN, 6-1 SIN, 6-2 SQR, 6-3 STR, 6-16 TAB, 6-1 TRM, 6-16 VAL, 6-16 Functions, Arithmetic, 6-1 Optional, 1-2 String, 6-15 User defined, 6-10 User defined string, 6-16 Functions system routines, Sample user, 8-3 GETVAR system routine, 8-8 GO TO Statement, 5-13 GOSUB nesting, 5-19 GOSUB Statement, 5-18 I/O Buffers, 5-22 IF END Statement, 5-14 IF GO TO Statement, 5-14 IF THEN Statement, 5-14 Immediate mode restrictions,  $4 - 2$ Immediate statement execution, 4-1 Input device selection, 5-9 INPUT Statement, 5-8 Input/Output Statements,  $5 - 4$ INT Function, 6-6 INT system routine, 8-9 Integer Numbers, 2-1 Key Commands, 7-1 Leading and Trailing Zeroes,  $2 - 1$ LEN Function, 6-15 LET Statement, 5-2 Linking instructions, F-3

LIST command, 7-3 LISTNH command, 7-3 Load procedure, A-1 Loading BASIC, 1-1 LOG Function, 6-4 Loop, Program, 5-15 MAKEST system routine, 8-9 Monitor, Return to the, 1-2 MSG system routine, 8-8 Multiple statements, immediate mode, 4-2 Nested FOR loops, 5-17 NEW command, 7-7 NEXT Statement, 5-15 Numbers, 8-11 Integer, 2-1 Real, 2-1 NUMSGN system routine, 8-8 OCT Function, 6-9 OLD command, 7-3 OPEN Statement, 5-22 Optional Functions, 1-2 Output device selection,  $5 - 7$ OVERLAY Statement, 5-26 POS Function, 6-15 Power off, 1-3 PRINT Statement, 5-4 Printing Strings, 5-5 Printing Variables, 5-4 Program, Control, 5-13 Debugging, 4-1 Loop, 5-15 Termination, 5-20 RANDOMIZE Statement, 5-12 READ Statement, 5-10 Real Numbers, 2-1 Relational operations, strings, 3-2 Relational operators, 2-6 REMARK Statement, 5-1 RENAME command, 7-7 REPLACE command, 7-5 RESTORE, 5-11 Restrictions, Immediate mode, 4-2 RETURN Statement, 5-18 Return to the Monitor, 1-2 RND Function, 6-7 RUN command, 7-6 RUNNH command, 7-6

Sample user functions system routines, 8-3 SAVE command, 7-4 SCRATCH commands, 7-2 SEG Function, 6-15 Semicolon (;) usage, 5-6 Sequential Files, 5-21 SGN Function, 6-1 SIN Function, 6-2 SQR Function, 6-3 Statement, 5-11 Assignment, 5-2 CALL, 8-1 CHAIN, 5-20 CLOSE, 5-25 DATA, 5-10 Dimension, 5-3 END, 5-20 FOR, 5-15 GO TO, 5-13 GOSUB, 5-18 IF END, 5-14 IF GO TO, 5-14 IF THEN, 5-14 Immediate execution, 4-1 INPUT, 5-8 LET, 5-2 NEXT, 5-15 OPEN, *5-22*  OVERLAY, 5-26 PRINT, 5-4 RANDOMIZE, 5-12 READ, 5-10 REMARK, 5-1 RETURN,  $5-18$ STOP, 5-20 Summary, C-1 Statements, Input/Output, 5-4 STEP values, 5-16 STOP Statement, 5-20 STOSVAR system routine, 8-8 STOVAR system routine, 8-8 STR Function, 6-16 String functions, 6-15 User defined, 6-16 String operations, 3-2 String Variables, Subscripted, 3-1 Strings, 3-1, 8-11 Printing, 5-5 Subroutine, Background, 8-15 Subroutine execution, 5-18 Subscripted String Variables, 3-1 Subscripted Variables, 2-2 Symbol table format, 8-12 System function table, 8-2 System routines, Sample user functions, 8-3

BASIC/RTll Language Reference Manual DEC-11-LBACA-E-D

### READER'S COMMENTS

NOTE: This form is for document comments only. Problems with software should be reported on a Software Performance Report (SPR) form.

Did you find errors in this manual? If so, specify by page.

 $\mathbf{I}$ T п

> H -1

 $\mathbf{I}$ -l

 $\mathbf{I}$  $\mathbf{I}$ j.  $\mathbf{I}$  $\mathbf{I}$  $\mathbf{I}$  $\mathbf{I}$  $\mathbf{I}$  $\mathbf{1}$  $\mathbf{I}$  $\mathbf{I}$ 

 $P$  lease cut along this line.

 $\mathbf{I}$  $\mathbf{I}$  $\mathbf{I}$  $\mathbf{I}$ T T ł  $\mathbf{1}$ f. л ÷

-1 -1  $\overline{\phantom{a}}$ H - t - I  $\blacksquare$ - I

 $\overline{\phantom{a}}$ 

I

Did you find this manual understandable, usable, and well-organized? Please make suggestions for improvement.

<u> 1980 - An Dùbhlachd ann an Dùbhlachd ann an Dùbhlachd ann an Dùbhlachd ann an Dùbhlachd ann an Dùbhlachd ann a</u>

Is there sufficient documentation on associated system programs required for use of the software described in this manual? If not, what material is missing and where should it be placed?

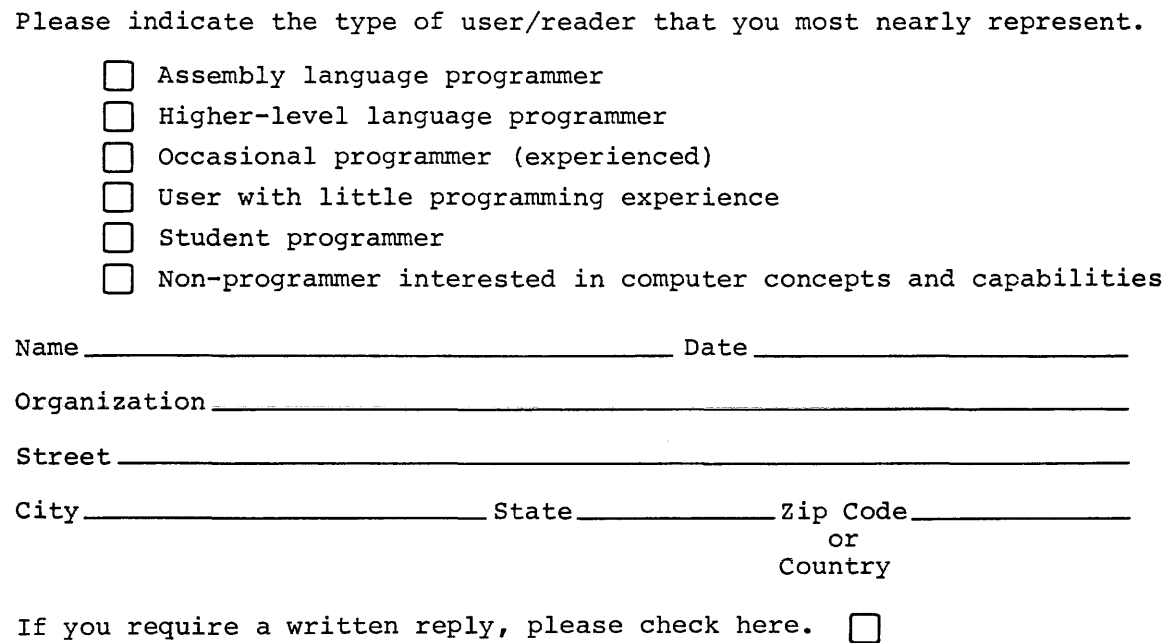

------------------------------------------------------------~Fold llere------------------------------------------------------------

·----------------------------------------------- Do Not Tear - Fold llere and Staple -----------------------------------------------

FIRST CLASS PERMIT NO. 33 MAYNARD, MASS.

BUSINESS REPLY MAIL NO POSTAGE STAMP NECESSARY IF MAILED IN THE UNITED STATES

Postage will be paid by:

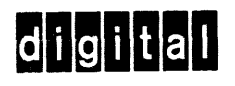

Software Communications P. 0. Box F Maynard, Massachusetts 01754

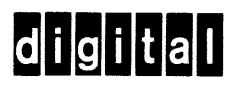

**digital equipment corporation**